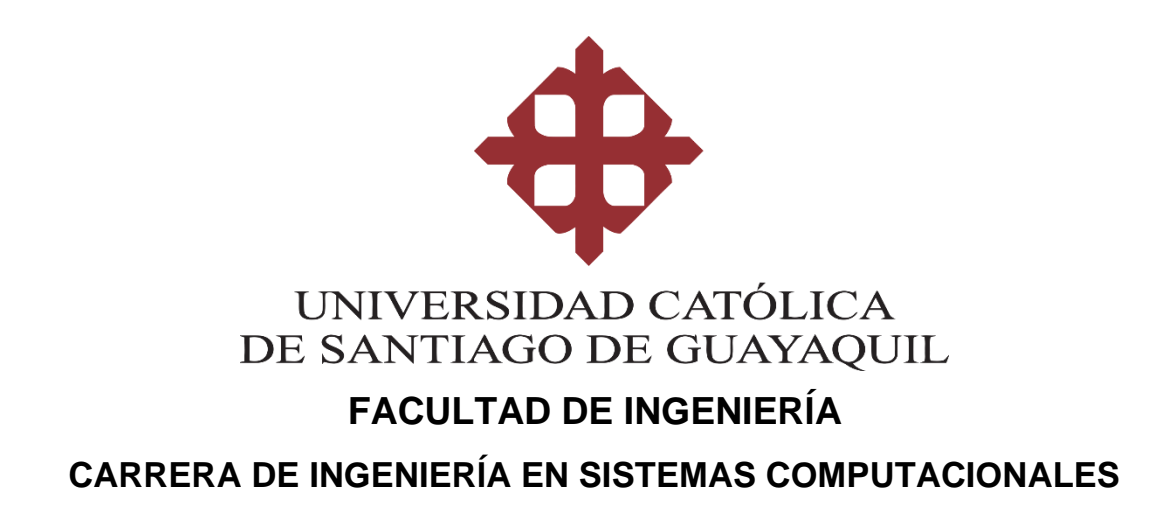

### **TEMA:**

**Diseño e implementación de una aplicación móvil utilizando las herramientas de Android Studio y Google Maps para facilitar a los usuarios la búsqueda en tiempo real de precios, productos y servicios de restaurantes en el sector norte de la ciudad de Guayaquil**

### **AUTOR:**

**Castellanos Espinoza, Bolívar Eduardo**

## **Trabajo de titulación previo a la obtención del título de INGENIERO EN SISTEMAS COMPUTACIONALES**

### **TUTOR:**

**Ing. Pesantes Méndez, Jorge Salvador, Mgs.**

**Guayaquil, Ecuador 09 de septiembre de 2020**

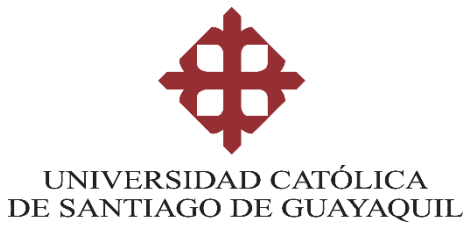

## **FACULTAD DE INGENIERÍA CARRERA DE INGENIERÍA EN SISTEMAS COMPUTACIONALES**

## **CERTIFICACIÓN**

Certifico que el presente trabajo de titulación, fue realizado en su totalidad por **Castellanos Espinoza, Bolívar Eduardo**, como requerimiento para la obtención del título de **Ingeniero en Sistemas Computacionales**.

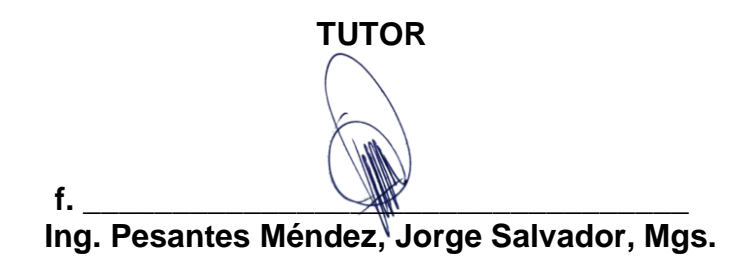

**Guayaquil, a los 09 días del mes de septiembre del año 2020**

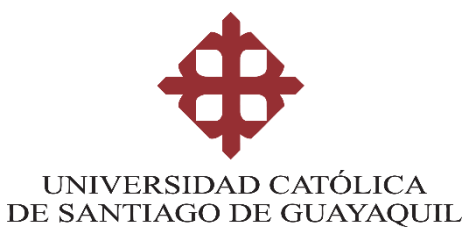

## **FACULTAD DE INGENIERÍA CARRERA DE INGENIERÍA EN SISTEMAS COMPUTACIONALES**

## **DECLARACIÓN DE RESPONSABILIDAD**

### Yo, **Castellanos Espinoza, Bolívar Eduardo**

### **DECLARO QUE:**

El Trabajo de Titulación, **Diseño e implementación de una aplicación móvil utilizando las herramientas de Android Studio y Google Maps para facilitar a los usuarios la búsqueda en tiempo real de precios, productos y servicios de restaurantes en el sector norte de la ciudad de Guayaquil**  previo a la obtención del título de **Ingeniero en Sistemas Computacionales**, ha sido desarrollado respetando derechos intelectuales de terceros conforme las citas que constan en el documento, cuyas fuentes se incorporan en las referencias o bibliografías. Consecuentemente este trabajo es de mi total autoría.

En virtud de esta declaración, me responsabilizo del contenido, veracidad y alcance del Trabajo de Titulación referido.

**Guayaquil, a los 09 días del mes de septiembre del año 2020**

**EL AUTOR**

**f. \_\_\_\_\_\_\_\_\_\_\_\_\_\_\_\_\_\_\_\_\_\_\_\_\_\_\_\_\_\_\_\_\_ Castellanos Espinoza, Bolívar Eduardo**

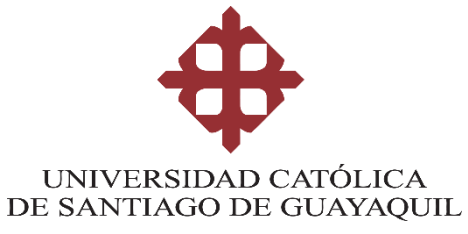

## **FACULTAD DE INGENIERÍA CARRERA DE INGENIERÍA EN SISTEMAS COMPUTACIONALES**

## **AUTORIZACIÓN**

### Yo, **Castellanos Espinoza, Bolívar Eduardo**

Autorizo a la Universidad Católica de Santiago de Guayaquil a la **publicación** en la biblioteca de la institución del Trabajo de Titulación, **Diseño e implementación de una aplicación móvil utilizando las herramientas de Android Studio y Google Maps para facilitar a los usuarios la búsqueda en tiempo real de precios, productos y servicios de restaurantes en el sector norte de la ciudad de Guayaquil**, cuyo contenido, ideas y criterios son de mi exclusiva responsabilidad y total autoría.

**Guayaquil, a los 09 días del mes de septiembre del año 2020**

**EL AUTOR:**

**f. \_\_\_\_\_\_\_\_\_\_\_\_\_\_\_\_\_\_\_\_\_\_\_\_\_\_\_\_\_\_\_\_ Castellanos Espinoza, Bolívar Eduardo**

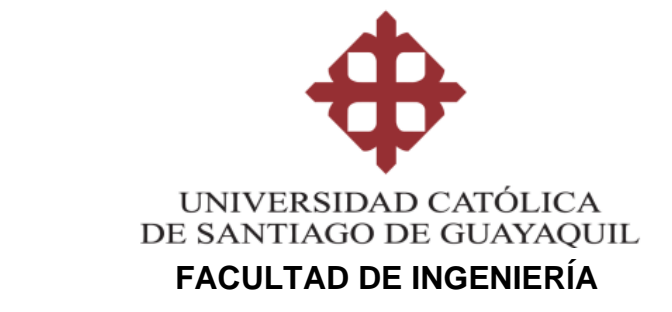

### **CARRERA DE INGENIERÍA EN SISTEMAS COMPUTACIONALES**

### **REPORTE URKUND**

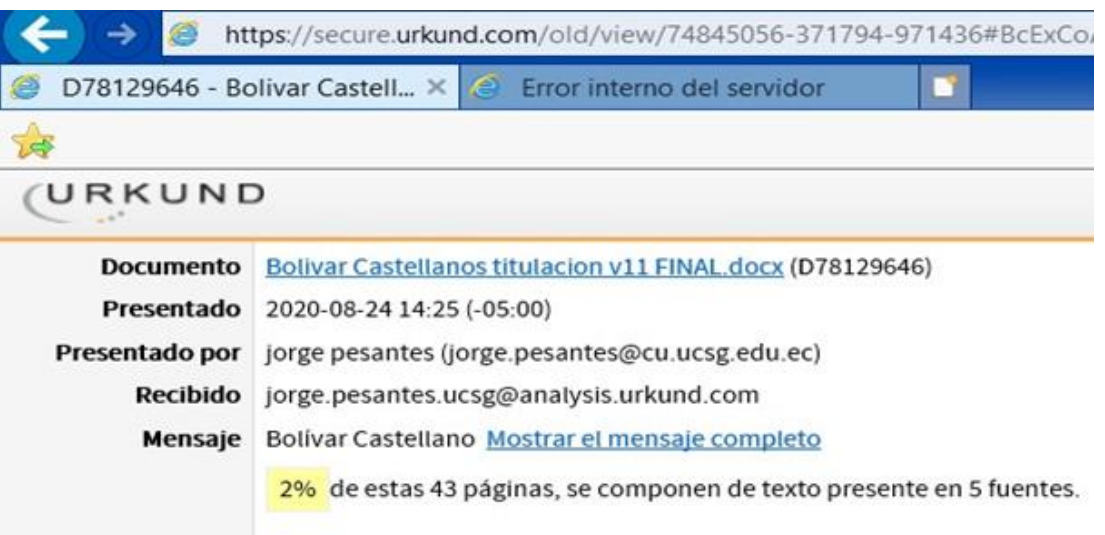

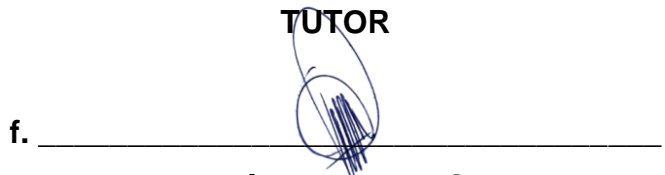

**Ing. Pesantes Méndez, Jorge Salvador, Mgs.**

### **AGRADECIMIENTO**

Agradezco primero a Dios por darme salud y sabiduría, a toda mi familia especialmente a mi papá, Dr. Bolívar Castellanos Martínez, quien me brindó su importante apoyo y motivación. Agradezco también a mi tutor, Ing. Jorge Pesantes Méndez, por guiarme durante todo el proceso de titulación al igual que todos los docentes y amigos que compartieron conmigo sus valiosos conocimientos durante esta etapa de estudios en la UCSG (Universidad Católica de Santiago de Guayaquil).

### **Bolívar Castellanos**

### **DEDICATORIA**

A Dios y a mi familia quienes son el motor de impulso en mi vida.

**Bolívar Castellanos**

# ÍNDICE GENERAL

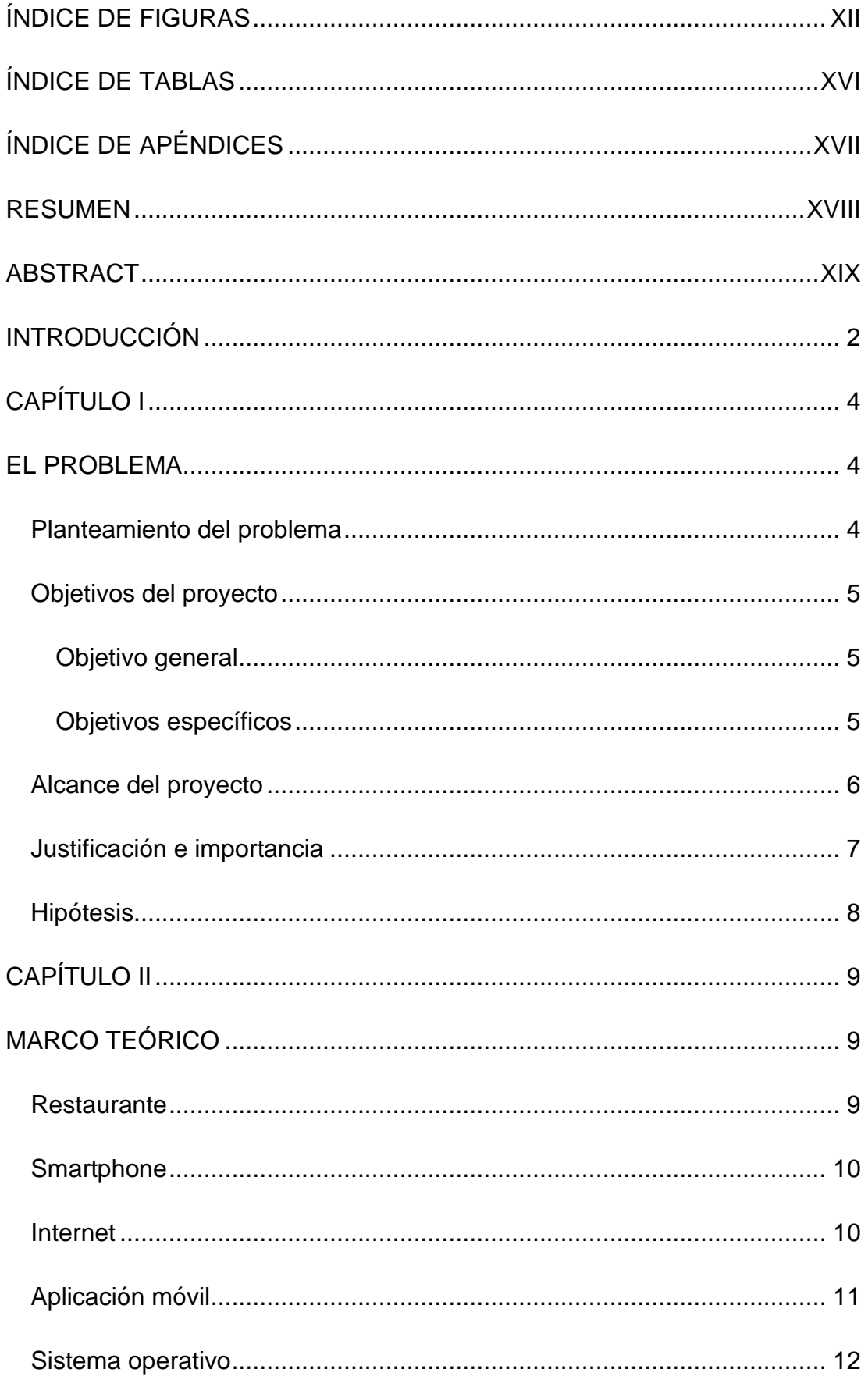

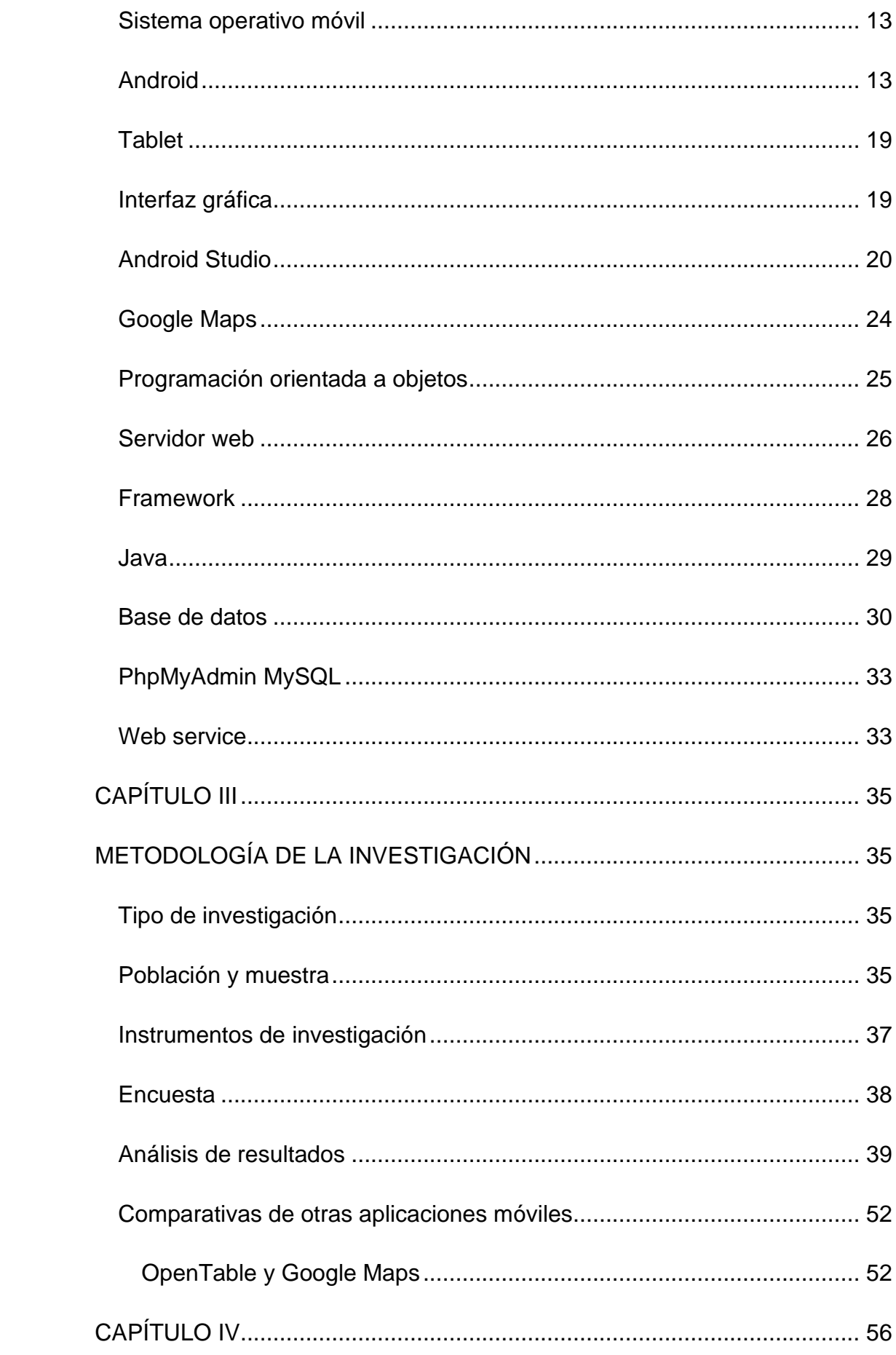

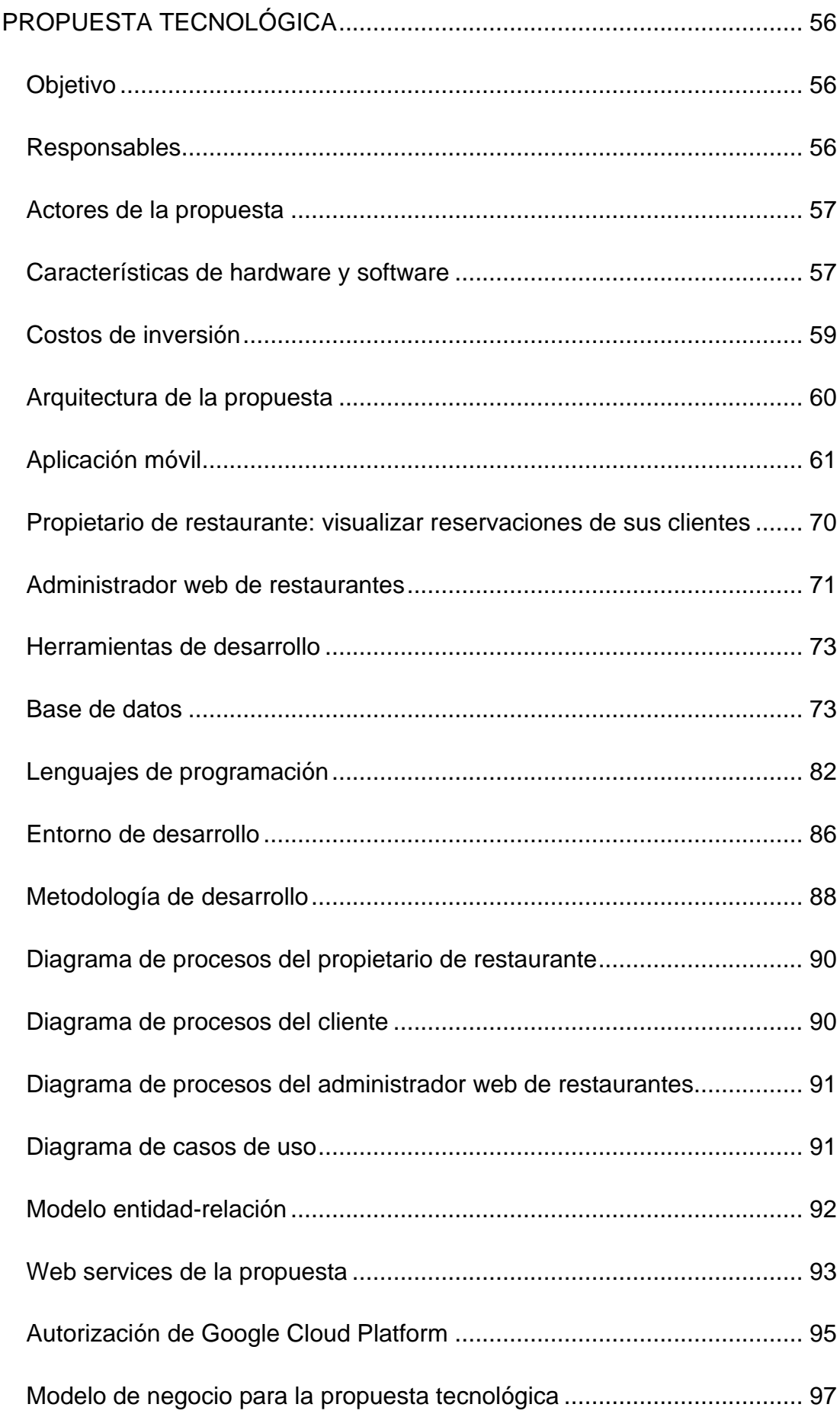

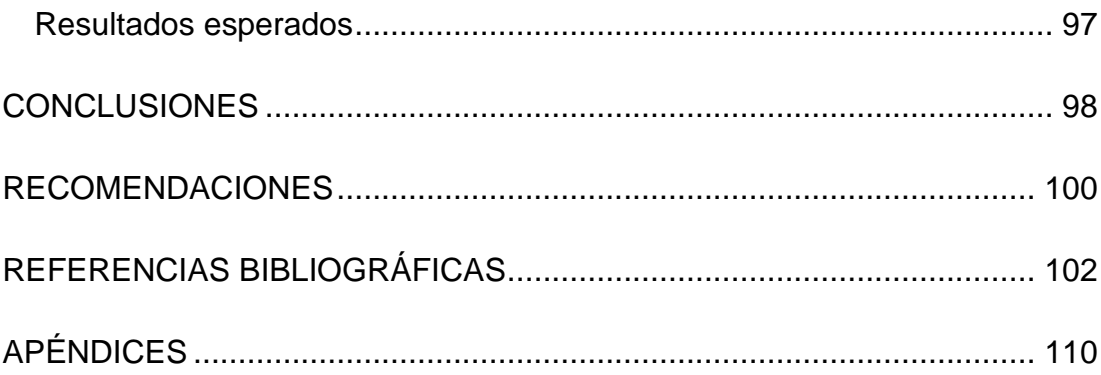

# **ÍNDICE DE FIGURAS**

<span id="page-11-0"></span>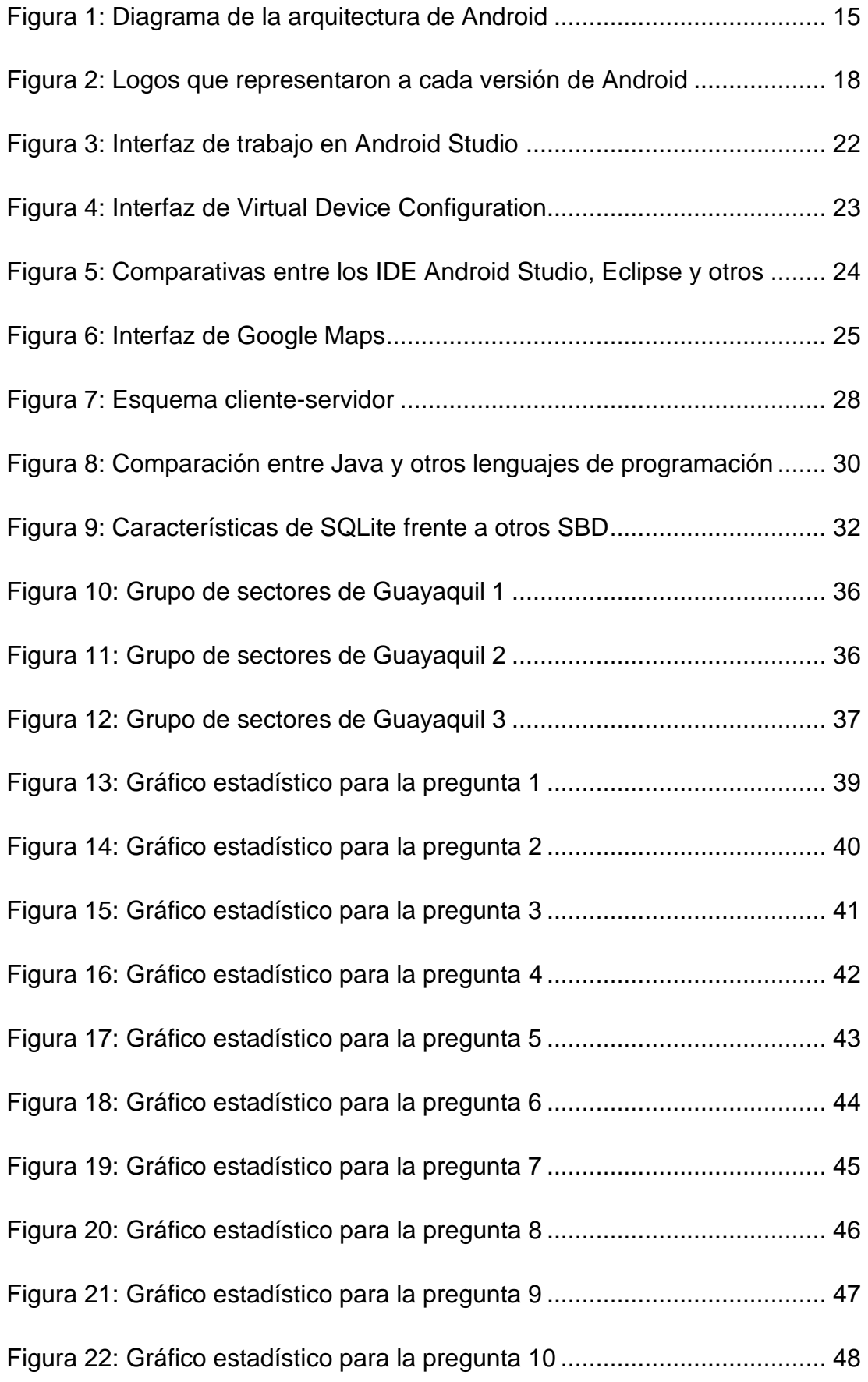

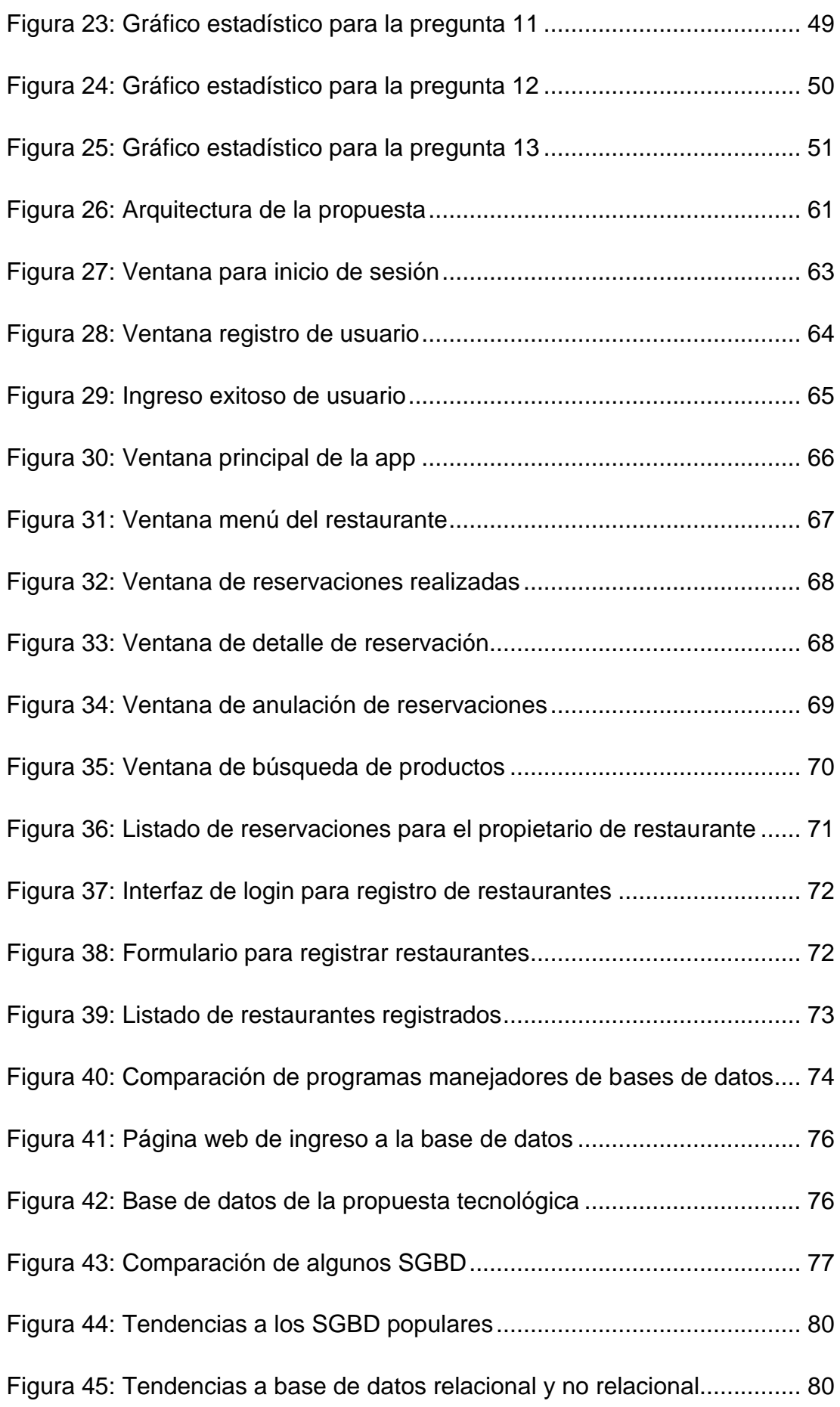

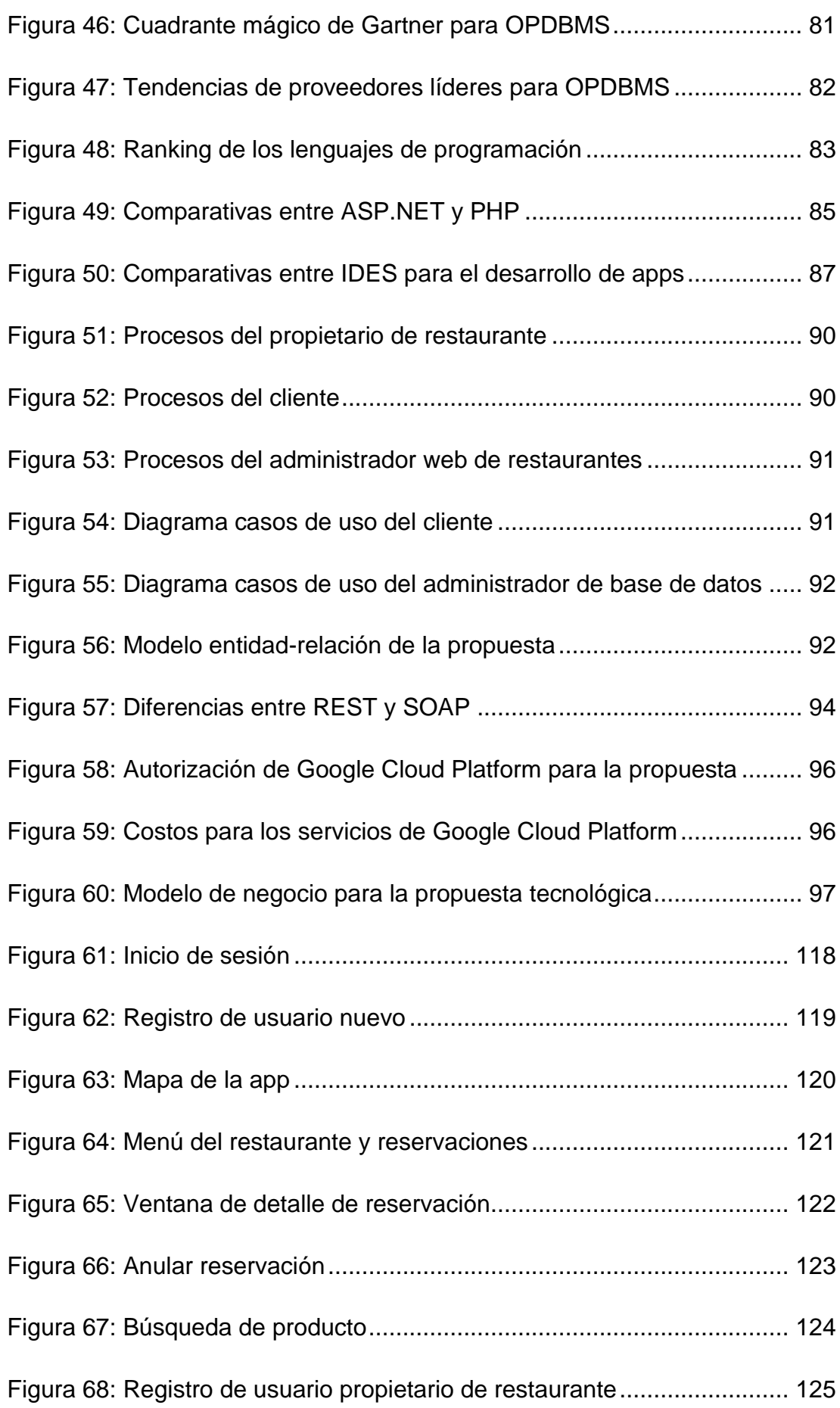

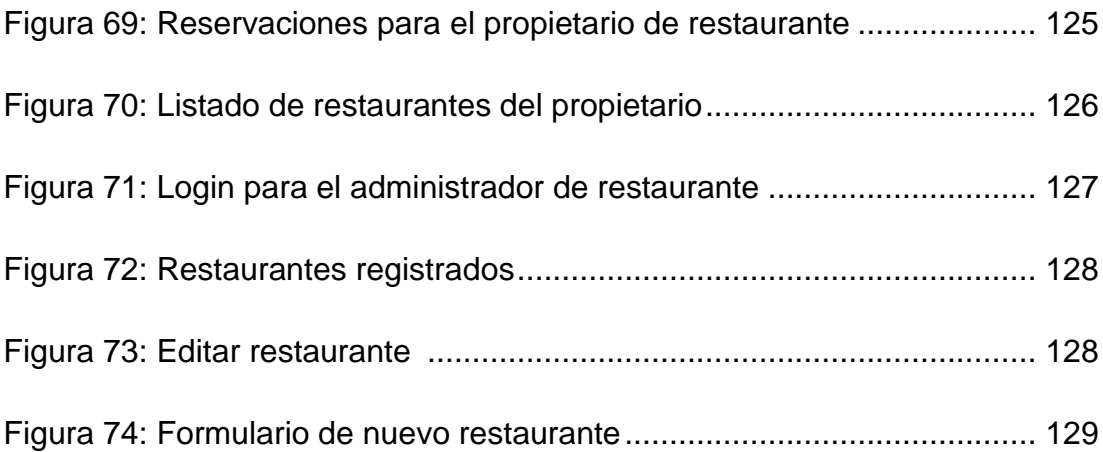

# **ÍNDICE DE TABLAS**

<span id="page-15-0"></span>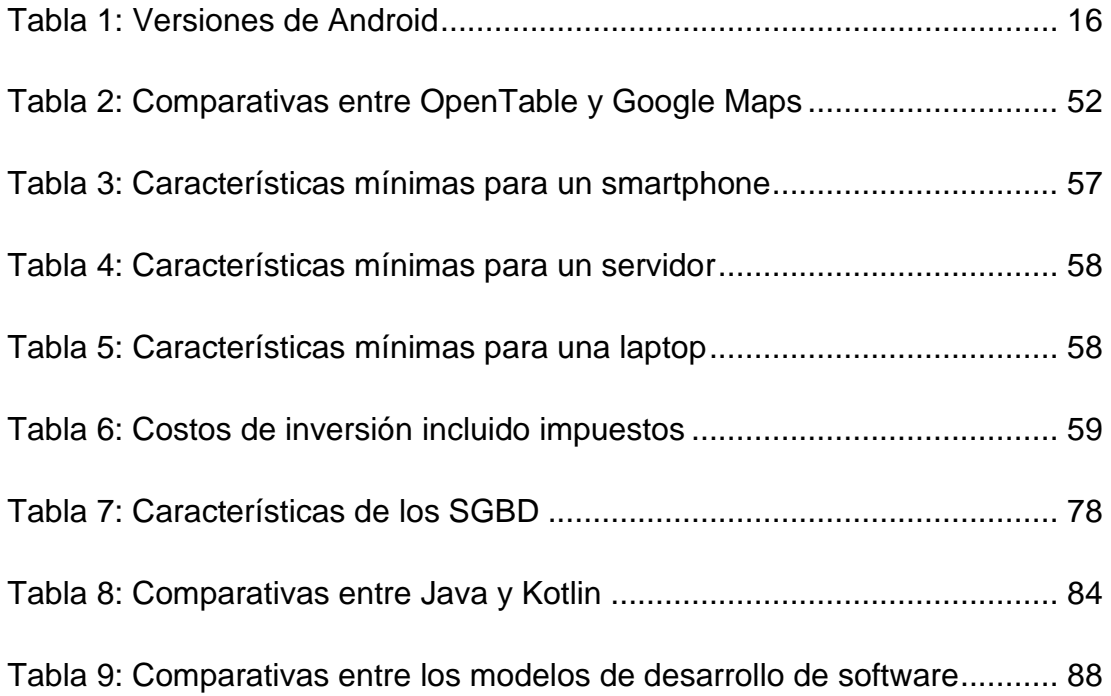

# **ÍNDICE DE APÉNDICES**

<span id="page-16-0"></span>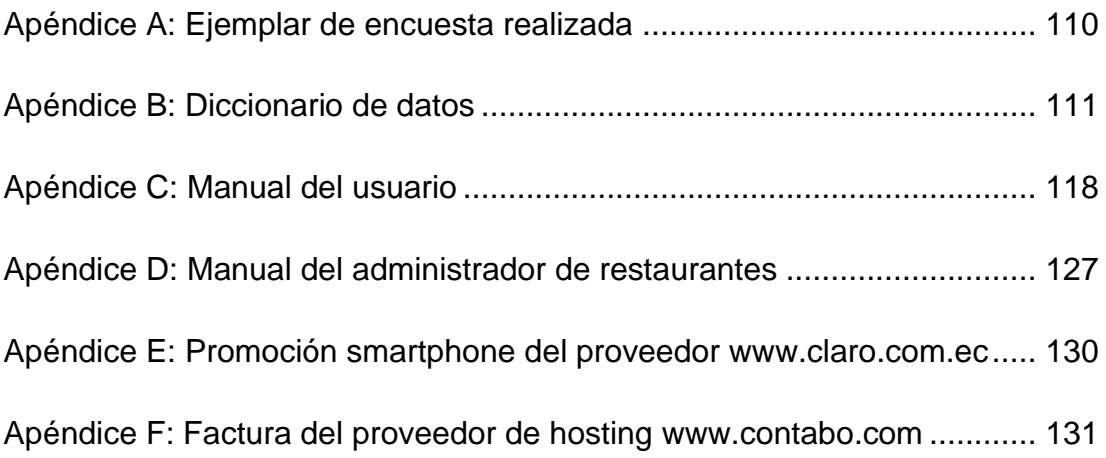

### **RESUMEN**

<span id="page-17-0"></span>Este trabajo de titulación brinda una solución tecnológica mediante el desarrollo e implementación de una aplicación móvil utilizando las herramientas de Android Studio y Google Maps que permita facilitar la búsqueda de precios, productos y servicios de restaurantes cercanos a la ubicación actual del usuario en el sector Norte de Guayaquil pero para que este proyecto se lo haya cumplido con éxito se tuvo que investigar información acerca de las necesidades o problemas que tienen actualmente las personas al momento de elegir un restaurante cercano y que además habitan en los barrios, urbanizaciones y ciudadelas ubicadas en el norte de Guayaquil. Con esta información obtenida se procedió a realizar un análisis del tipo cuantitativo descriptivo con muestreo no probabilístico para poder determinar la factibilidad de uso de la aplicación móvil, siendo los resultados de las encuestas realizadas altamente aceptada para ser utilizada en los dispositivos smartphones con sistema operativo Android por parte de los usuarios. Posteriormente, se presenta la propuesta tecnológica respectiva donde se utiliza como herramientas de desarrollo los lenguajes de programación más populares como son Java y PHP por ofrecer una gran cantidad de ventajas y soporte técnico frente a otros lenguajes, así mismo se realiza el uso de una base de datos robusta llamada MySQL administrada por el software web PhpMyAdmin alojada en un servidor remoto que funciona como hosting para el almacenamiento toda la información lo que implica el uso de web service para la comunicación de datos obedeciendo la arquitectura cliente-servidor para finalmente obtener la aplicación móvil que es compatible con el sistema operativo Android y que resuelve satisfactoriamente las situaciones de problemática planteadas por el autor de este trabajo de titulación.

*Palabras Clave: Aplicación móvil, restaurante, Google Maps, Android, smartphone.*

### **ABSTRACT**

<span id="page-18-0"></span>This degree work provides a technological solution through the development and implementation of a mobile application using the tools of Android Studio and Google Maps to facilitate the search for prices, products and services of restaurants near the user's current location in the North sector. from Guayaquil but for this project to have been successfully carried out, information had to be investigated about the needs or problems that people currently have when choosing a nearby restaurant and that they also live in the neighborhoods, urbanizations and citadels located in the north of Guayaquil. With this information obtained, an analysis of the descriptive quantitative type was carried out with non-probability sampling in order to determine the feasibility of using the mobile application, and the results of the surveys carried out were highly accepted for use on smartphones devices with the Android operating system. by users. Subsequently, the respective technological proposal is presented where the most popular programming languages such as Java and PHP are used as development tools for offering a large number of advantages and technical support over other languages, as well as the use of a base robust data call called MySQL managed by the web software PhpMyAdmin hosted on a remote server that works as hosting for the storage of all the information which implies the use of web service for data communication obeying the client-server architecture to finally obtain the application mobile that is compatible with the Android operating system and that satisfactorily solves the problematic situations raised by the author of this degree work.

*Key words: Mobile app, restaurant, Google Maps, Android, smartphone.*

### **INTRODUCCIÓN**

<span id="page-19-0"></span>Con la evolución de la tecnología conforme va avanzando el tiempo se ha hecho muy común el uso de herramientas que permiten a las personas facilitar resolver sus problemas en diferentes áreas y maneras, un ejemplo de gran importancia son las aplicaciones que se utilizan en dispositivos electrónicos tecnológicos como son las tablets, smartphones y laptops, las cuales se han denominado como aplicaciones móviles.

En el sector norte de la ciudad de Guayaquil, la gestión de búsqueda de los restaurantes se ha intensificado luego de estar superando los problemas de contagios producidos en la pandemia por el Corona Virus debido a esto el gobierno del Ecuador autorizó realizar las actividades comerciales, pero dando prioridad al uso de la tecnología y para esto las personas que viven por dicho sector se han apoyado únicamente con el uso del internet y de Google quien permite la búsqueda fácil y rápida.

Muchos usuarios mencionan en comentarios de redes sociales que la búsqueda sigue siendo muy limitada; en muchos casos, ya se ha creado aplicaciones para una búsqueda más eficiente, sin embargo, aún se siguen visualizando los restaurantes y menús que ofrecen solo para la clase económica alta, muchas veces con descripciones muy poco claras sobre la composición de los platos, la ubicación del local y el tipo de comida.

Este trabajo de titulación se enfocará en resolver los posibles inconvenientes, y posibilidades de mejora para una fácil búsqueda de detalles completos de precios, productos y servicios que ofrecen los diferentes restaurantes ubicados en el norte de la ciudad de Guayaquil mediante la implementación de una aplicación móvil y de esta manera poder impulsar a la reactivación comercial, económica y tecnológica de dicha ciudad. La aplicación estará especialmente diseñada para aquellas personas que disfrutan ir a restaurantes en los que el tiempo es una variable importante para su economía y gustos también para aquellos restaurantes que simplemente deseen ofrecer un mejor servicio a sus clientes, proporcionándoles una forma

diferente de información y atención de sus necesidades que permitirá que todo el sector norte de Guayaquil tenga acceso al mismo privilegio.

Los resultados obtenidos de este trabajo se presentan de la siguiente manera: en el capítulo I abarca lo que es la problemática a resolver, la hipótesis, el objetivo general, los objetivos específicos, la justificación y el alcance; el capítulo II se incluyen las teorías, principios, conceptos y normas que se aplican a este trabajo; en el capítulo III se presenta la metodología de la investigación que se utilizó, así como el análisis de los resultados obtenidos; finalmente en el capítulo IV estará la solución propuesta y algunas conclusiones y recomendaciones sobre este trabajo.

# **CAPÍTULO I EL PROBLEMA**

<span id="page-21-1"></span><span id="page-21-0"></span>Es importante y muy acertado el uso masivo de una aplicación móvil tecnológica para satisfacer las necesidades de los clientes, pertenecientes a la clase económica baja, media y alta, de restaurantes en el sector norte de la ciudad de Guayaquil y para poder abarcar todo esto se presenta la problemática de estudio, los objetivos planteados, el alcance que delimita la realización del proyecto y su justificación respectiva.

#### <span id="page-21-2"></span>**Planteamiento del problema**

La población del Ecuador está tratando de superar los graves problemas de contagios producidos por el Corona Virus y en la ciudad de Guayaquil los restaurantes del sector norte están retomando sus actividades con normalidad, en dicho sector se cuenta con una gran variedad de restaurantes que ofrecen diversos tipos de platos de comida como por ejemplo mariscos, comida italiana, árabe, japonesa, mexicana, etc., tanto en restaurantes de clase alta, media y baja, accesibles para personas desde clase media pero dichos restaurantes no tienen la manera idónea para hacer llegar a los clientes sus productos, servicios y precios que ofrecen.

Los ciudadanos del sector norte han aumentado la cantidad de demanda de lugares de comida y actualmente los restaurantes solo ofrecen de cómo llegar a su ubicación por medio de un GPS y hacen mención que visiten su página web para visualizar más información entonces en base a estas deficiencias se detalla los siguientes problemas:

- No se encuentran restaurantes cercanos a la ubicación actual del usuario.
- Los restaurantes no permiten hacer reservaciones de mesa.
- No se pueden visualizar cuales son los precios, productos y servicios que ofrece el restaurante con facilidad.
- No hay disponibilidad de parqueadero vehicular del restaurante.

• No se puede visualizar los restaurantes cercanos que ofrezcan la misma comida para poder escoger el precio que se adapte a su capacidad de pago.

 En base a los problemas detallados, el nivel comercial y económico podría verse afectado y más aún con la pandemia del Corona Virus que vive actualmente el Ecuador, está dejando grandes pérdidas a la mayoría de negocios entonces de allí la importancia de satisfacer a la comunidad guayaquileña para que además de localizar sus restaurantes de preferencia puedan visualizar, precios, productos y servicios que se ofrecen en tiempo real, por otra parte, el hecho de que exista esta clase de proyectos tecnológicos logra fortalecer la infraestructura gastronómica del país, además apreciar y conocer más sobre los diversos tipos de comida que se puede consumir en la ciudad de Guayaquil incrementando el nivel social y económico ya que actualmente han disminuido.

### <span id="page-22-1"></span><span id="page-22-0"></span>**Objetivos del proyecto**

### **Objetivo general**

Diseñar e implementar una aplicación móvil utilizando las herramientas de Android Studio y Google Maps para facilitar la búsqueda de precios, productos y servicios de restaurantes cercanos a la ubicación actual del usuario en el sector Norte de Guayaquil.

### <span id="page-22-2"></span>**Objetivos específicos**

- Investigar sobre las diferentes necesidades o inconvenientes actuales que tienen las personas al momento de elegir un restaurante de su preferencia.
- Desarrollar un análisis de factibilidad para obtener registros de aprobación de las personas sobre la implementación de la aplicación.
- Implementar la aplicación compatible con el sistema operativo Android, que permita facilitar la búsqueda de precios, productos y servicios de restaurantes cercanos a la ubicación actual del usuario en el sector Norte de Guayaquil.

### <span id="page-23-0"></span>**Alcance del proyecto**

La creación e implementación de la aplicación móvil facilitará la búsqueda de precios, productos y servicios que ofrecen los restaurantes cercanos a la ubicación actual del usuario con cobertura en el sector norte de la ciudad de Guayaquil y para poder cumplir con este objetivo se incluirá el análisis y diseño del sistema de implementación, se incorporarán gráficos referentes a la diagramación y arquitectura del software para su desarrollo; además se realizará un análisis para determinar el costo que se requiere para llevar a cabo esta aplicación móvil. La versión final de la aplicación integrará los siguientes módulos:

- o Ingreso de información.
	- Ingreso de usuarios
	- Ingreso de contraseñas
- o Gestión geolocalización y búsqueda.
	- Google Maps con la ubicación en tiempo real
	- Restaurantes disponibles cercanos
	- Productos y/o comidas en restaurantes
- o Gestión de Reservación.
	- Reservación de mesa
	- Ver si el restaurante dispone de parqueadero

El proyecto tendrá cobertura geográfica para los siguientes sectores de Guayaquil: Bastión Popular, Los Ceibos, El Cóndor, La Florida, Juan Montalvo, Kennedy Norte, Garzota, Alborada 1 a 14, Sauces 1 a 9, Guayacanes, Samanes 1 a 7, Las Orquídeas, Los Vergeles, Mapasingue y Prosperina.

#### <span id="page-24-0"></span>**Justificación e importancia**

En Ecuador, durante los meses de marzo a mayo, sus habitantes vivieron épocas muy difíciles debido a la gran cantidad de infectados y muertos provocados por el esparcimiento exponencial del virus denominado Covid19 y no solamente en el Ecuador sino a nivel mundial fue muy crítica la situación. Esta crisis sanitaria provocó que todo el país se paralice, es decir, todas las empresas, negocios, restaurantes, escuelas, colegios y universidades cerraron sus puertas originando una nueva crisis que es la económica.

Las autoridades del gobierno ecuatoriano decidieron, en la última semana del mes de mayo, permitir que las personas fueran poco a poco retomando sus actividades laborales diarias manteniendo las normas de bioseguridad para la protección frente al virus Covid19 que aún estaba presente en medio de la población. Esta medida significó para los negocios como los restaurantes abrieran nuevamente sus puertas para atender a los clientes.

En el sector norte de Guayaquil se cuenta con una gran variedad de restaurantes que ofrecen diversos tipos de platos de comida como por ejemplo mariscos, comida italiana, árabe, japonesa, mexicana, etc., que están brindando su mejor atención a los clientes, pero no es lo suficientemente aceptable como para recuperar la pérdida económica que dejó los meses de marzo a mayo en los cuales no se generaron ingresos o ventas.

Los ciudadanos del sector norte han aumentado la cantidad de demanda de lugares de comida y actualmente los restaurantes solo ofrecen de cómo llegar a su ubicación por medio de un GPS y hacen mención que visiten su página web para visualizar más información entonces es muy limitado la visita de los clientes a sus lugares de negocio lo cual genera una pérdida de ingresos para los restaurantes. Afortunadamente, con los avances tecnológicos, estos negocios pueden aumentar su nivel competitivo gracias a las herramientas digitales como son las aplicaciones móviles para lograr capturar la mayor cantidad de clientes generando ingresos económicos.

La implementación de una aplicación móvil basada en Android que facilite la búsqueda de precios, productos y servicios de restaurantes cercanos a la ubicación actual del usuario en el sector Norte de Guayaquil asegurará un mayor status a nivel nacional de estos negocios y además los clientes se sentirán muy cómodos y satisfechos disfrutando en su lugar favorito de comida.

Con el uso tecnológico de las aplicaciones móviles servirá como canal importantísimo para la reactivación de la economía, impulsando el comercio y la gastronomía en todo el Ecuador.

### <span id="page-25-0"></span>**Hipótesis**

La implementación de una aplicación móvil basada en Android que permita facilitar la búsqueda de precios, productos y servicios de restaurantes cercanos a la ubicación actual del usuario en el sector Norte de Guayaquil.

Variable independiente: aplicación móvil basada en Android.

Variable dependiente: facilitar la búsqueda de precios, productos y servicios de restaurantes del sector Norte de Guayaquil.

# **CAPÍTULO II MARCO TEÓRICO**

<span id="page-26-1"></span><span id="page-26-0"></span>El objetivo de este capítulo es abarcar los marcos conceptuales en los cuales se basa el desarrollo de este trabajo de titulación para aclarar las dudas que tenga el leyente y sea de su fácil entendimiento. Se hará énfasis en varios tipos de conceptos que van desde los más básicos hasta los más técnicos o tecnológicos aplicados al proyecto.

#### <span id="page-26-2"></span>**Restaurante**

Un restaurante es un establecimiento comercial cuyo objetivo principal es la de servir comidas y bebidas elaborados total o parcialmente en el lugar o en otro para el consumo de las personas. Los restaurantes son de gran importancia para el turismo y debido a esto se complementan con otros productos y servicios adicionales para que los turistas tengan una mayor experiencia sin importar la ubicación (Sánchez-Cañizares, 2016).

Con el pasar del tiempo la cantidad de restaurantes aumenta progresivamente y los clientes son más exigentes a la hora de escoger en cuanto a la calidad del servicio se refiere es por eso que los establecimientos deben constar con tener seguridad alimentaria, proveer un servicio rápido con buena relación de calidad precio y además los horarios de atención deben ser lo más extendido posible (González, 2017).

Los clientes han cambiado mucho la cultura, actualmente son más exigentes, ya no se conforman con solo comprar un producto de excelente calidad, debido a esto es que algunos restaurantes han decidido invertir en programas de servicio que satisfagan a las necesidades de sus consumidores, todo este proceso, que genera ahorro de tiempo y dinero a los clientes, se conoce como servicio o atención al cliente. En Guayaquil hay tanta competencia que ofertan muchos productos de excelente calidad entonces para que se logre una diferenciación y una ventaja competitiva es que se debe crear y mantener un excelente servicio a los clientes para que se sientan a gusto consumiendo sus productos (Vidal, 2016).

Otro detalle que se debe tener en consideración es la clasificación de los restaurantes que son por su categoría si son de lujo, intermedio o bajo, por su tipo de cocina es decir su especialización culinaria como por ejemplo si son comidas francesas, italianas, chinas, japonesas, española, de cocina típica, casera, marisquerías, etc., por la forma como se gestionan si son individuales o independientes es decir no tienen ninguna afiliación de marca o compañía y los que son cadena de restaurantes o franquicias que poseen licencia para su funcionamiento con todos los derechos (González, 2017).

#### <span id="page-27-0"></span>**Smartphone**

Un smartphone o teléfono inteligente según (Alegsa, 2018) es un dispositivo electrónico que posee las mismas características de una computadora o laptop. Este teléfono permite al usuario instalar programas, aplicaciones para satisfacer sus necesidades por ejemplo juegos, programas de lecturas, música, video, correo electrónico, chat, etc. Todo esto se lleva a cabo debido a que el smartphone posee un sistema operativo robusto que soporta todas estas funcionalidades.

Los smartphones tienen muchas características entre ellas está la de tener un teclado ya sea físico o virtual, pantalla táctil con un lápiz óptico para algunos casos manejarlo como blog de notas virtual, tienen salida a internet por medio de wifi o red celular para utilizarlo con un navegador web. Adicional se pueden realizar llamadas telefónicas, mensajes de texto, tomar fotos y videos con la cámara integrada y utilizar el GPS para conocer la ubicación del dispositivo o de algún lugar en especial (Alegsa, 2018).

En resumen, Portilla & Saussure (2016) afirma que "los dispositivos móviles actuales constituyen parte de la tecnología con la que se interactúa en la actualidad. Dispositivos como el smartphone o teléfono inteligente permiten acceder a internet desde cualquier lugar en donde uno se encuentre" (Sección de introducción, párrafo 1), por lo tanto, son de gran ayuda.

#### <span id="page-27-1"></span>**Internet**

En 1984, se denominó como Internet a una red mundial de computadoras interconectadas entre sí para transmitir información; fue considerada como un máquina de combate para vigilancia y control como lo menciona (Malini & Antoun, 2017). La palabra Internet proviene del idioma inglés formado por el vocablo *inter* que significa *entre* y *net* que proviene de la palabra *network* que significa *red electrónica*.

El Internet es considerado como una fuente de información tal como una biblioteca, galería, estudio de grabación, cine, sistema de correo, sistemas de compras y periódico sin límites a la cual se puede acceder con gran facilidad desde cualquier parte del mundo, además estudios revelan que el Internet es un fenómeno adictivo en nuestra sociedad (Redondo & UNID, 2018).

Finalmente, Martín (2019) afirma que el "Internet es una innovación tecnológica inicialmente ideada para la conexión de redes de comunicaciones de defensa y posteriormente ofrecida al bien público mundial" (Sección de resumen, párrafo 1), pero con los riesgos que se puedan presentar.

#### <span id="page-28-0"></span>**Aplicación móvil**

Una aplicación móvil es un software o programa creado para ser instalado en los dispositivos electrónicos móviles como son los smartphones y las tablets y que pueden ser utilizados desde cualquier lugar y en cualquier momento por los usuarios por medio del internet. Para la creación, Galán (2020) señala que "actualmente, crear una aplicación móvil es un proceso mucho más sencillo y rápido que hace unos años, está al alcance de cualquier empresa o persona individual" (p. 55), pero se debe tener los objetivos previamente bien definidos.

Las necesidades de los usuarios son un motivo importante para la creación de las aplicaciones móviles, su desarrollo facilita realizar la tarea de satisfacer dichas necesidades en cualquier tipo de área por ejemplo una necesidad puede ser la de disfrutar de un juego entretenido o ver videos, escuchar música hasta una necesidad más compleja de realizar búsquedas de lugares o personas en tiempo real, para todo esto existen varias categorías de aplicaciones móviles que satisfacen estas necesidades pero con el pasar

del tiempo se pueden crear nuevas aplicaciones mucho más avanzadas y tecnológicamente mejor que las actuales.

Otra definición Santamaría-Puerto & Hernández-Rincón (2015) afirma que "se entiende por apps aquellas aplicaciones de software que funcionan en teléfonos móviles, tabletas o computadoras y que son distribuidas a través de servicios o tiendas" (p. 600), se cita como ejemplo a las tiendas virtuales de gran fama como son *Google Play* y *App Store* que contienen gran variedad de aplicaciones desarrolladas y que los usuarios la pueden instalar en sus dispositivos de manera gratuita y otras de manera pagada.

#### <span id="page-29-0"></span>**Sistema operativo**

El Sistema operativo es el programa o software fundamental e imprescindible que tiene un dispositivo informático para que funcione, como son las computadoras, laptops, smartphones y tablets, cuya tarea importante es la de coordinar, controlar y distribuir los recursos del hardware de la mejor manera posible para que permitan el uso correcto y múltiple de las aplicaciones. También permite organizar toda la información que está guardada en el dispositivo informático a la que se conoce como archivos y carpetas los cuales son manipulables por el sistema operativo es decir que es posible crear, mover, borrar, y copiar archivos y carpetas. Actualmente existen varios tipos de sistemas operativos clasificado según el tipo de dispositivos como por ejemplo Windows, Linux, iOS, y Android (López, 2015).

Según como lo define Zambrano et al. (2015) "El objetivo de un sistema operativo es darle sentido útil a un computador, por lo cual debe contener programas y aplicaciones que permitan al usuario explotar el sistema informático" (p. 213). La finalidad de los sistemas operativos es administrar los recursos del hardware y software de un computador y de esa manera poder realizar los trabajos requeridos según las necesidades del usuario (Zambrano et al., 2015).

Un sistema operativo es el software base de los equipos informáticos, sin él no sería posible interactuar entre la parte física o hardware y los demás programas. El sistema operativo controla las autorizaciones entre las

aplicaciones y los usuarios del equipo para esto se debe tener instalado los controladores respectivos de software (Talledo, 2017).

#### <span id="page-30-0"></span>**Sistema operativo móvil**

Un sistema operativo móvil es un tipo de sistema operativo que se ejecuta en un dispositivo móvil como software base para controlar todos los recursos del hardware y sincronizar con las aplicaciones que utilizan los usuarios, cabe mencionar que el hardware que utilizar los dispositivos móviles es muy limitados por ser muy pequeños para realizar ciertas tareas específicas de menor complejidad. Un ejemplo claro son los smartphones y las tablets que vienen con su propio sistema operativo móvil instalado para poder funcionar correctamente y cumplir con los requerimientos de los usuarios.

El sistema operativo móvil está diseñado para soportar y ser compatible con el hardware de los dispositivos móviles por ejemplo pantalla táctil, cámara digital de fotos y videos, GPS, Bluetooth, Wifi, etc., dependiendo del fabricante hay varios tipos de dispositivos móviles desde los más básicos hasta los más avanzados tecnológicamente por ende también su precio va a variar.

Existen varios tipos de sistemas operativos móviles, pero para el desarrollo de este trabajo de titulación se va a enfocar en el sistema operativo *Android* que es el más preferido por las personas por su facilidad de manejo y además el precio de adquisición en los smartphones es económico.

#### <span id="page-30-1"></span>**Android**

Android es un sistema operativo móvil inicialmente creado para los teléfonos inteligentes o smartphones y las tablets, con el pasar de los años Android se ha convertido en el sistema operativo más utilizado en todo el mundo debido a su bajo costo en los dispositivos y por la gran variedad de contenido que pone a disposición de todos los usuarios esto ha provocado que incluso Android se encuentre actualmente en televisores, relojes y hasta en los automóviles (Arístides, 2018).

Android fue desarrollado por la empresa Google y lanzado en el año 2008, posee tres elementos visibles en el smartphone que son la pantalla de bloqueo, la pantalla principal o de inicio, y un menú de aplicaciones. La pantalla de bloqueo mantiene el smartphone bloqueado para protegerlo de usuarios no autorizados o simplemente que se active al tocar la pantalla. Para desbloquearlo se lo puede hacer mediante código de seguridad, mediante un gesto con el dedo y por medio del uso del sensor de huella dactilar si el dispositivo lo posee y está configurado (es, 2019).

Al desbloquear correctamente el smartphone aparece de inmediato la pantalla de inicio, que se puede denominar como el "escritorio principal", donde se encuentran visibles los íconos como el reloj, condiciones del clima, nivel de señal de la red, nivel de batería y algunos iconos de mayor uso como son los de mensajes de texto y llamadas. En la parte inferior se encuentra un botón especial el cual contiene el menú de aplicaciones denominado como "cajón de aplicaciones" aquí estarán todas las aplicaciones instaladas en el smartphone de los cuales se puede crear accesos directos en la pantalla de inicio. Finalmente, en la parte inferior de la pantalla se ubican tres botos que son los que facilitan y agilizan la navegación en el smartphone, estos botones son el de retroceso, inicio y tareas (es, 2019).

Android es un sistema operativo móvil basado en el sistema operativo Linux que viene instalado cuando se adquiere un smartphone o tablet. Gracias al respaldo de los fabricantes de dispositivos móviles, Android ha logrado posicionarse en el mercado como el favorito por los usuarios. Android permite hacer tareas similares a las que se realizan en una computadora personal como por ejemplo navegar en internet, leer emails, ver videos, escuchar música, además permite instalar juegos, programas pagados y gratuitos desde su tienda virtual llamada *Google Play.* Con el pasar de los años Android se va mejorando en sus versiones para brindar a los usuarios robustez, seguridad y amigabilidad en sus funciones convirtiéndolo en el sistema operativo más popular a nivel mundial (Pérez, 2015).

Algo importante es mencionar que Android utiliza como lenguaje base a Java para el desarrollo e implementación de aplicaciones o apps esto otorga una gran ventaja debido a que los paquetes Java permiten contener clases y agruparlas en distintas partes del código del programa. Con el uso de estos paquetes se obtiene las siguientes ventajas: agrupar clases con características comunes, se puede reutilizar código de programación y hay mayor seguridad en lo que se refiere al acceso en la aplicación (Robledo, 2016).

Como se muestra a continuación en la **Figura 1**, la arquitectura de Android consta de los siguientes componentes: Aplicaciones, marco de desarrollo de aplicaciones, bibliotecas nativas, el runtime o ejecutable de Android y el kernel o núcleo de Linux (Robledo, 2016).

<span id="page-32-0"></span>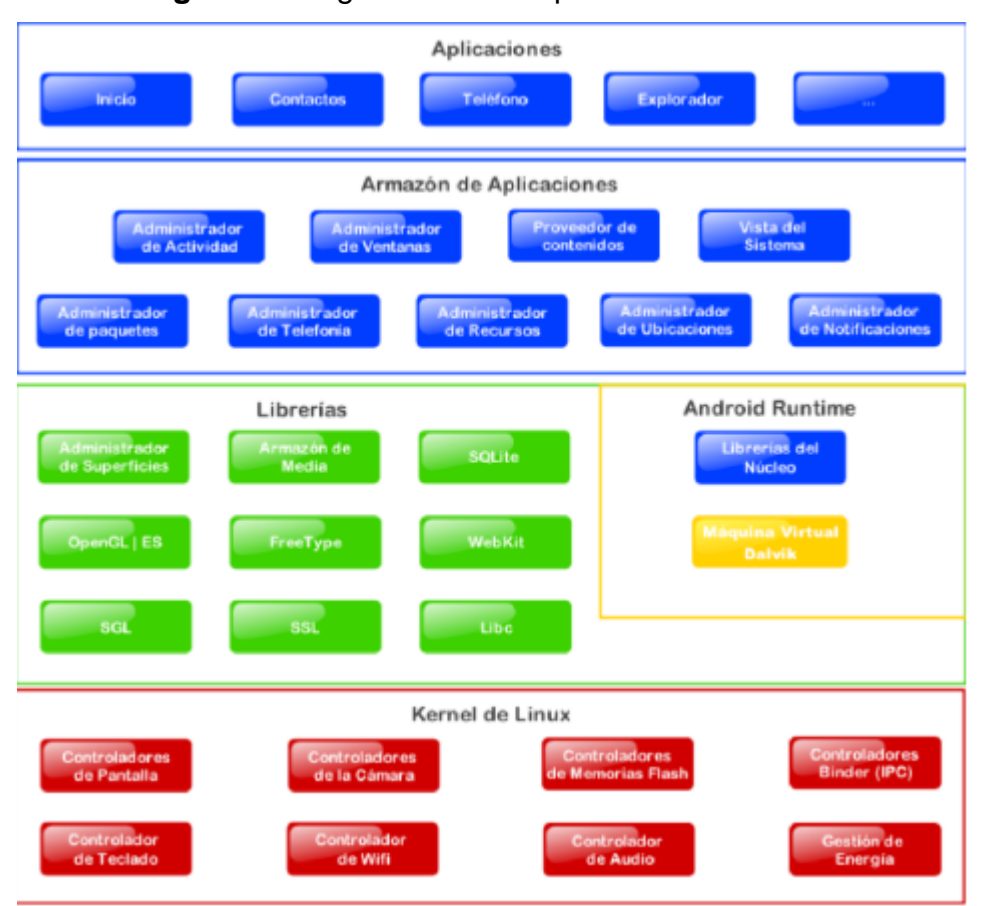

#### **Figura 1:** Diagrama de la arquitectura de Android

**Fuente:** (Robledo, 2016)

Con el pasar de los años, Android ha ido evolucionando constantemente por lo que han aparecido varias versiones unas más corregida los errores que otra y que se mencionarán en la **Tabla 1**, los creadores, Google, han utilizado nombres de pasteles o dulces para llamar a

cada versión de este sistema operativo, recién en el mes de septiembre del 2019 Google decidió llamarlos mediante números a las nuevas versiones.

Toda versión de plataforma de Android contiene un numero entero que sirve para identificar de manera única la revisión de la API de trabajo, dicho número es conocido como nivel de API y se actualiza conforme aparezca una nueva versión de Android. Esta actualización es diseñada de tal manera que la nueva API siga siendo compatible con las versiones de API anteriores (Developers, 2020).

API es una sigla inglesa que significa *Application Programming Interface* que traducido al español significa Interfaz de programación de Aplicaciones. API es un código que le indican a las aplicaciones como mantener una comunicación entre sí mismas (PixelGrafía, 2017).

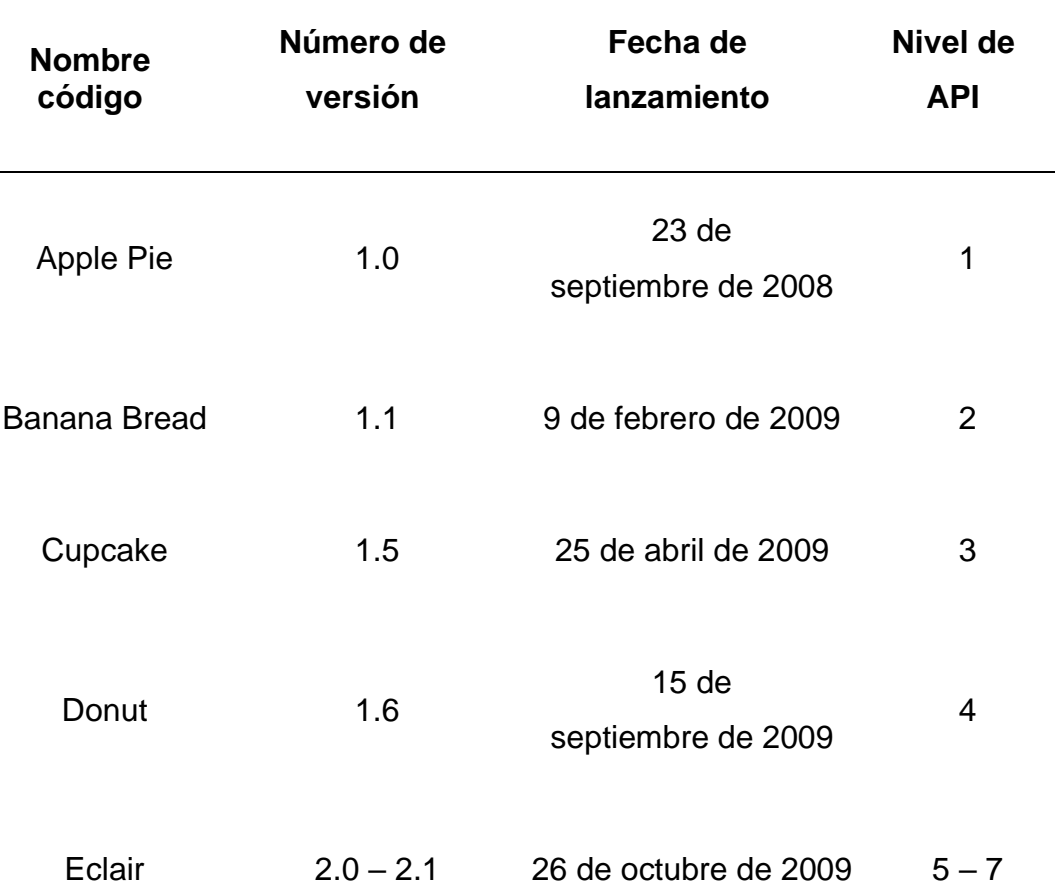

### <span id="page-33-0"></span>**Tabla 1:** *Versiones de Android*

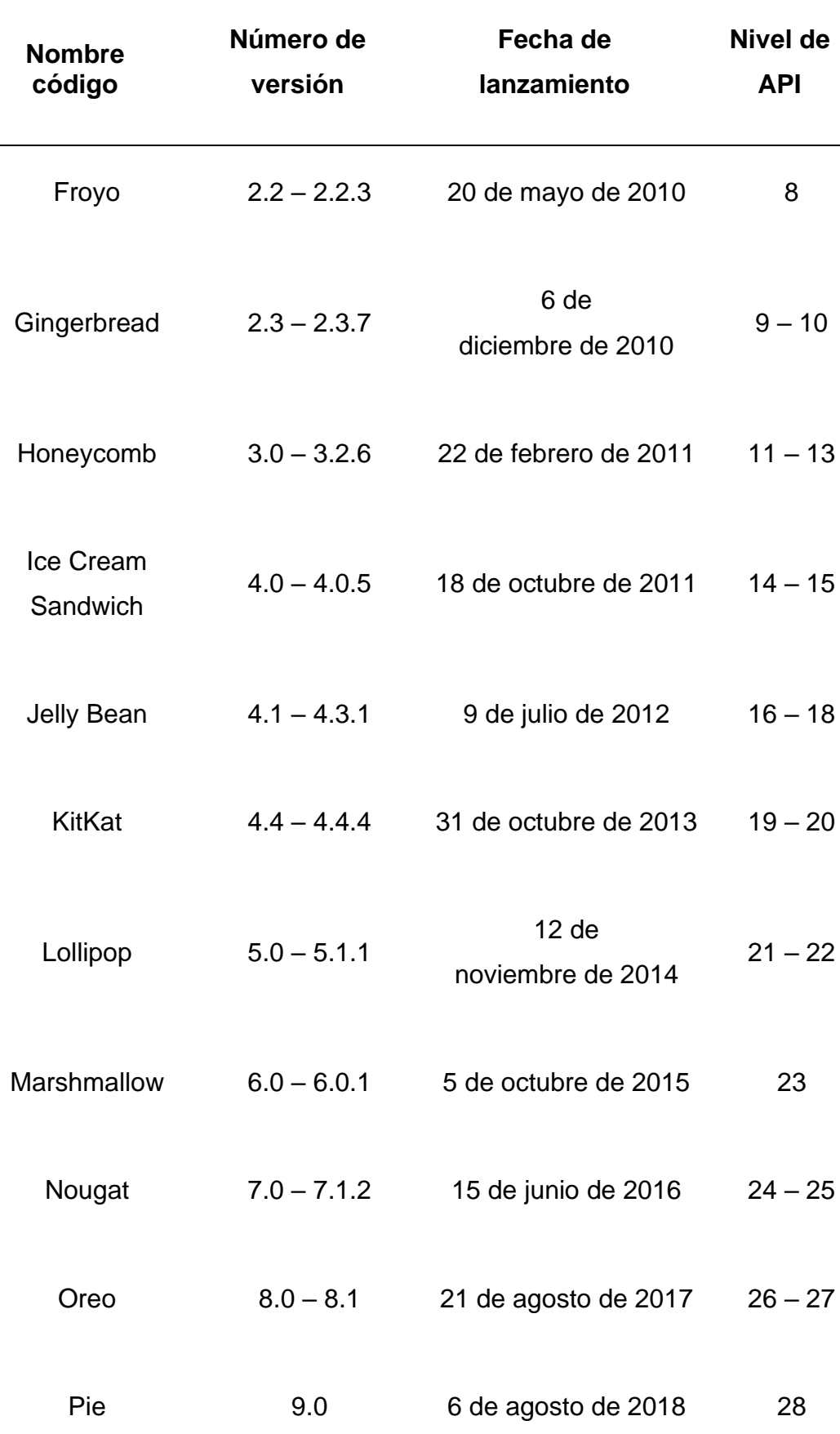

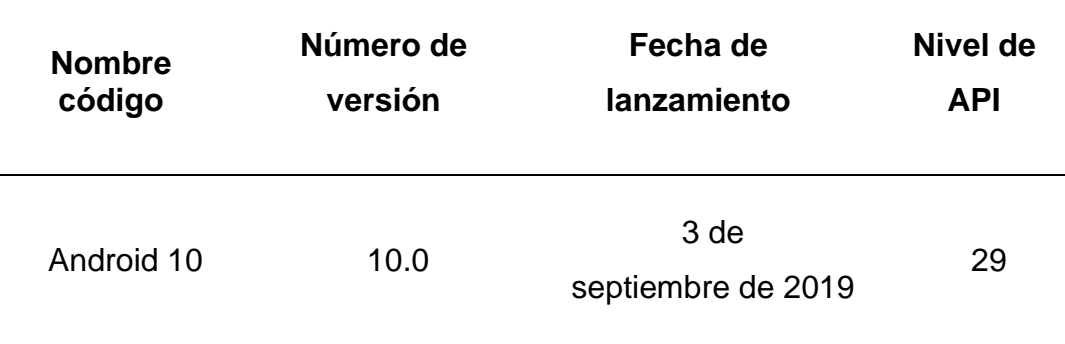

### **Fuente:** Elaborado por el Autor

En la **Figura 2** se muestra los logos diseñados y que son pertenecientes a todas las versiones que han sido anunciadas por Google como versiones de Android oficiales para los dispositivos electrónicos populares como son los smartphones y las tablets. Cabe resaltar y mencionar que los nombres son correspondientes a postres y dulces excepto la última versión que es Android 10. A partir de esta versión, Google en el año 2019, decidió identificar con nombres numéricos a sus nuevas versiones de sistema operativo Android.

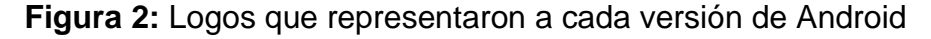

<span id="page-35-0"></span>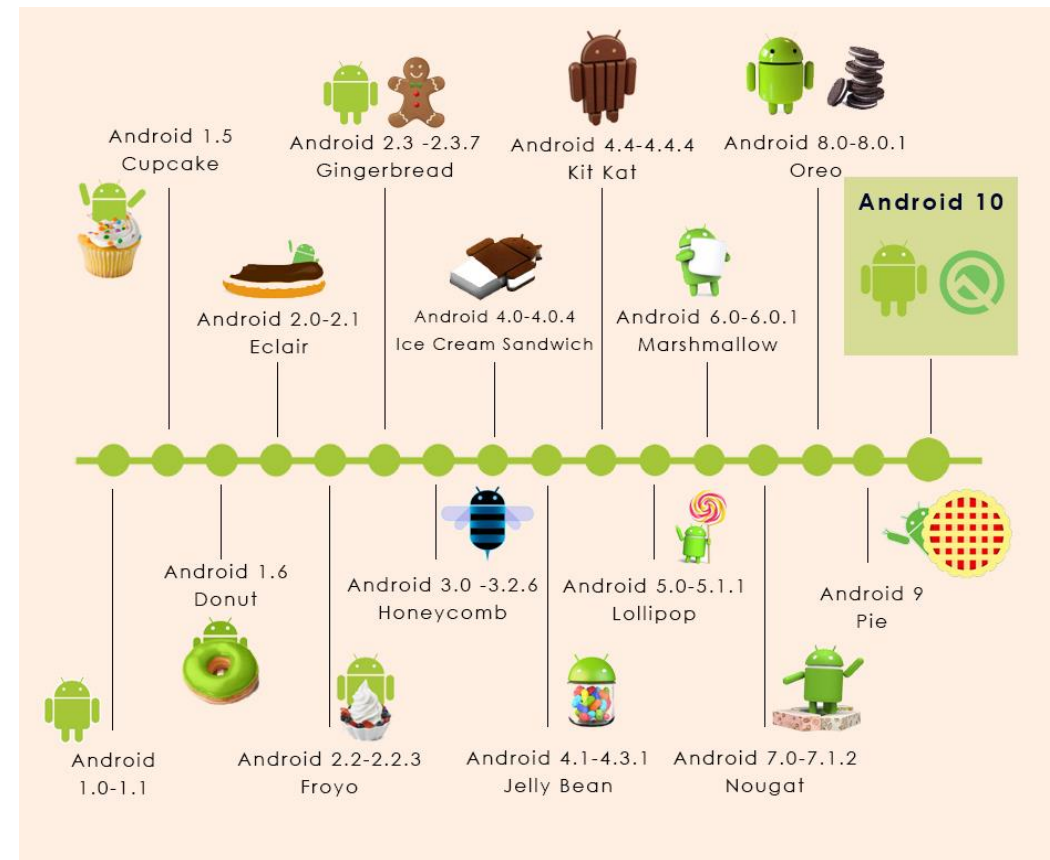

**Fuente:** (Bluumi.net, 2019)
#### **Tablet**

La tablet, también llamada tableta, es un dispositivo electrónico portátil de tamaño más grande que un smartphone y con funcionalidades muy semejantes a las de una computadora portátil. Poseen una pantalla táctil para controlarlas, su manejo es muy sencillo con los dedos y en algunos casos viene con una pluma digital llamada *stylus* que simula a un esferográfico para la escritura a mano, carecen de teclado físico, pero tienen un teclado virtual, además puertos *usb* en el cual se puede conectar más dispositivos como teclados, mouse, parlantes, etc., (Richarte, 2018).

Una tablet es considerada como una computadora personal que se integra a una pantalla touch o táctil con la ventaja que se puede llevar a todos lados y que además permite trabajar en cualquier área específica por ejemplo académico, salud, financiero, etc., gracias a su portabilidad y facilidad en el manejo de sus funciones como son de lectura, ver películas, escuchar música y la navegación por internet (Villegas, 2018).

Su pantalla es retroiluminada es decir que la pantalla de una tablet permite leer con mayor comodidad cuando no se dispone de otra fuente de luz y además es táctil lo que facilita con los dedos poder navegar e interactuar fácilmente con las aplicaciones instaladas (Vega, 2015). La pantalla va de diversos tamaños prácticos para las manos, hay de 4 pulgadas, 5, 7 y hasta de 10 pulgadas en el mercado a nivel mundial.

En su mayoría, las tablets traen instalado el sistema operativo Android lo cual hace amigable el entorno de trabajo y fácil el manejo de las aplicaciones, hay que mencionar también que estos dispositivos poseen una batería cuya autonomía son de 7 a 12 horas de trabajo antes de recargarla lo cual Android garantiza un mayor uso a bajo consumo de energía.

#### **Interfaz gráfica**

Según LóPEZ (2015) afirma que "se define como interfaz el entorno a través del cual la persona (usuario-perceptor) establece relaciones, por necesidad y voluntad, con los posibles satisfactores, que pueden ser objetos (instrumentos), información, circunstancias y experiencias" (p. 102) partiendo

de este concepto se puede decir que la interfaz de una aplicación móvil o cualquier otro tipo de software debe contener un diseño gráfico muy amigable con el usuario para que la interacción se desarrolle de una manera agradable y fácil de entender y así se conseguirá un mayor rendimiento con el usuario.

Cuando se diseña una interfaz se debe tener muy en cuenta el tipo de sistema operativo en donde la aplicación va a ejecutarse para esto se realiza un breve análisis de las posibles conductas de reacción de los usuarios frente al uso de una aplicación, la interfaz debe poseer una interacción sencilla e incluso los colores utilizados en las gráficas deben ser puestos con cuidado para no cansar la vista del usuario y esto con lleva a una mejor y agradable perspectiva acerca de los gráficos en las aplicaciones aumentando la usabilidad de ellos.

Una definición adicional, González Martínez (2016) afirma que "interfaces gráficas (GUI) proporcionan un método de interacción entre los usuarios y los ordenadores. Su objetivo es facilitar la forma en que los usuarios proporcionan instrucciones al ordenador, es decir actúa como un mediador entre el ordenador y el usuario" (Sección de introducción, párrafo 1) pero además el usuario no debe confundir jamás que la interfaz es el sistema operativo, se debe tener en claro que la interfaz es complemento o parte del sistema operativo (Rohaut, 2017).

#### **Android Studio**

Android Studio es un software de desarrollo oficial para aplicaciones o *apps* compatibles con el sistema operativo Android de la empresa Google anunciado en mayo del 2013. A partir del mes de junio del 2013 estuvo disponible el instalador Android Studio vía web para los programadores en los sistemas operativos Windows, Mac OS X y Linux.

Android Studio está basado en el entorno de desarrollo integrado de *IntelliJ IDE,* posee como principal herramienta un editor de códigos muy robusto que permite utilizar el lenguaje de programación Java y otras funcionalidades que sirven para incrementar la productividad en el desarrollo de las apps para Android como la flexibilidad basado en gradle, tiene un

emulador rápido para visualizar las apps como si se estuvieran verdaderamente ejecutando en un smartphone o tablet con Android, posee integración con GitHub que ayuda bastante a compilar funciones de apps mediante la importación de código de demostración adiciona compatibilidad con el lenguaje de programación C++ y NDK y se integra con la plataforma de nube de Google (Developers, 2020). Además, se requiere un *SDK* que es un kit de desarrollo de software para la ejecución del programa. Estas herramientas contienen depurador de código, colección de clases, simulador de smartphone y documentación de objetos.

Cuando se realiza un nuevo proyecto en Android Studio se incluyen varios módulos que contienen archivos con código fuente y recursos, cada uno de ellos posee módulos de app de Android, biblioteca y Google App Engine. Android Studio también tiene una consola que funciona como un log o registro de todos los eventos que suceden desde cuando se ejecuta un programa hasta la etapa de instalación y ejecución, además puede realizar la ejecución línea a línea del código fuente conocido como trace.

En la siguiente **Figura 3**, se muestra la interfaz o ventana principal de trabajo de Android Studio que está conformada por un menú principal, barra de herramientas, barra de navegación, ventana de Project tolos, pestañas del editor de código, el gutter la barra de alertas y la barra de estado (Hermosa Programacion.com, 2015).

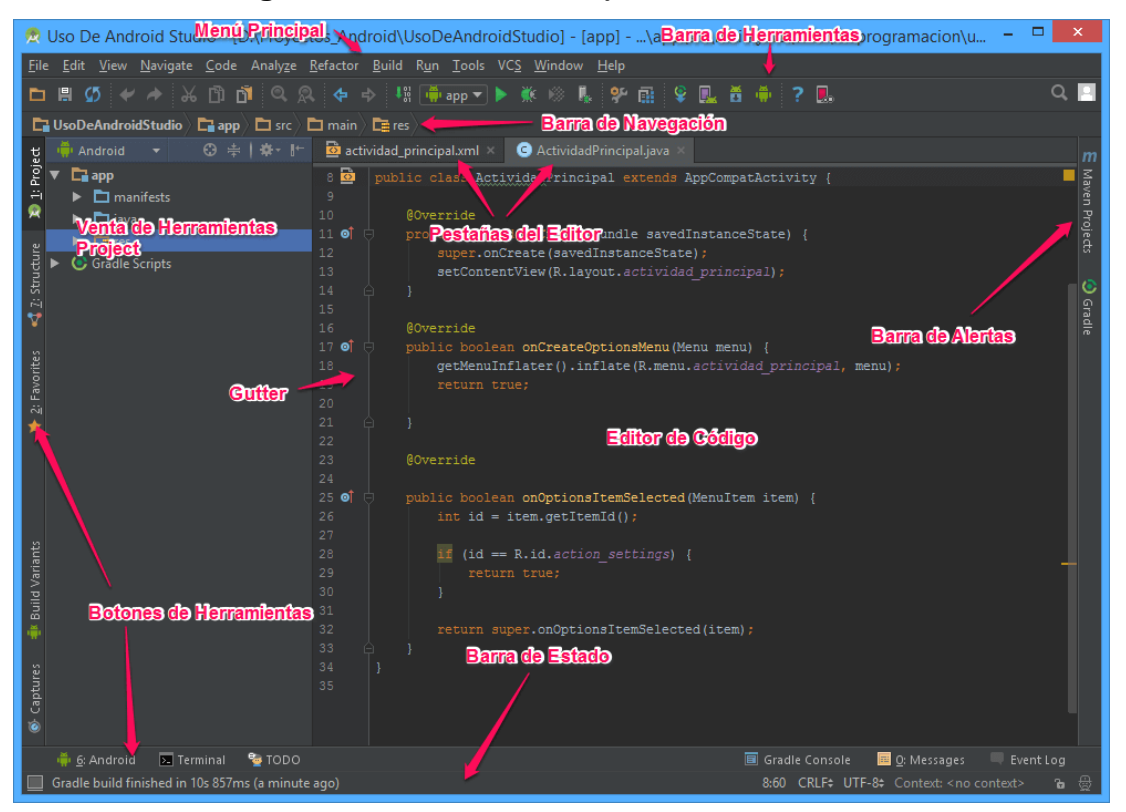

#### **Figura 3:** Interfaz de trabajo en Android Studio

**Fuente:** (Hermosa Programacion.com, 2015)

Android Studio también cuenta con un emulador que permite realizar simulaciones de la aplicación como si estuviera ejecutándose realmente en un smartphone o tablet, esto facilita para la compatibilidad de la app con la mayoría de los dispositivos electrónicos que utilizan el sistema operativo Android. El emulador se conoce como AVD Manager en donde se puede crear un dispositivo virtual con las características de hardware similar a la de un smartphone verdadero como por ejemplo resolución de la pantalla, procesador, wifi, bluetooth, GPS, etc., incluso se puede seleccionar la versión de Android que contendrá el dispositivo virtual. A continuación, en la **Figura 4** se puede apreciar el entorno de la configuración del dispositivo virtual.

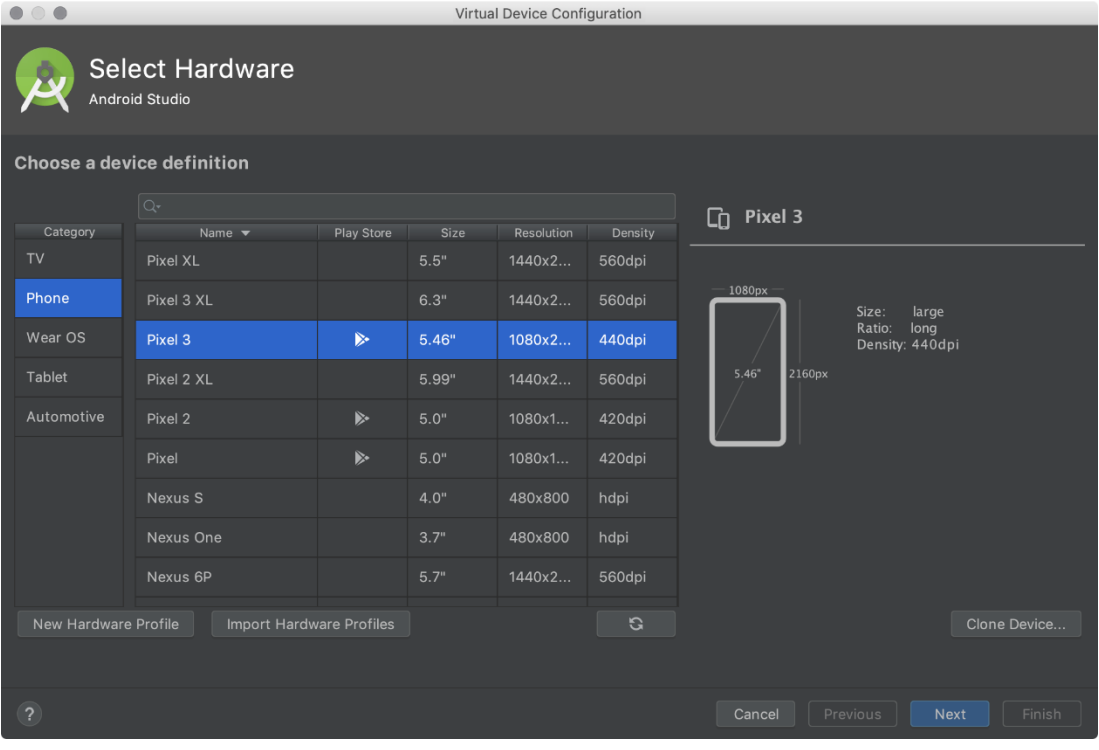

#### **Figura 4:** Interfaz de Virtual Device Configuration

**Fuente:** (Developers, 2020)

En la actualidad existen varias herramientas o IDE de software, como por ejemplo NetBeans, Eclipse entre otros, en los que se pueden desarrollar aplicaciones basadas en Android, pero para este trabajo de titulación se lo desarrollará utilizando la herramienta Android Studio por ser gratuita, fácil de instalar, utiliza el lenguaje Java orientado a objetos lo que lo convierte en compatible con casi todos los dispositivos tecnológicos como smartphones y tablets al ser multiplataforma, robusto y distribuido además incluye soporte técnico y documentación para el programador.

A continuación, en la **Figura 5** se muestra una comparativa de Android Studio frente a Eclipse y un promedio del resto de herramientas que los programadores prefieren para desarrollar aplicaciones compatibles con el sistema operativo Android.

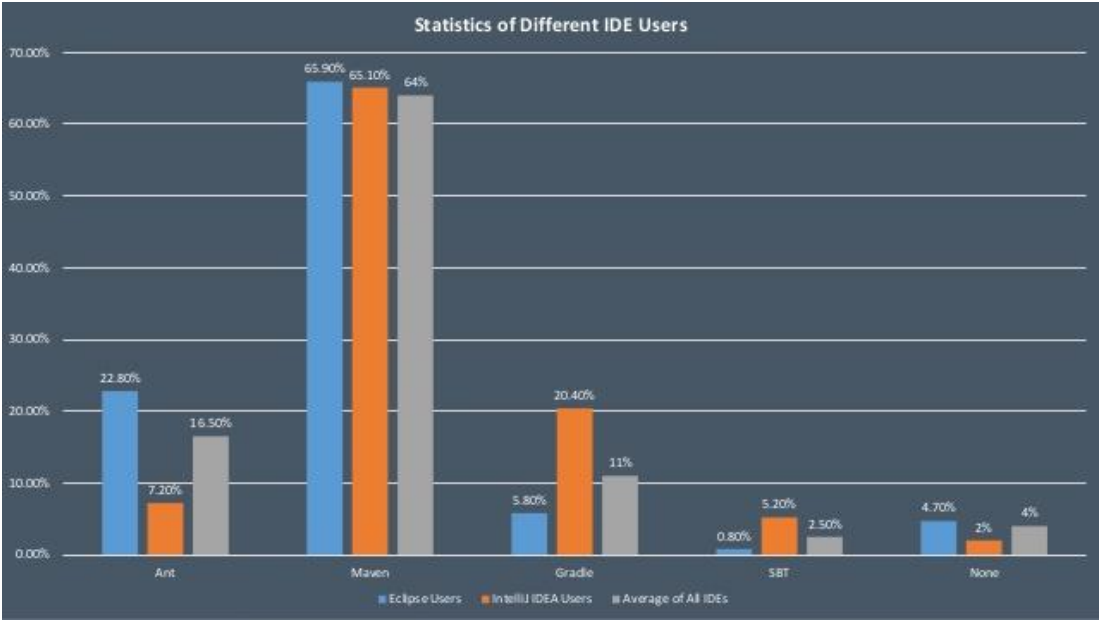

**Figura 5:** Comparativas entre los IDE Android Studio, Eclipse y otros

**Fuente:** (Willow Cheng, 2015)

#### **Google Maps**

Google Maps es un programa o aplicación móvil creada por la empresa Google anunciada en febrero del 2005 que ofrece, de manera digital, imágenes de satélite, mapa de calles, vistas, estado del tráfico en tiempo real, incluso se puede planificar rutas para viajar a pie, en automóvil, bicicleta y transporte público. También ofrece muchas referencias comerciales con imágenes, direcciones de locales, negocios y teléfonos para que los usuarios puedan ponerse en contacto con mucha facilidad. Google Maps es la aplicación más popular en todo el mundo por que ofrece una fuente de información por localización geográfica y además destaca los lugares más importantes de una ciudad en el mapa. Google Maps es accesible en computadoras, smartphones, tablets y además es compatible para los sistemas operativos Android, iOS y Windows (GuiaGPS, 2015).

A continuación, en la **Figura 6** se observa la interfaz gráfica que presenta actualmente Google Maps en una computadora con Windows 10 y que ofrece a todos los usuarios a nivel mundial poder localizar cualquier dirección de calle, locales, negocios, etc., en tiempo real y a gran velocidad.

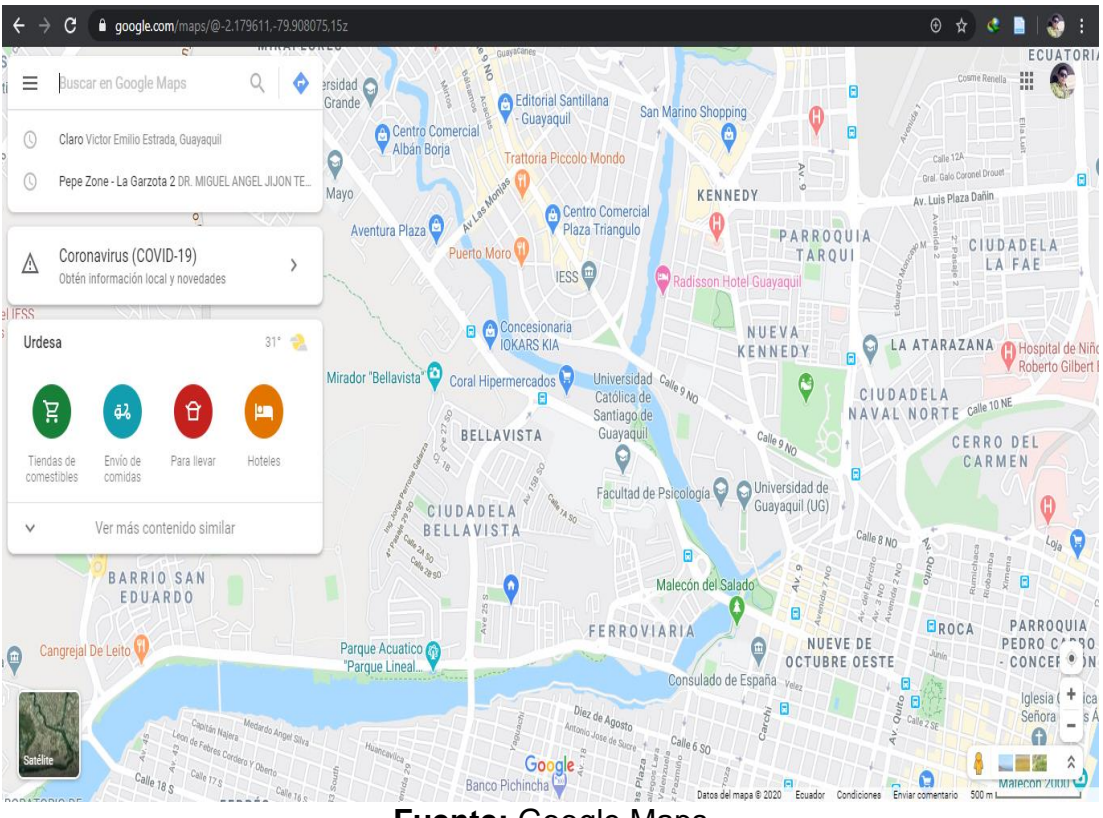

**Figura 6:** Interfaz de Google Maps

**Fuente:** Google Maps

Google Maps es una herramienta que es aceptada casi unánimemente por la sociedad a nivel mundial, viene incorporada en casi en todos los dispositivos móviles, smartphones y tablets, de todas las marcas de fabricantes con la finalidad de brindar a los usuarios una interacción fácil con la información cartográfica y social de cualquier parte del mundo (REDINE, 2018).

#### **Programación orientada a objetos**

La Programación Orientada a Objetos (POO) es un tipo de paradigma que utilizan ciertos lenguajes de programación para facilitar la forma de obtener los resultados que se desea mediante la manipulación de objetos o entidades que tienen funcionalidades especiales que van dirigido a un estado, comportamiento e identidad (Fundación Wikimedia, Inc., 2020). Estos lenguajes de programación deben cumplir con ciertas propiedades básicas de la orientación a objetos que son las siguientes: abstracción, sobrecarga, herencia, encapsulamiento, polimorfismo, el ocultamiento de la información y la reutilización de código. Programar orientado a objetos es modelar objetos del mundo real con características específicas que diferencian a cada objeto (Regino, 2015).

Otros autores han afirmado lo siguiente:

La Programación Orientada a Objetos (POO), ha tomado las mejores ideas de la programación tradicional y los ha combinado con varios conceptos nuevos que incitan a contemplar las tareas de codificación desde un nuevo punto de vista. La POO, permite descomponer más fácilmente un problema en entidades u objetos reales de negocio, trata de amoldarse al modo de pensar del hombre y no al de la máquina.

La POO tiene algunas ventajas frente a la programación tradicional, entre ellas, la facilidad de analizar y diseñar programas con un enfoque realista, la creación de programas extensos gracias a la reutilización y polimorfismo, la facilidad de identificar errores, de entender y modificar el código fuente debido al encapsulamiento. (Mazón Olivo et al., 2015, p. 13)

#### **Servidor web**

Un servidor web es aquel que es considerado como un programa o software informático alojado en un computador para procesar todo tipo de aplicaciones que guardan interconexión de manera unidireccional o bidireccional, síncronas o asíncronas hacia un cliente web que lo está utilizando en cualquier idioma; esto significa que cuando el cliente lo requiera, el servidor web debe enviar una respuesta a sus peticiones por medio de una página web en el navegador de internet utilizando el protocolo HTTP. Dos servidores web conocidos son *Apache* y el *Internet Information Server* de Microsoft (ISS). Antiguamente se utilizaba el *Web server* de Novell para los usuarios del sistema operativo NetWare e IBM con servidores Lotus Domino para los del sistema operativo 390 y 400 clientes (Vercher, 2015).

Las solicitudes HTTP desde clientes web son aceptadas por un servidor web en forma de páginas web con contenido de texto, imágenes, hojas de estilo CSS, etc. Apache server es multiplataforma, muy ligero y robusto que permite realizar todo este proceso con gran velocidad. Apache es gratuito y

de código abierto, desarrollado por *Apache Software Foundation* (Vercher, 2015).

Además de las solicitudes hechas con el protocolo HTTP, un servidor web puede aceptar también las peticiones del protocolo SMTP (Protocolo simple de transferencia de correo) para realizar transferencias de correo electrónico y las del protocolo FTP (Protocolo de transferencia de archivos) para realizar transferencias de almacenamiento y archivos. Sea cual sea de estos protocolos, mencionados anteriormente, que utilice un servidor web debe siempre mostrar el contenido del sitio web por eso es que debe estar expuesto públicamente para que los clientes que realizan sus peticiones reciban su respuesta respectiva (Webebre.net, 2019).

Un ejemplo claro para el esquema servidor-cliente es el que Webebre.net (2019) menciona lo siguiente:

Cuando alguien solicita una página web agregando la URL o la dirección web en la barra de direcciones de un navegador web como Chrome o Firefox (como por ejemplo www.webebre.net), el navegador envía una solicitud a Internet para ver la página web correspondiente a un servidor de nombres de dominio (DNS) convierte esta URL en una dirección IP (por ejemplo 192.168.216.345), que a su vez apunta a un servidor web. (párr. 6)

Si lo que se requiere es poseer una página web propia lo primero que se necesita es alojarla en un servidor web. Este servidor se puede ensamblar con recursos de hardware si se tiene el respectivo capital económico, pero más práctico y económico es contratar este servicio a una empresa privada de hosting de esa forma se tendrá la página web publicada a los usuarios todos los días del año a nivel mundial (Webebre.net, 2019).

Se considera como servidor web a un sistema que recibe *requests* o peticiones desde múltiples equipos conectados a una red local o internet. Las peticiones son generadas por un navegador o *browser* de internet (Chrome, Edge, Firefox, etc.) y el servidor web responde a las peticiones entregando información en el formato que sea entendido por los cliente (equipos

conectados a una red local o internet) y posteriormente mostrarla al usuario en el navegador web o browser (Romero, 2015).

A continuación, en la **Figura 7** se detalla el esquema de trabajo del tipo cliente-servidor:

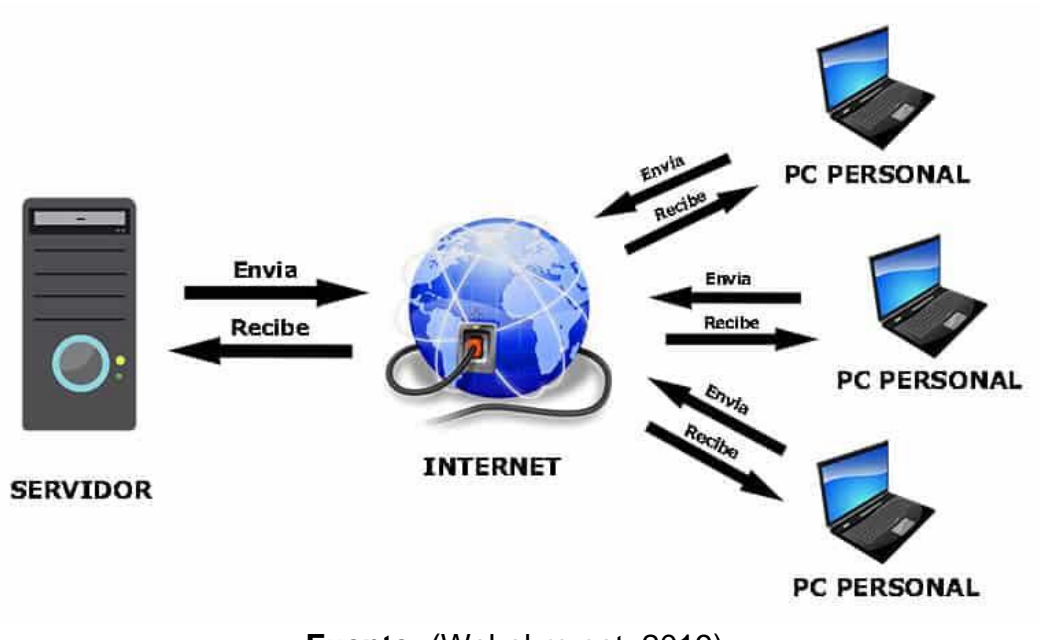

**Figura 7:** Esquema cliente-servidor

**Fuente:** (Webebre.net, 2019)

#### **Framework**

Framework es una palabra inglesa que significa *marco de trabajo* y se define así a un conjunto estandarizado de conceptos y criterios cuyo objetivo es la resolución de una problemática en particular y esto sirve como referencia para resolver problemas a futuro, pero muy similares. Un Framework es un diseño de gran escala que contiene un conjunto de objetos relacionados entre sí (Mitaritonna & Lestani, 2017).

Cuando se utiliza un framework se evita escribir código que está repetido ya que en la mayoría de los proyectos hay partes comunes necesarias para el funcionamiento como por ejemplo validación de formularios, seguridad, acceso a la base de datos, etc., el framework evita tener que programar esas funcionalidades comunes debido a que ya se encuentran programadas en el paquete y el programador se enfocaría solamente en programar lo que necesita en sí. La mayoría de frameworks están basados en el modelo vista-controlador que ayuda a no mezclar los datos y la lógica de negocio con la interfaz con el usuario es decir que se llevaría un mayor orden (Orix Systems, 2015).

Utilizar frameworks siempre permitirá realizar, en poco tiempo, funcionalidades complejas de una manera rápida, fácil y segura. Cuando se escoge un framework hay factores que hay que considerar los cuales son los siguientes: desarrollo web con lenguaje de programación compatible, que tenga soporte a la comunidad, que contenga documentación actualizada, que sea simple y potente, que utilice una arquitectura fácil como la del modelo vista-controlador, que el código que contiene sea reutilizable en varios proyectos y finalmente que ofrezca seguridad en los datos (Orix Systems, 2015).

#### **Java**

Java es un lenguaje de programación creado y comercializado por la empresa Sun Microsystems en mayo del 1995. Java está orientado a objetos y es un lenguaje de alto nivel que permite desarrollar y ejecutar programas compatibles con plataformas de distintos hardware y software en los dispositivos electrónicos. Java posee su sintaxis muy parecida al lenguaje C o C++ por lo que es fácilmente entendible por programadores de distintos lenguajes y sencillo de manejar. Una característica importante es que Java es un lenguaje multiplataforma es decir compatible con los sistemas operativos Android, Windows y Linux (Abenza, 2015).

Java es un lenguaje de programación de alto nivel interpretado y compilado; cuando un software realizado en Java se compila se genera un código llamado *bytecodes* que se distribuyen para su ejecución y que son interpretados por la *Java Virtual Machine* en la plataforma del usuario. Las aplicaciones o programas desarrolladas en Java son de alto rendimiento es decir no son lentos y son compatibles con la mayoría de compiladores de otros lenguajes de programación además posee librerías de clases que permiten la comunicación entre programas ejecutados en computadoras remotas conectadas a una red es decir que Java es un lenguaje distribuido añadiendo que permite también el diseño de programas concurrentes o multihilo para

obtener el máximo rendimiento del procesador de las computadoras haciéndolo un lenguajes muy robusto y flexible para varias plataformas de trabajo (Abenza, 2015).

En la **Figura 8** se puede observar las comparaciones de Java frente a otros lenguajes de programación lo que hace que sea el lenguaje de programación indicado para ser utilizado en este trabajo de titulación.

| Java                 |                                                                                                    | $C++$                                                                                                    | <b>Python</b>                                                                                           |  |
|----------------------|----------------------------------------------------------------------------------------------------|----------------------------------------------------------------------------------------------------|----------------------------------------------------------------------------------------------------|--|
| Utilizado para crear | • Aplicaciones<br>Android, páginas<br>web grandes                                                                                                 | • Juegos, aplicaciones<br>desktop comerciales                                                                                      | • Frameworks<br>• Scripting<br>• Aplicaciones web                                                       |  |
| <b>Pros</b>          | • Máquina virtual de<br>Java optimizada para<br>correr código<br>$\bullet$ Robusto<br>$\bullet$ Seguro<br>• Multithreading de<br>alto rendimiento | • Utiliza menos<br>memoria<br>• Puede ser más<br>optimizado<br>manualmente<br>• Control de recursos<br>• Optimización de<br>código | $\bullet$ Fácil de leer<br>• Fácil de aprender                                                          |  |
| Cons                 | • Reglas estrictas<br>reducen flexibilidad<br>• Utiliza más memoria<br>que $C++$                                                                  | • La memoria tiene<br>que ser manejada -<br>manualmente<br>$\bullet$ Más difícil de<br>aprender                                    | • Más lento que los<br>demás<br>• El mal uso de<br>indentación puede<br>causar problemas<br>ocasionales |  |

**Figura 8:** Comparación entre Java y otros lenguajes de programación

**Fuente:** (Torre, 2017)

#### **Base de datos**

Una base de datos es una colección de información relacionadas y ordenadas entre sí para brindar mayor eficiencia al momento de que las personas y empresas requieran para manipular sus datos por medio de los sistemas de información realizando transacciones como inserción, eliminación y actualización de dichos datos; debido al gran volumen de información que ha venido aumentando exponencialmente con el pasar de los años, la utilización de una base de datos ayuda significativamente sobre todo en la optimización del tiempo en los procesos requeridos, actualmente casi todas las aplicaciones desarrolladas necesitan trabajar con una base de datos para almacenar, en algunos casos por años, su información sin necesidad de cambiar la estructura (Benítez & Arias, 2015).

Existen varios modelos para crear una base de datos que son los siguientes: los del tipo archivos planos que sólo almacenan información; los del tipo relacional que organiza los datos en tablas y las relaciona entre sí; también están los modelos orientados a objetos que organizan los datos en clases y objetos; los del tipo jerárquico que organiza los datos en árboles; los del tipo de red que organiza los datos en tablas pero conectados por referencias formando una estructura de red y finalmente los del tipo dimensional que organizan los datos en múltiples dimensiones para facilitar las consultas (Benítez & Arias, 2015).

Para poder manipular una base de datos se han creado unos programas o softwares informáticos conocidos como sistemas o motores de gestión de bases de datos (SBD), estos programas permiten gestionar de manera directa la información por medio de herramientas sencillas brindando una manipulación a todo el contenido de una base de datos accediendo por medio de un usuario y contraseña habilitados. Entre las principales SBD más populares y preferidos por los desarrolladores están los siguientes: Oracle, SQLite, MySQL, SQL Server y PostgreSQL (Benítez & Arias, 2015).

Para realizar las pruebas de manipulación de la base de datos en este trabajo de titulación se ha escogido el programa SQLite por ser un software autónomo, basado en archivos, de código abierto es decir gratuito, además de ser fácil de usar, portable y con un fuerte rendimiento incluso en entornos donde hay poca memoria en los recursos de hardware. SQLite es considerado como una base de datos sin servidor ya que la mayoría de SBD se instalan como un proceso de servidor en el que todos sus componentes se comunican entre sí. SQLite accede a la base de datos y cualquier proceso que lea o escriba en ella lo realiza directamente en el disco de la base de datos (Olano, 2020).

SQLite es una de las mejores opciones cuando se crea y se desarrolla aplicaciones móviles ya que son para poco usuarios, no requieren expansión futura, necesitan de la portabilidad y de las pruebas de funcionalidad con acceso rápido al disco de almacenamiento del dispositivo en donde se encuentre instalada la aplicación (Olano, 2020).

# SQLite posee características que se pueden comparar a continuación:

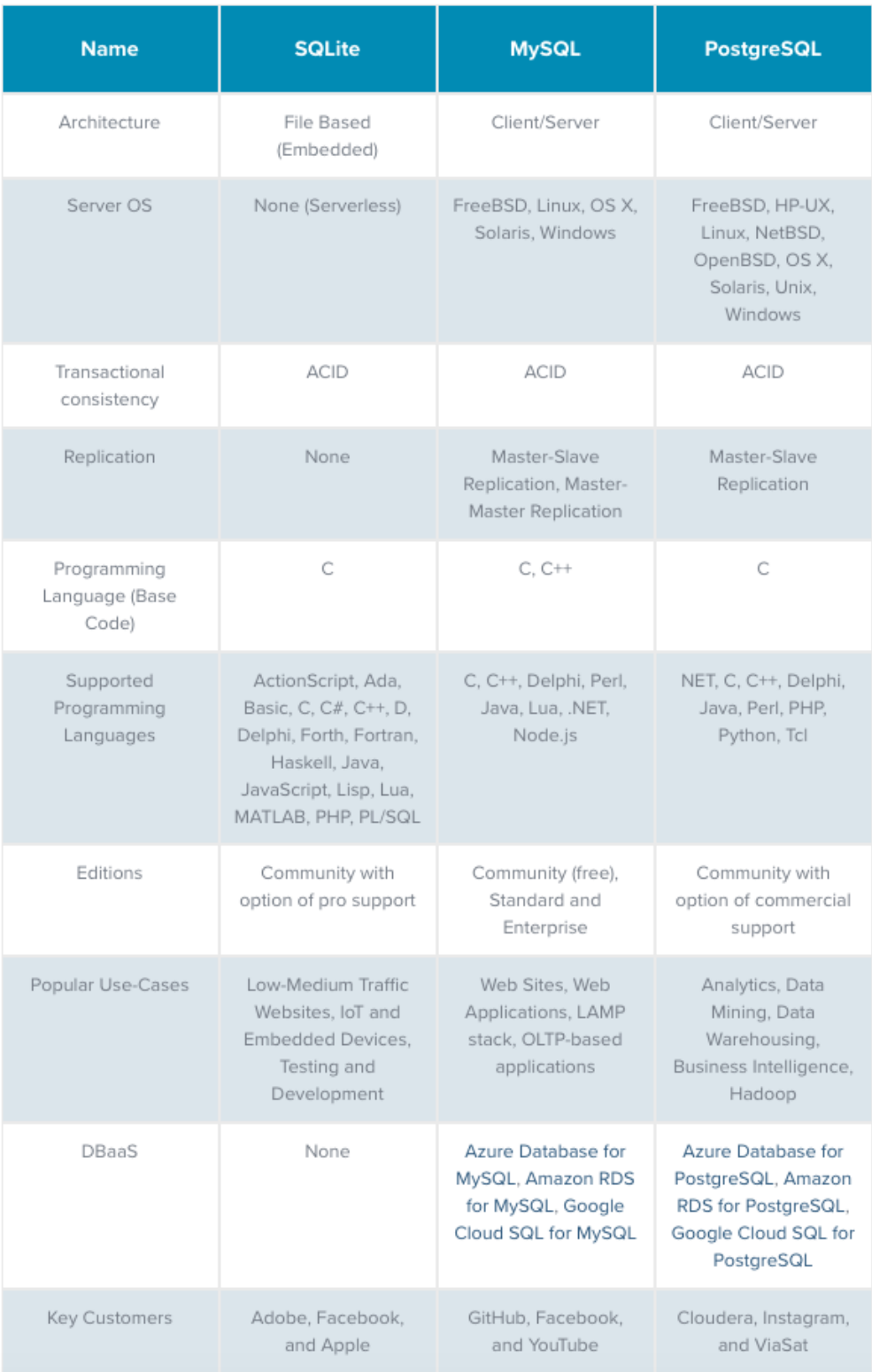

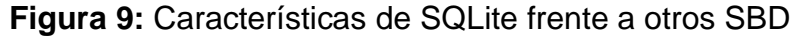

# **Fuente:** (Gracia, 2019)

#### **PhpMyAdmin MySQL**

PhpMyAdmin es una herramienta de software gratuita que permite gestionar la base de datos relacional de código abierto MySQL, es compatible con todas las plataformas de sistemas operativos como Windows, Linux y Android. PhpMyAdmin permite la creación de nuevas bases de datos, tablas, columnas, índices, usuarios, etc., por medio de un navegador web en una interfaz gráfica muy amigable e intuitiva para los usuarios. Posee una amplia gama de documentación, soporte técnico de asistencia en varios idiomas a nivel mundial (Contributors, 2020).

Entre las principales ventajas de PhpMyAdmin está que es desarrollada en lenguaje PHP bajo licencia GNU GPL es decir que permite la libre distribución, modificación y uso de la misma además que es una herramienta web gráfica muy rápida y eficaz al momento de administrar bases de datos en MySQL con múltiples servidores e incluso se puede importar datos de archivos SQL y CVS.

PhpMyAdmin hereda casi todas las características de MySQL, vistas anteriormente en la **Figura 9**, lo cual hicieron que el autor de este trabajo de titulación escoja estas herramientas para el manejo de la información en conjunto con la aplicación móvil basada en Android, estas características son la de realizar operaciones a gran velocidad obteniendo el mejor rendimiento. En cuanto a costos se puede mencionar que al ser herramientas de código abierto los costos se reducen a cero y lo mejor de todo es que PhpMyAdmin y MySQL se pueden instalar juntos en servidores con escasos recursos de hardware sin ningún problema haciendo altamente apropiado, para este trabajo de titulación, poder acceder a los datos usando el internet por medio del esquema cliente-servidor.

#### **Web service**

Web service es un servicio de comunicación y operabilidad entre máquinas conectadas entre sí por medio de una red como el internet. Generalmente esta comunicación consiste en el envío de solicitudes de datos

y respuestas entre un cliente y servidor por lo tanto un web Service es un tráfico de mensajes entre dos dispositivos interconectados (García, 2015).

Las aplicaciones o programas utilizan protocolos para poderse comunicar e intercambiar datos entre sí, pero había el problema de que estaban realizadas en diferentes lenguajes de programación, debido a esto se crearon los webs services que contienen un conjunto de protocolos y estándares que permiten el intercambio de datos entre aplicaciones sin importar el lenguaje de programación con las que fueron desarrolladas.

Existen varios tipos de web services, el primero que se incursionó con el internet es el conocido SOAP que es el protocolo encargado de definir cómo deben de realizarse las comunicaciones entre los computadores, para esto SOAP utiliza un lenguaje de intercambio llamado XML que es muy robusto y capaz de manejar todo tipo de datos para generar a cada solicitud una respuesta (García, 2015).

El siguiente web service muy conocido se llama REST que utiliza el protocolo HTTP para realizar las comunicaciones entre los sistemas web y las computadoras interconectadas mediante una red como el internet. La principal característica de REST es que no posee estado por ejemplo cuando un servidor recibe una petición de un cliente se realiza la interconexión usando el protocolo HTTP y se envía una respuesta al cliente, luego el servidor recibe otra petición y este ya no es capaz de "recordar" el estado de la anterior solicitud por eso el cliente debe enviar siempre todo su estado de sesión para que pueda recordarlo (García, 2015).

Utilizando REST se puede realizar una representación de datos muy sencilla utilizando el lenguaje JSON. Actualmente REST y JSON son las dos herramientas más populares y preferidas por los programadores cuando se desarrolla e implementa un servicio web (García, 2015).

# **CAPÍTULO III METODOLOGÍA DE LA INVESTIGACIÓN**

En este capítulo se detalla la metodología de investigación utilizada para el desarrollo de una aplicación móvil utilizando las herramientas de Android Studio y Google Maps para facilitar la búsqueda de precios, productos y servicios de restaurantes cercanos a la ubicación actual del usuario en el sector Norte de Guayaquil.

#### **Tipo de investigación**

La investigación de este trabajo de titulación es del tipo cuantitativa descriptiva utilizada para comprender los efectos que se produce sobre los usuarios con el uso de la tecnología para satisfacer la necesidad de encontrar su restaurante favorito, dando una idea para predecir el comportamiento de ellos entonces, para llevar a cabo esto se realizó la recaudación de información, que derivará a un análisis estadístico de los datos numéricos en relación con determinadas variables que fueron previamente establecidas en un modelo de encuesta que los usuarios realizaron a satisfacción.

Como se mencionó anteriormente, este trabajo de investigación se enfoca en ser cuantitativo descriptivo es decir que se probó la teoría describiendo variables y evaluando las relaciones entre las mismas para poder determinar su causa y efecto (Grove et al., 2016).

Con los resultados del análisis de los datos se pudo desarrollar conclusiones que sirvieron como soporte para la implementación de una aplicación móvil tecnológica basada en Android para satisfacer las necesidades de los usuarios en el sector norte de la ciudad de Guayaquil.

#### **Población y muestra**

Para este trabajo de titulación se consideró como población aquellas personas que habiten en los sectores urbanos norte de la ciudad de Guayaquil que son los siguientes: Bastión Popular, Los Ceibos, El Cóndor, La Florida, Juan Montalvo, Kennedy Norte, Garzota, Alborada 1 a 14, Sauces 1 a 9, Guayacanes, Samanes 1 a 7, Las Orquídeas, Los Vergeles, Mapasingue y Prosperina. Además, se consideró las siguientes restricciones: que tengan la edad igual o mayor a quince años, que sean de cualquier tipo de género y que utilicen un smartphone.

A continuación, se muestra en **Figura 10**, **Figura 11** y **Figura 12** la cantidad de población para cada uno de los sectores mencionados en el norte de la ciudad de Guayaquil.

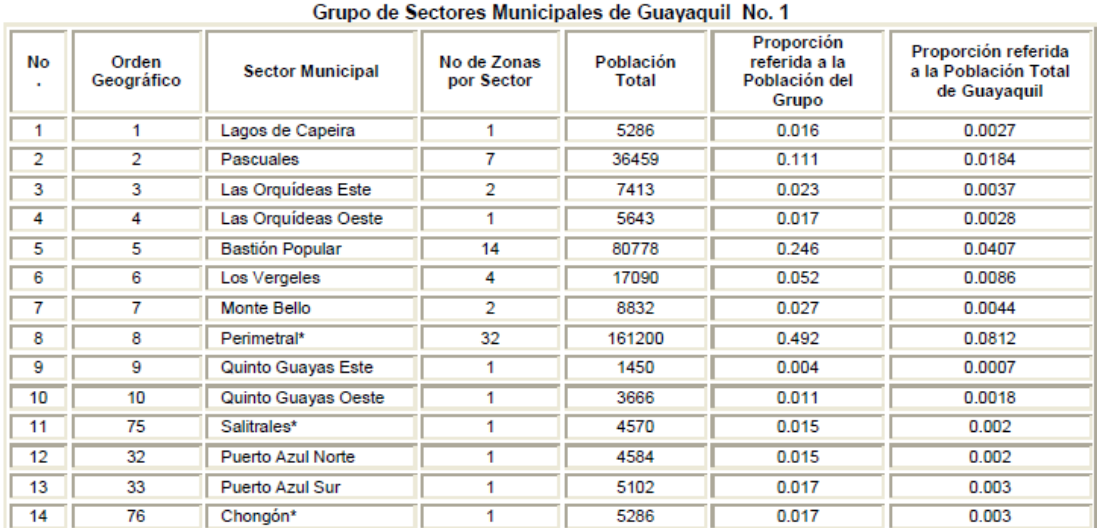

#### **Figura 10:** Grupo de sectores de Guayaquil 1

**Fuente:** Centro de Estudios e Investigaciones Estadísticas ICM-ESPOL

#### **Figura 11:** Grupo de sectores de Guayaquil 2

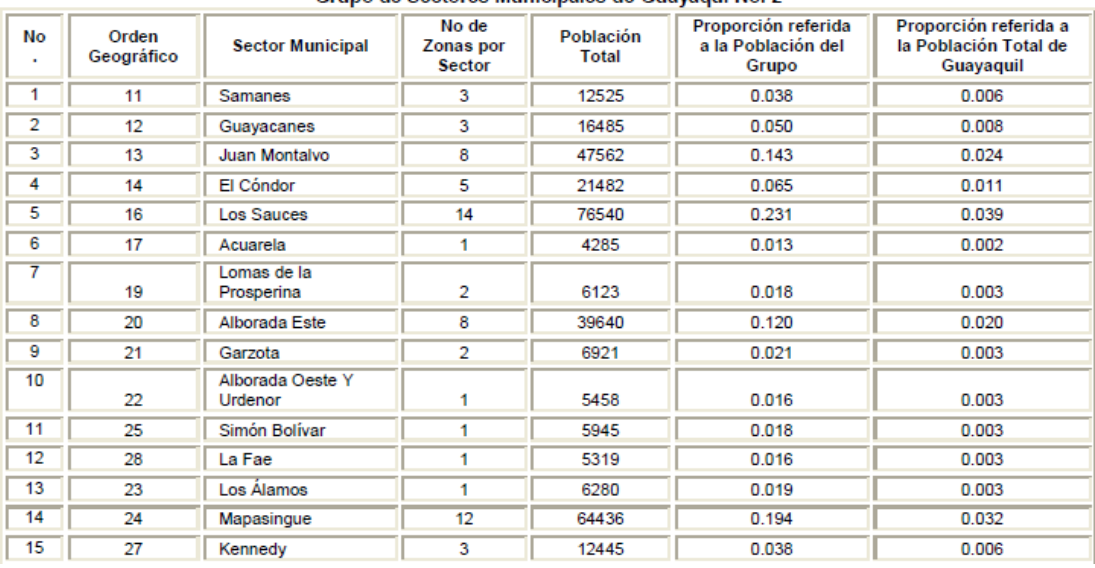

Grupo de Sectores Municipales de Guavagui No. 2

**Fuente:** Centro de Estudios e Investigaciones Estadísticas ICM-ESPOL

| Proporción<br>Población<br>Orden<br>No de Zonas<br>referida a la<br>No.<br><b>Sector Municipal</b><br>Población del<br>Geográfico<br>por Sector<br><b>Total</b><br>de Guayaquil<br>Grupo<br>33710<br>0.017<br>15<br>La Florida<br>6<br>0.102<br>2<br>6<br>37396<br>0.019<br>18<br>0.113<br>Prosperina<br>3<br>28629<br>26<br>6<br>0.087<br>0.014<br>Los Ceibos<br>4<br>29<br>Miraflores Y Paraíso<br>6409<br>0.019<br>0.003<br>1<br>5<br>3<br>34<br>San Eduardo<br>10919<br>0.033<br>0.006<br>6<br>28060<br>30<br>Urdesa<br>7<br>0.085<br>0.014<br>7<br>2<br>11994<br>0.036<br>0.006<br>31<br>Atarazana<br>8<br>35<br>10751<br>0.005<br>Bellavista<br>2<br>0.032<br>9<br>36<br>$\overline{2}$<br>8205<br>Tarqui<br>0.025<br>0.004<br>10<br>37<br>0.002<br>Cerro Del Carmen<br>1<br>4397<br>0.013<br>11<br>Las Peñas<br>38<br>4360<br>0.013<br>0.002<br>1<br>12<br>2<br>39<br>0.022<br>0.004<br>Roca<br>7343<br>13<br>$\overline{2}$<br>5248<br>40<br>Pedro Carbo<br>0.016<br>0.003 | Grupo de Sectores Municipales de Guayaquii No. 3 |  |  |  |  |  |                                             |  |  |  |
|----------------------------------------------------------------------------------------------------|--------------------------------------------------|--|--|--|--|--|---------------------------------------------|--|--|--|
|                                                                                                    |                                                  |  |  |  |  |  | Proporción referida<br>a la Población Total |  |  |  |
|                                                                                                    |                                                  |  |  |  |  |  |                                             |  |  |  |
|                                                                                                    |                                                  |  |  |  |  |  |                                             |  |  |  |
|                                                                                                    |                                                  |  |  |  |  |  |                                             |  |  |  |
|                                                                                                    |                                                  |  |  |  |  |  |                                             |  |  |  |
|                                                                                                    |                                                  |  |  |  |  |  |                                             |  |  |  |
|                                                                                                    |                                                  |  |  |  |  |  |                                             |  |  |  |
|                                                                                                    |                                                  |  |  |  |  |  |                                             |  |  |  |
|                                                                                                    |                                                  |  |  |  |  |  |                                             |  |  |  |
|                                                                                                    |                                                  |  |  |  |  |  |                                             |  |  |  |
|                                                                                                    |                                                  |  |  |  |  |  |                                             |  |  |  |
|                                                                                                    |                                                  |  |  |  |  |  |                                             |  |  |  |
|                                                                                                    |                                                  |  |  |  |  |  |                                             |  |  |  |
|                                                                                                    |                                                  |  |  |  |  |  |                                             |  |  |  |
| Nueve de Octubre Oeste<br>$\overline{2}$<br>7530<br>0.023<br>0.004<br>41                                                                                                    | 14                                               |  |  |  |  |  |                                             |  |  |  |
| 15<br>43<br>0.008<br>Sucre<br>4<br>14907<br>0.045                                                                                                    |                                                  |  |  |  |  |  |                                             |  |  |  |
| 16<br>47<br><b>Febres Cordero</b><br>18<br>85305<br>0.258<br>0.043                                                                                                    |                                                  |  |  |  |  |  |                                             |  |  |  |
| 17<br>48<br>6<br>25794<br>Urdaneta<br>0.078<br>0.013                                                                                                    |                                                  |  |  |  |  |  |                                             |  |  |  |

**Figura 12:** Grupo de sectores de Guayaquil 3

Crupo de Sectores Municipales de Guavaguil No. 3

**Fuente:** Centro de Estudios e Investigaciones Estadísticas ICM-ESPOL

Tomando en cuenta la actual situación crítica que el Ecuador está pasando debido a la elevada cantidad de muertos producidos por los contagios del corona virus (covid19), las restricciones de movilización, comerciales, las medidas de confinamiento determinadas por parte del gobierno ecuatoriano y añadiendo que esta investigación tiene un enfoque cuantitativo-descriptivo se procedió a realizar un muestreo no probabilístico para la selección de las personas de las cuales se obtuvo la información.

El método utilizado en el muestreo no probabilístico para este trabajo de titulación fue del tipo intencional o por juicio es decir que las muestras se seleccionaron basándose en las características o atributos más adecuados de las personas para cada sector urbano norte de Guayaquil.

#### **Instrumentos de investigación**

Se empleó como instrumento de investigación un modelo de encuesta que contenía trece preguntas para ser aplicadas a una muestra con sesenta personas pertenecientes a los sectores urbanos norte de Guayaquil que son los siguientes: Bastión Popular, Los Ceibos, El Cóndor, La Florida, Juan Montalvo, Kennedy Norte, Garzota, Alborada 1 a 14, Sauces 1 a 9, Guayacanes, Samanes 1 a 7, Las Orquídeas, Los Vergeles, Mapasingue y Prosperina. Por cada uno de estos sectores se escogió aleatoriamente a cuatro personas que vivan allí para que el objetivo de esta encuesta sea el de obtener datos estadísticos para poder determinar los puntos críticos o las diferentes necesidades o inconvenientes actuales que tienen estas personas al momento de elegir un restaurante de su preferencia, orientados al tema de este trabajo de titulación.

Los datos obtenidos de las encuestas realizadas fueron introducidos para luego ser procesadas satisfactoriamente por el software Microsoft Excel ya que es una herramienta muy versátil que permite realizar este tipo de tareas estadísticas de una forma muy eficiente satisfaciendo los requerimientos del autor de este trabajo de titulación.

#### **Encuesta**

Se presenta en el **Apéndice A** un ejemplar del modelo de la encuesta realizada por un usuario, que a pesar de las restricciones de movilización y medidas de confinamiento por la pandemia covid19 que está viviendo actualmente el Ecuador, se logró visitar a los sectores mencionados anteriormente con el objetivo de obtener registros de aprobación sobre la implementación de una aplicación móvil que permita facilitar la búsqueda de precios, productos y servicios de restaurantes cercanos a la ubicación actual del usuario.

#### **Análisis de resultados**

**1. Género**

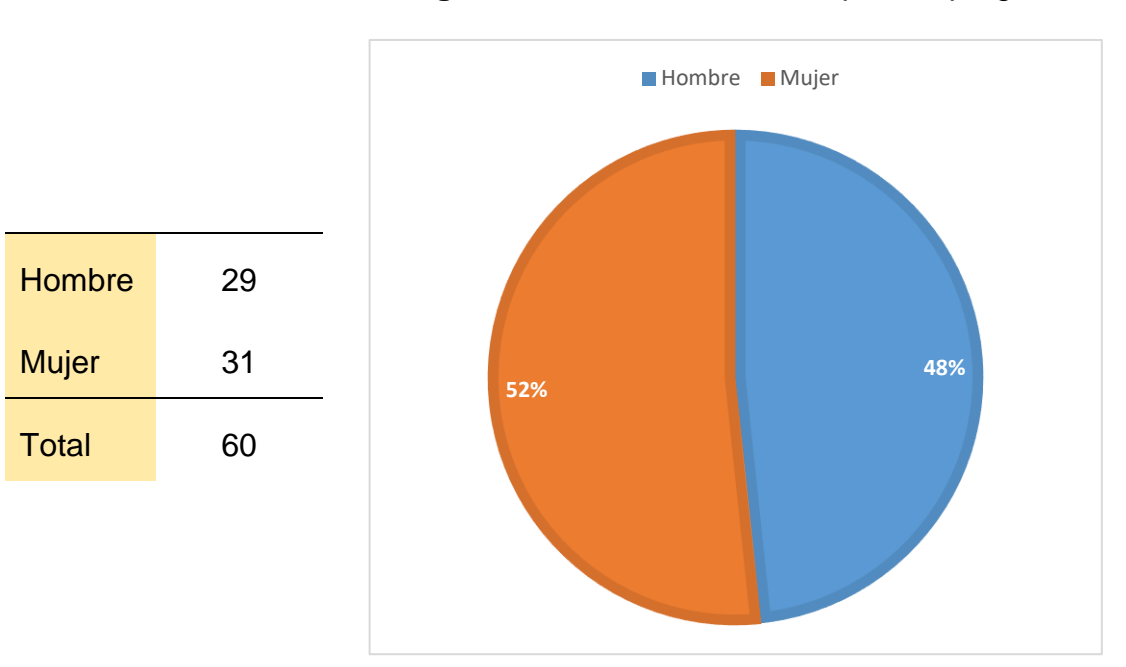

**Figura 13:** Gráfico estadístico para la pregunta 1

**Fuente:** Elaborado por el Autor

En esta encuesta se puede ver que el 48% son hombres y el 52% son mujeres de lo que se ha encuestado es decir que la cantidad de hombres fue inferior a la cantidad de mujeres.

#### **2. Edad**

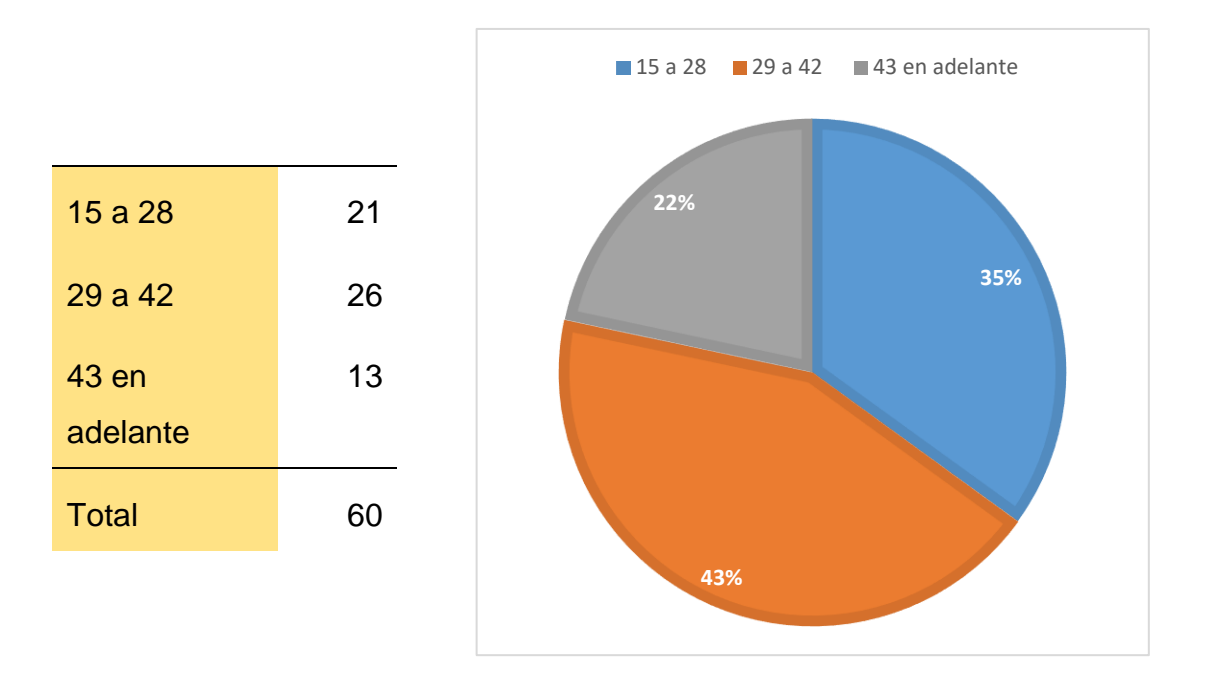

#### **Figura 14:** Gráfico estadístico para la pregunta 2

**Fuente:** Elaborado por el Autor

Se puede verificar las edades de cada persona comenzando desde los 15 a 28 años representan el 35%, de 29 a 42 tiene un 43% y de 43 años en adelante son el 22%. Esta encuesta se trata de predecir a qué edades se va enfocar la implementación de la aplicación móvil.

### **3. ¿Cuenta con un teléfono celular inteligente o "Smartphone"?**

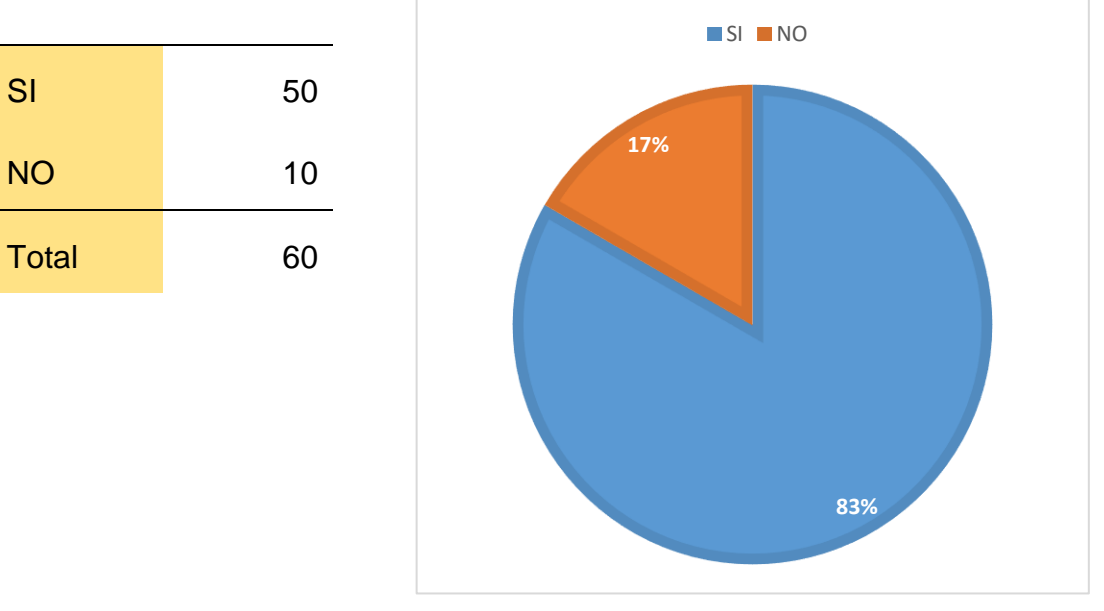

#### **Figura 15:** Gráfico estadístico para la pregunta 3

De la encuesta realizada se pudo conocer que el 83% de las personas cuentan con un smartphone y que el 17% no tenían un celular inteligente, se puede notar claramente que la mayoría de los usuarios utilizan la tecnología por lo que se puede predecir que utilizan las aplicaciones móviles.

**Fuente:** Elaborado por el Autor

#### **4. ¿Entre los sistemas operativos de su Smartphone, cual utiliza?**

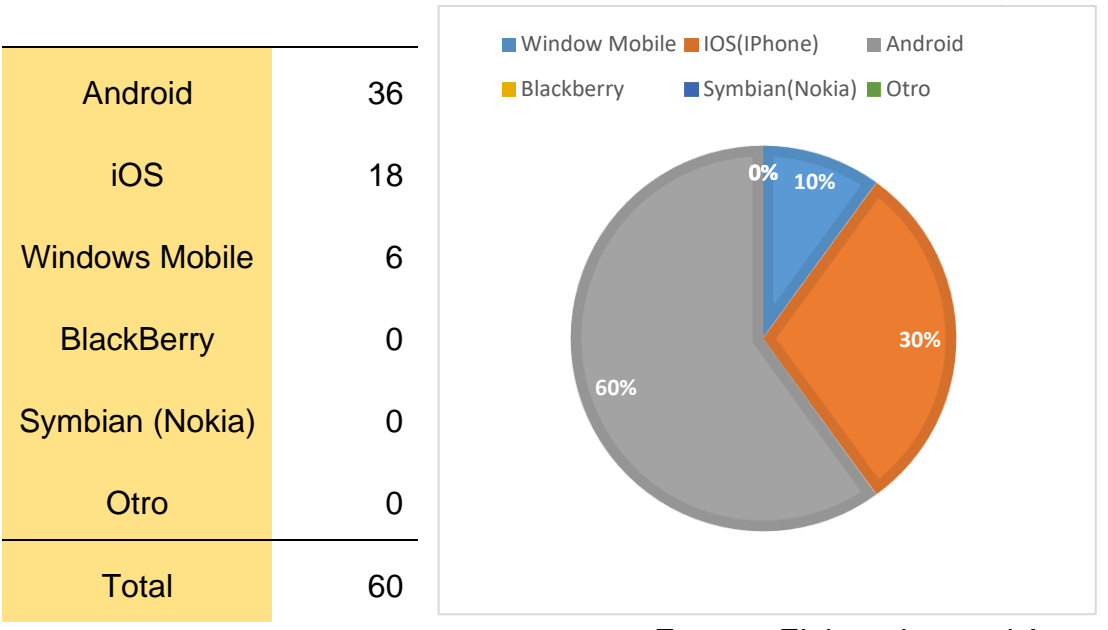

#### **Figura 16:** Gráfico estadístico para la pregunta 4

**Fuente:** Elaborado por el Autor

A partir de las encuestas se pudo determinar cuál es el sistema operativo móvil más usado entre los encuestados en la ciudad de Guayaquil, obteniendo así Android un 60%, IOS con un 30% y Windows Mobile con un 10%. Esto significa que la aplicación móvil debe ser compatible con el sistema operativo Android para captar la mayor cantidad de usuarios.

# **5. ¿Con que frecuencia sale usted a comer a restaurantes? (En el mes)**

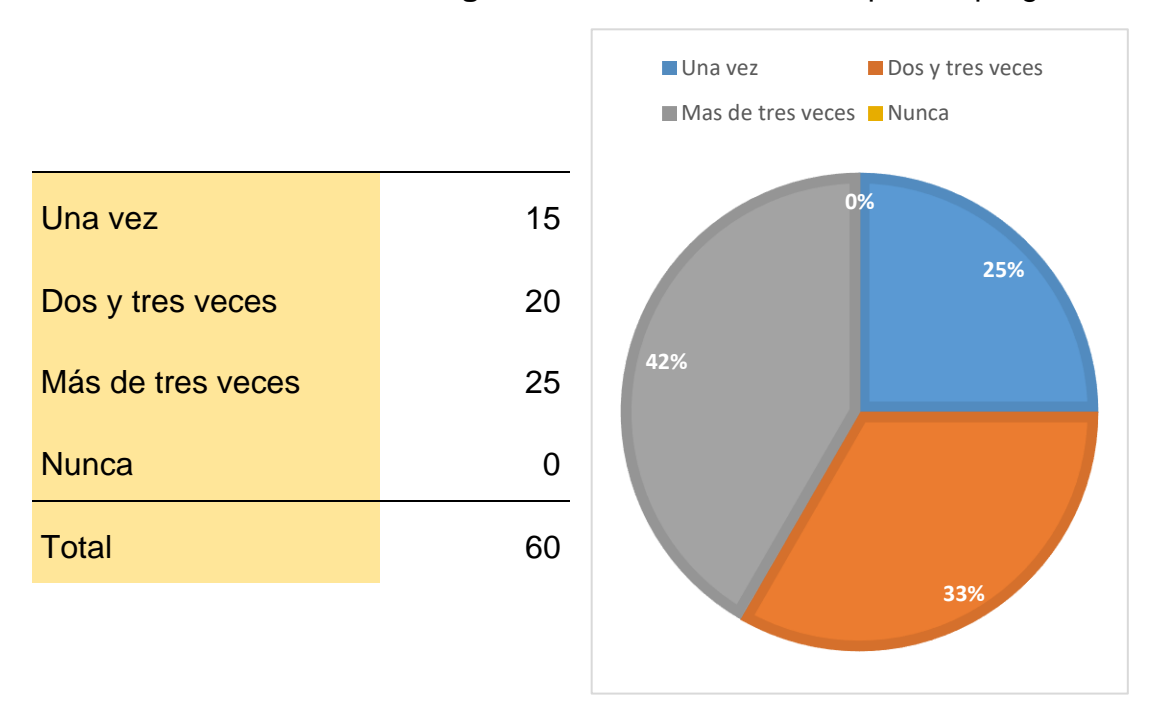

#### **Figura 17:** Gráfico estadístico para la pregunta 5

En la encuesta realizada se pudo conocer que el 42% de los encuestados salen a comer a un restaurante más de tres veces al mes, mientras un 33% personas solo son de dos a tres veces al mes y un 25% frecuentan una vez al mes un restaurante. Esto significa que hay una considerable demanda por parte de los usuarios para ir a comer al restaurante de su preferencia.

**Fuente:** Elaborado por el Autor

# **6. ¿Qué usted considera más importante a la hora de visitar un restaurante? (Escoja una opción)**

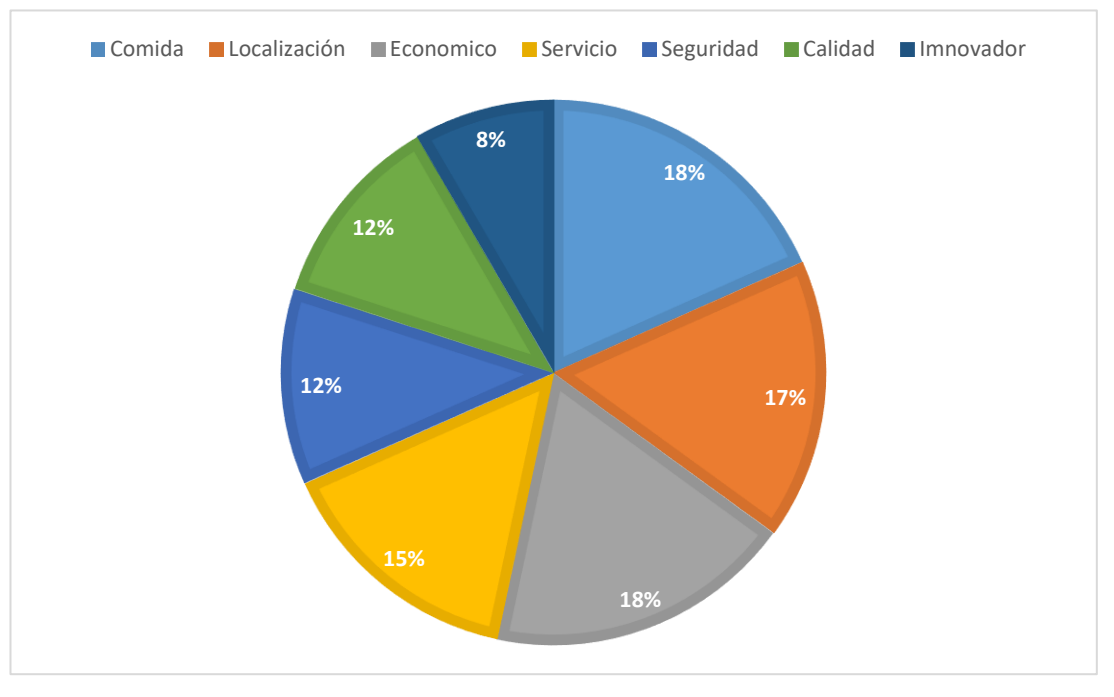

**Figura 18:** Gráfico estadístico para la pregunta 6

**Fuente:** Elaborado por el Autor

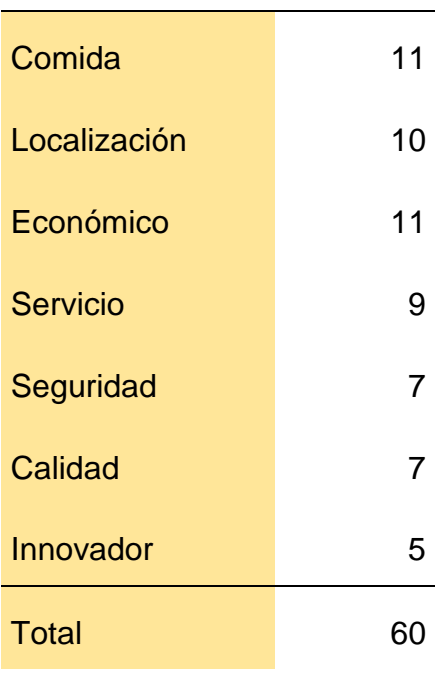

A partir de la encuesta, en esta pregunta se visualiza que los aspectos que considera más importantes al momento de visitar un restaurante el cliente se fija más en lo económico y en el tipo de comida que va a consumir y esto representa un 18% para cada uno, seguido por la localización del restaurante que desean los clientes con un 17% y con buen servicio o atención que representa el 15%. Esto significa que la implementación de la aplicación móvil debe servir para localizar restaurantes cercanos con buenos precios, variedad de tipos de comida y buen servicio al cliente.

#### **7. ¿Con respecto a la carta, prefiere una que sea…?**

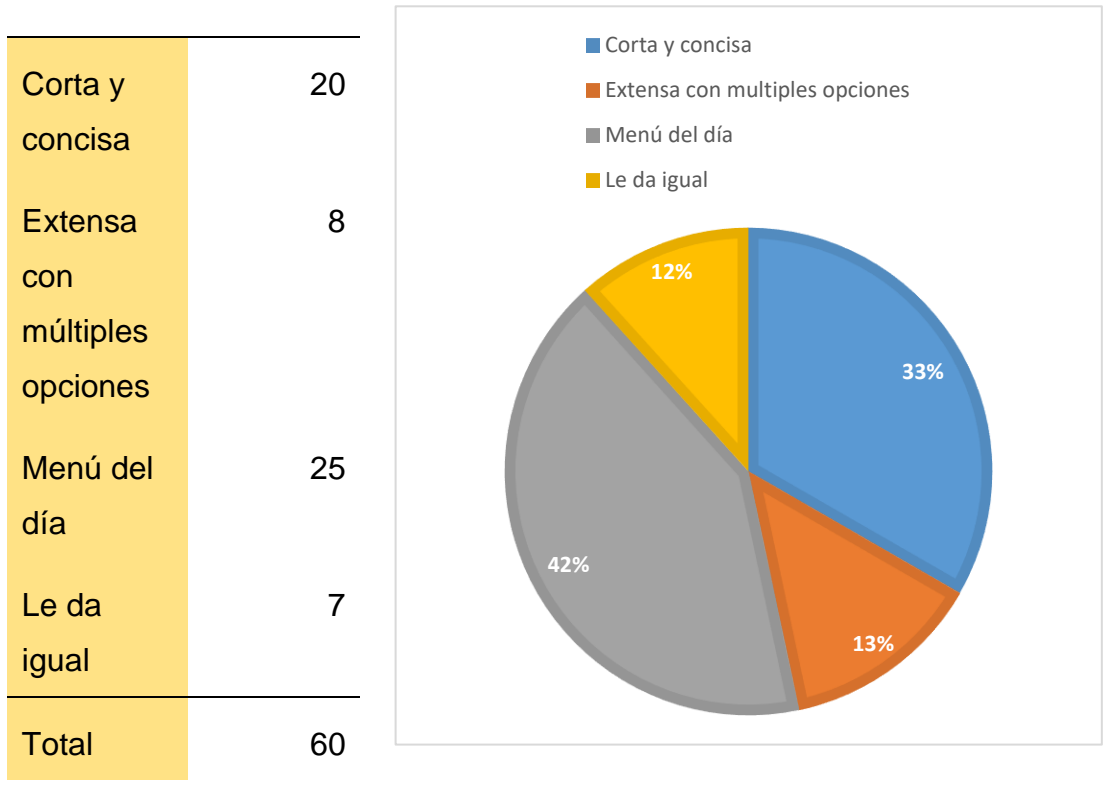

**Figura 19:** Gráfico estadístico para la pregunta 7

**Fuente:** Elaborado por el Autor

Los encuestados fueron muy contundentes a referirse con el 42% que ellos prefieren una carta con el menú del día siendo esto el plato fuerte, la sopa y el jugo que se tenga planificado dar, en contraste con el ello el 33% afirmo que prefieren verificar una carta donde se presenten platos específicos y detallados; muy pocos tan solo el 13% prefieren una carta con múltiples opciones ya que se les complicaría decidirse por un plato y el 12% le da igual sea cual sea el menú. Esto significa que en la funcionalidad de la aplicación móvil deberá manejar menús cortos, actualizados y precisos para despertar el interés al consumidor del restaurante.

**8. ¿Con respecto al servicio, ¿Qué considera más relevantes? (Escoja una opción)**

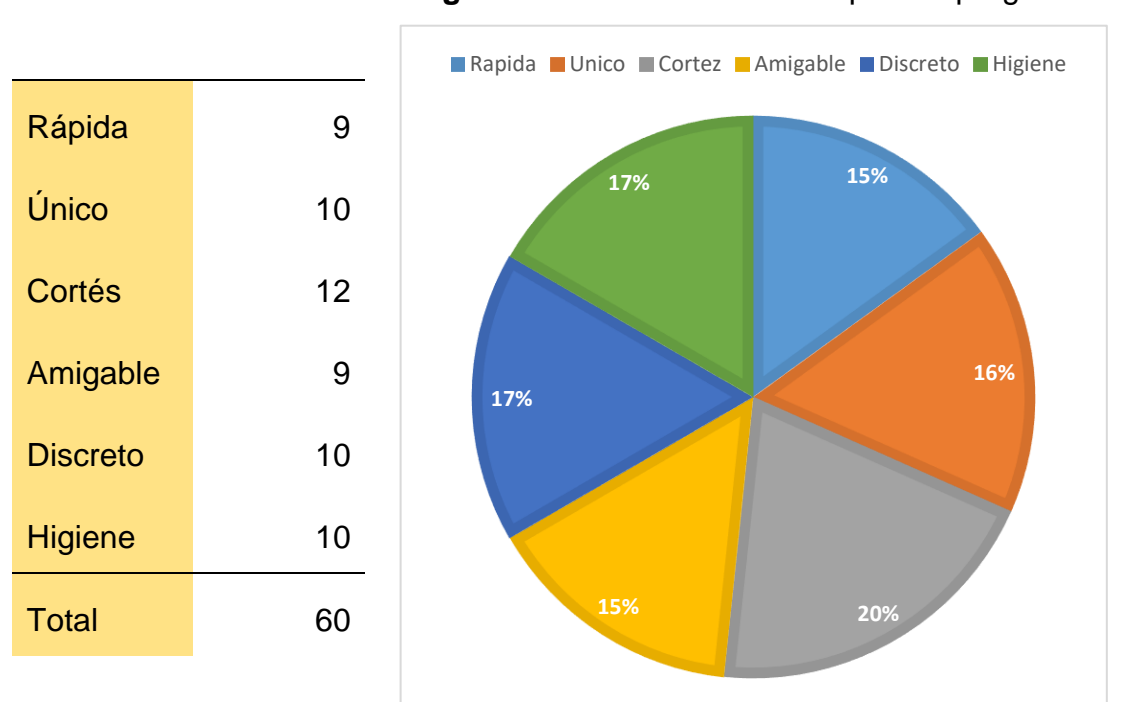

**Figura 20:** Gráfico estadístico para la pregunta 8

Los principales factores que los clientes ven la hora de escoger un restaurante es que el servicio sea cortés que representa un 20%, otros desean algo único, discreto e higiénico con un 17% seguido para las personas que les gusta una atención rápida y amigable con el 15%. Esto significa que la implementación de la aplicación móvil será capaz de soportar la demanda de peticiones de los clientes con eficiencia y rapidez para que de esta manera los restaurantes puedan brindarles un servicio ameno y confiable a sus clientes.

**Fuente:** Elaborado por el Autor

#### **9. Con respecto al lugar, ¿Qué considera más relevante?**

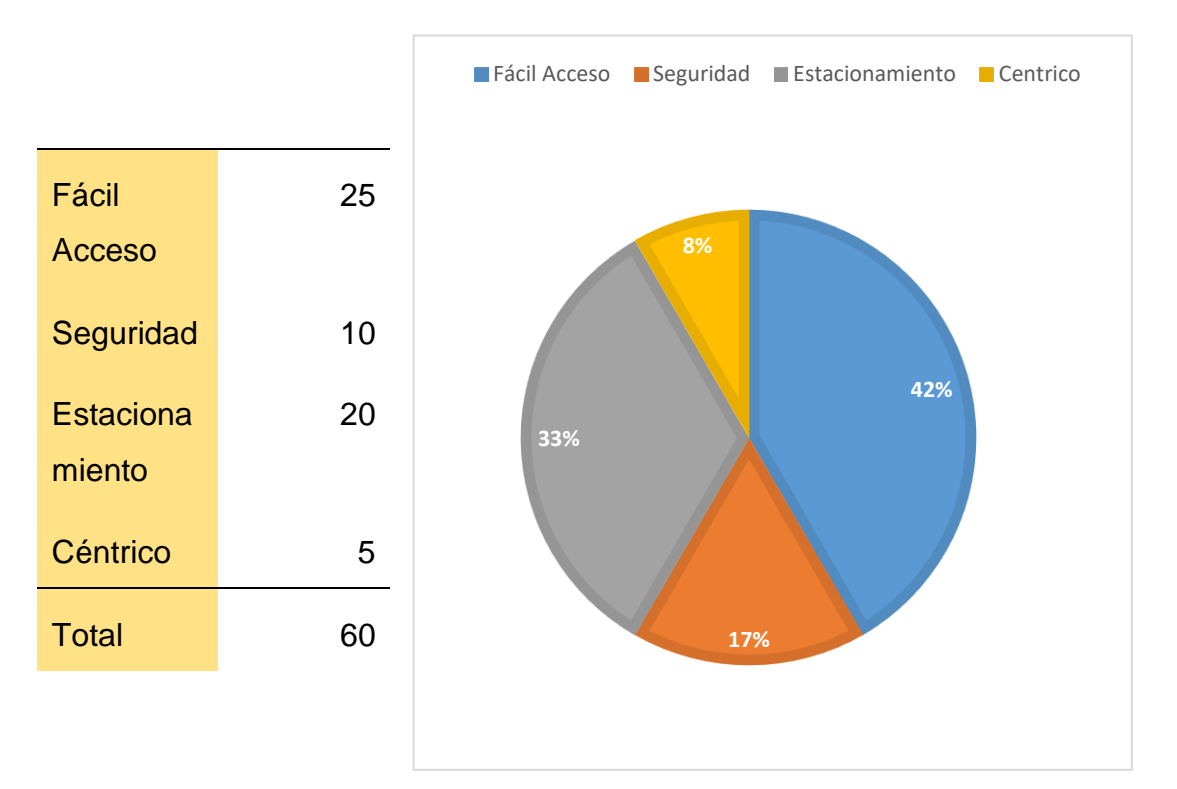

#### **Figura 21:** Gráfico estadístico para la pregunta 9

**Fuente:** Elaborado por el Autor

En este tipo de pregunta la mayoría estuvo certera en la contestación ya que con el 42% afirma que le gustan los restaurants con fácil acceso, esto quiere decir que no se les haga complicado dar con la ubicación del local del restaurant, para su contraparte se manifestaron con el 33% que no les importaba la ubicación pero sí que tenga un amplio estacionamiento donde poder dejar su carro por su parte el 17% manifestó en la seguridad del local si es certero llegar y que no sucederá algo en dicho lugar y muy pocos se manifestaron con el 8% que el céntrico es muy buena ubicación ya que están cerca de todo. Esto significa que la aplicación estará en capacidad de brindar la ubicación exacta de los restaurantes y mostrar si poseen estacionamiento para los clientes.

# **10. ¿Ha tenido algún inconveniente al momento de encontrar restaurantes cerca de su ubicación?**

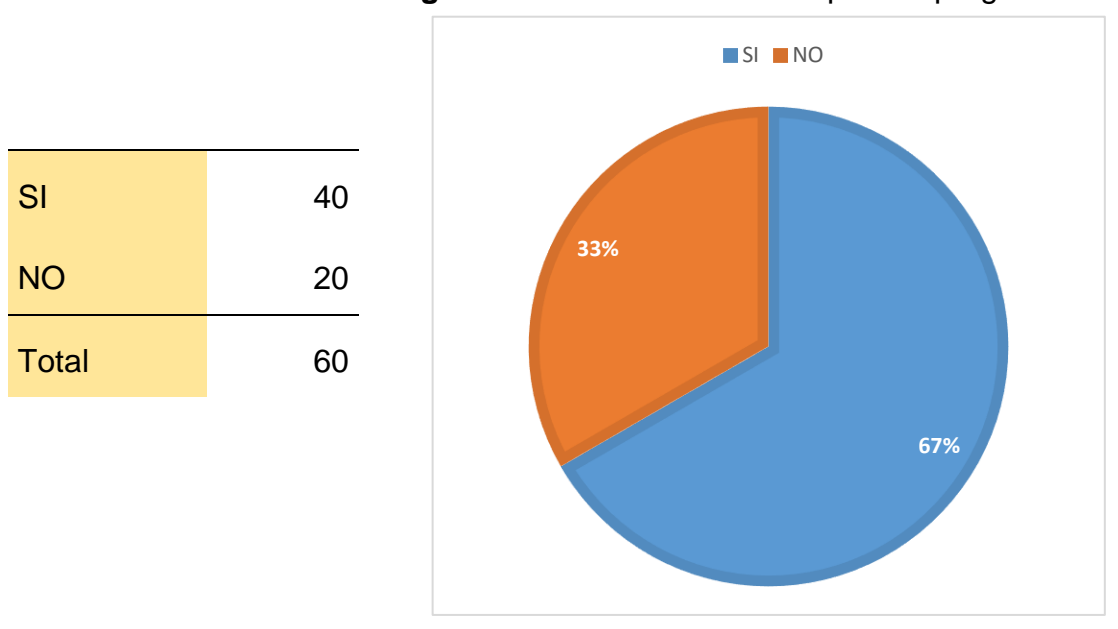

**Figura 22:** Gráfico estadístico para la pregunta 10

De las personas encuestadas un 67% tuvo inconvenientes al momento de encontrar restaurantes cerca de lugar donde se encontraba y un 33% no tuvo problema alguno al momento de localizar restaurantes cerca de su ubicación en el sector norte de ciudad de Guayaquil. Esto significa que es una problemática actual la necesidad que vive el usuario, pero al utilizar la aplicación móvil le permitirá ir con mayor rapidez a su restaurante de preferencia cercano.

**Fuente:** Elaborado por el Autor

#### **11.Conoce Ud. ¿Lo que es una app?**

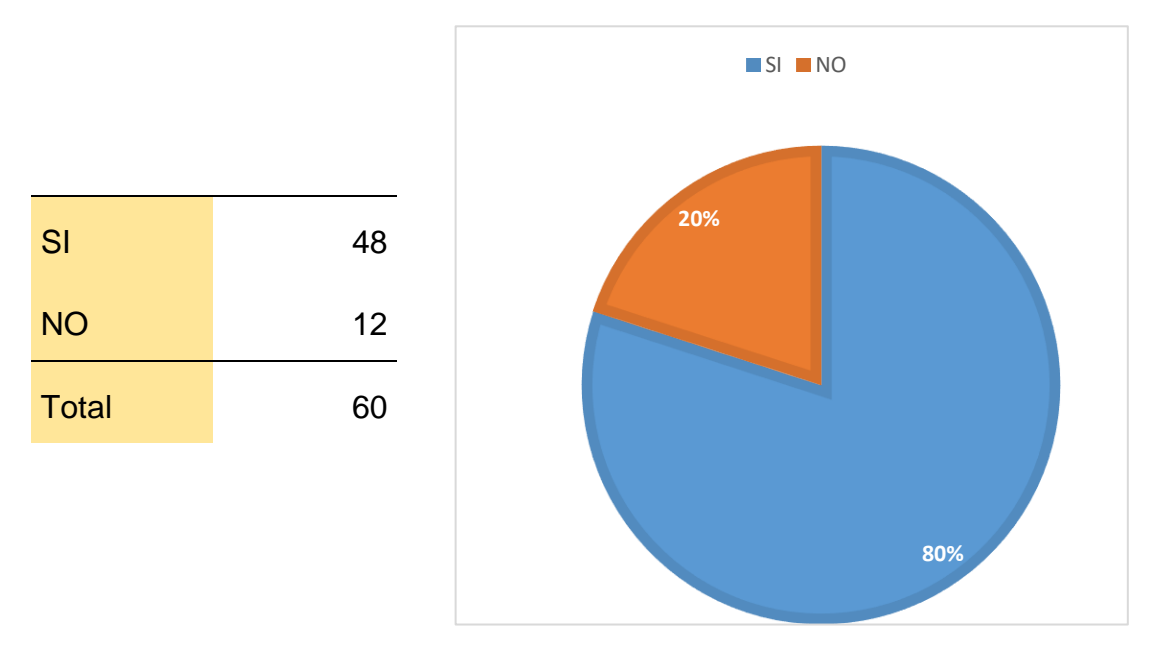

#### **Figura 23:** Gráfico estadístico para la pregunta 11

#### **Fuente:** Elaborado por el Autor

De las personas encuestadas en la ciudad de Guayaquil un 80% si conocían de lo que es una aplicación móvil mientras un 20% no tenía conocimiento. Esto significa que las personas están utilizando actualmente variadas aplicaciones para satisfacer sus necesidades lo cual permite predecir la aceptabilidad del uso de una nueva aplicación móvil.

**12.Considera Ud. ¿Que los restaurantes de la ciudad de Guayaquil deben contar con la infraestructura y tecnología adecuada para contar con una app móvil de guía local?**

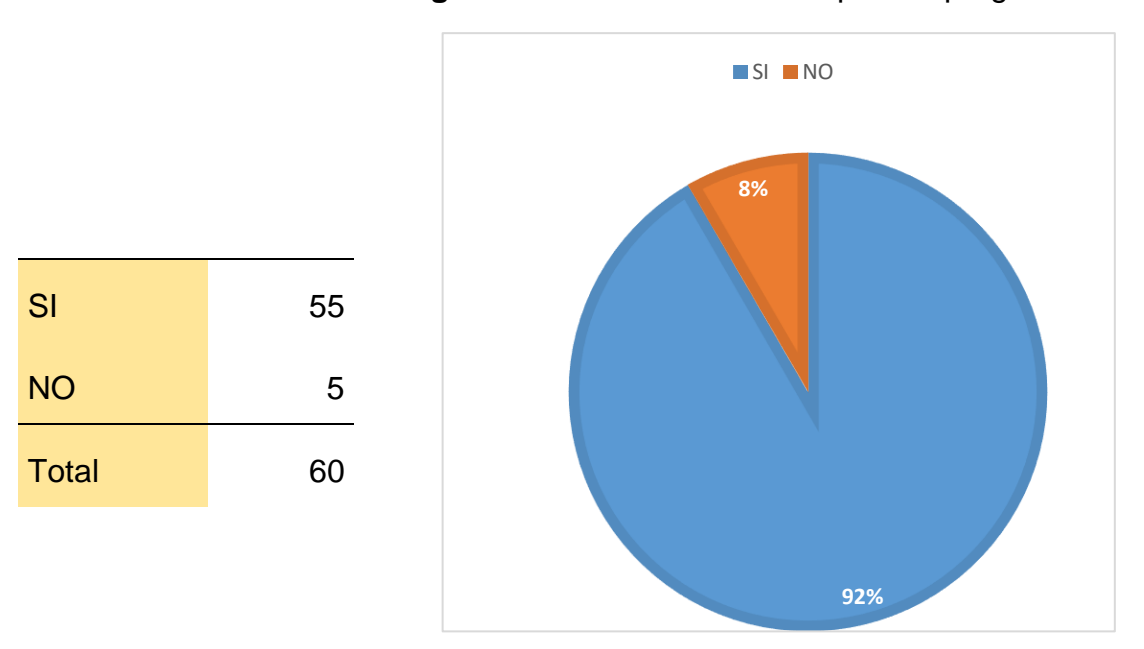

**Figura 24:** Gráfico estadístico para la pregunta 12

**Fuente:** Elaborado por el Autor

De la encuesta realizada se pudo determinar la predisposición de los encuestados en que los restaurantes deben tener lo necesario para que cuenten con una aplicación móvil para la guía local de los productos y servicios que ofrecen a sus clientes dando como resultado un 92% a favor y un 8% en contra. Esto significa que se puede predecir que la implementación de la aplicación móvil tendrá una aceptación favorable en los usuarios.

#### **13.¿Es importante para usted tener una app móvil instalado en su Smartphone que le ayude con la gastronomía dentro de la ciudad de Guayaquil?**

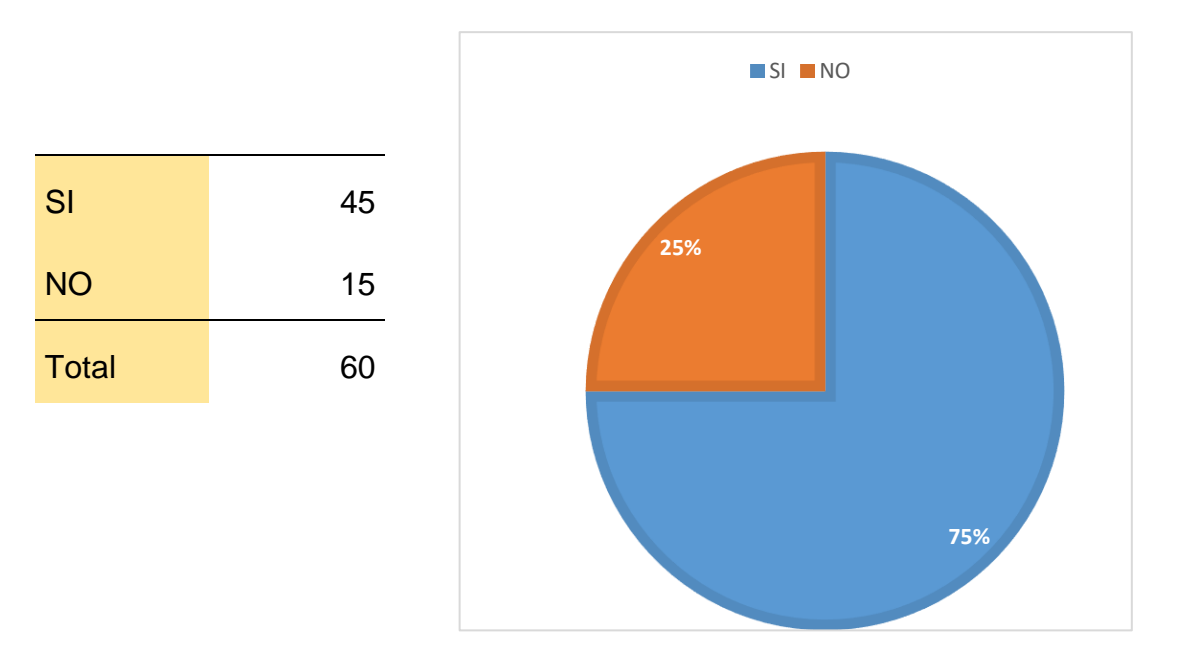

#### **Figura 25:** Gráfico estadístico para la pregunta 13

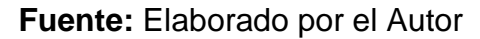

A partir de la encuesta realizada se pudo determinar la predisposición de los encuestados en dando un 75% en que se cree una app móvil para que los ayude con la gastronomía dentro de la ciudad y un 25% con un no para las personas que no están interesadas porque no cuentan con la tecnología para poder acceder a dicha aplicación o sencillamente no les interesa. Esta pregunta es las más importante de todas puesto que da clara evidencia de qué tanto de porcentaje es aceptado por los usuarios la implementación de la aplicación móvil, objetivo general de este trabajo de titulación.

#### **Comparativas de otras aplicaciones móviles**

#### **OpenTable y Google Maps**

Para este trabajo de titulación, el autor decidió escoger dos de las aplicaciones utilizadas actualmente y compatibles con el sistema operativo Android para la localización de restaurantes ya que la implementación de la aplicación móvil, objetivo general de este trabajo de titulación, es con la intención de brindar una solución a la problemática actual que están viviendo los usuarios del sector norte de Guayaquil basado en la superación de las debilidades y compartiendo algunas de las fortalezas de estas aplicaciones. A continuación, se presenta en la **Tabla 2** una comparación de características entre dos aplicaciones móviles como son OpenTable y Google Maps.

**Tabla 2:** *Comparativas entre OpenTable y Google Maps*

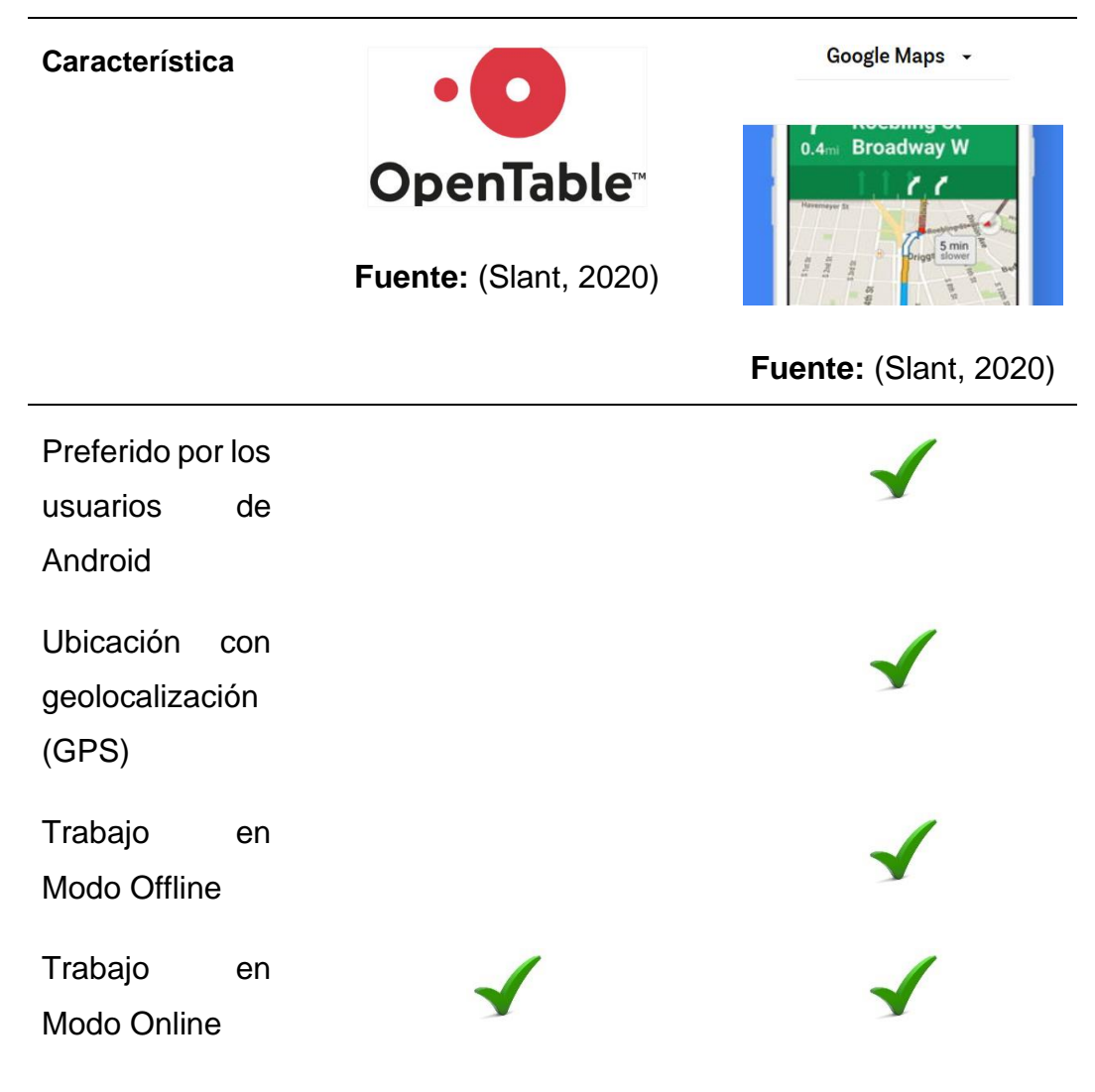

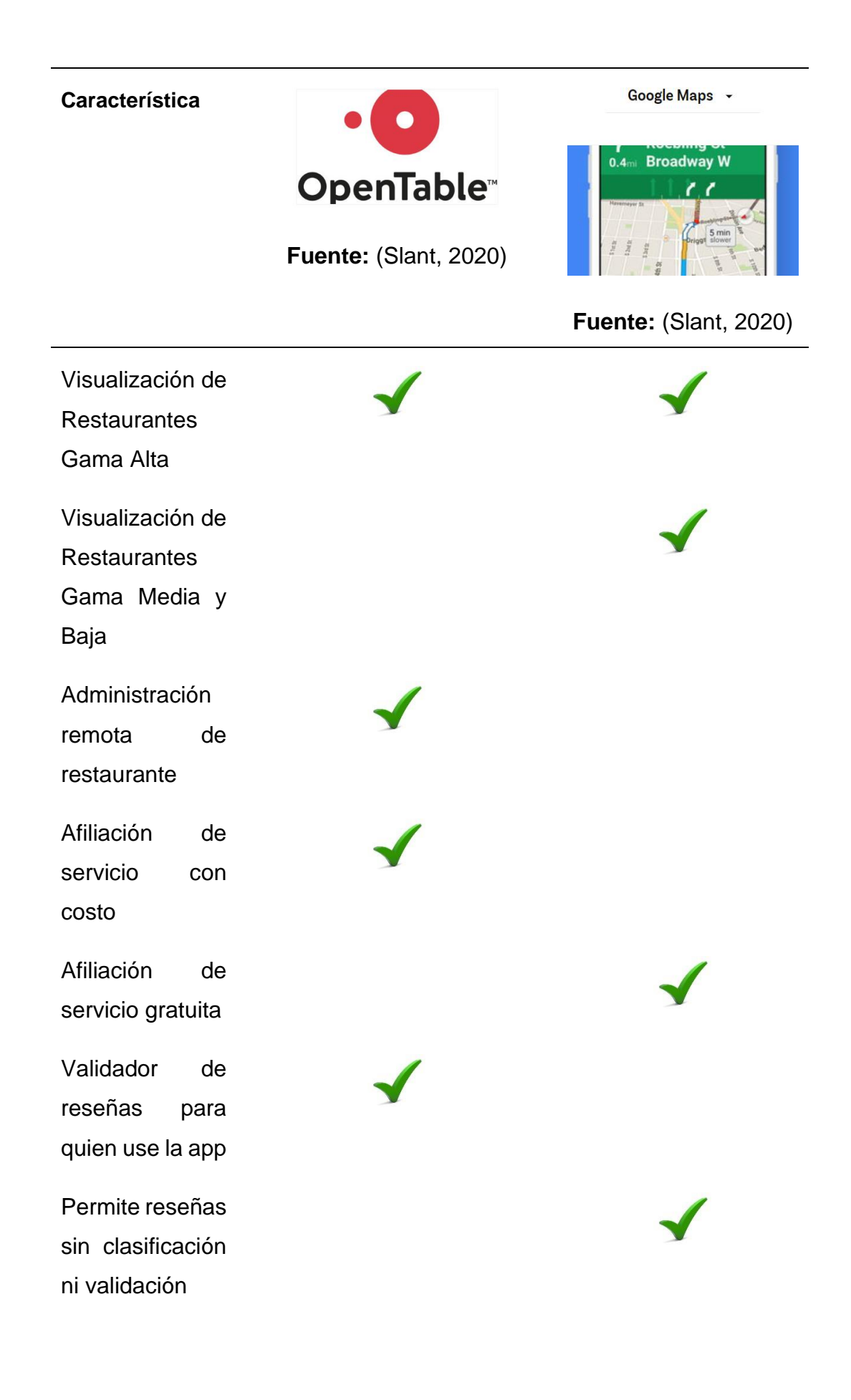

#### **Característica**

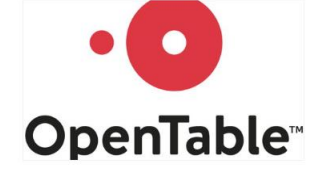

**Fuente:** (Slant, 2020)

Google Maps +

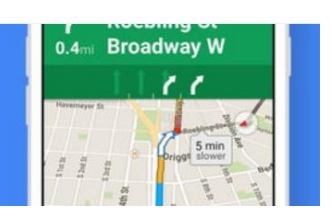

**Fuente:** (Slant, 2020)

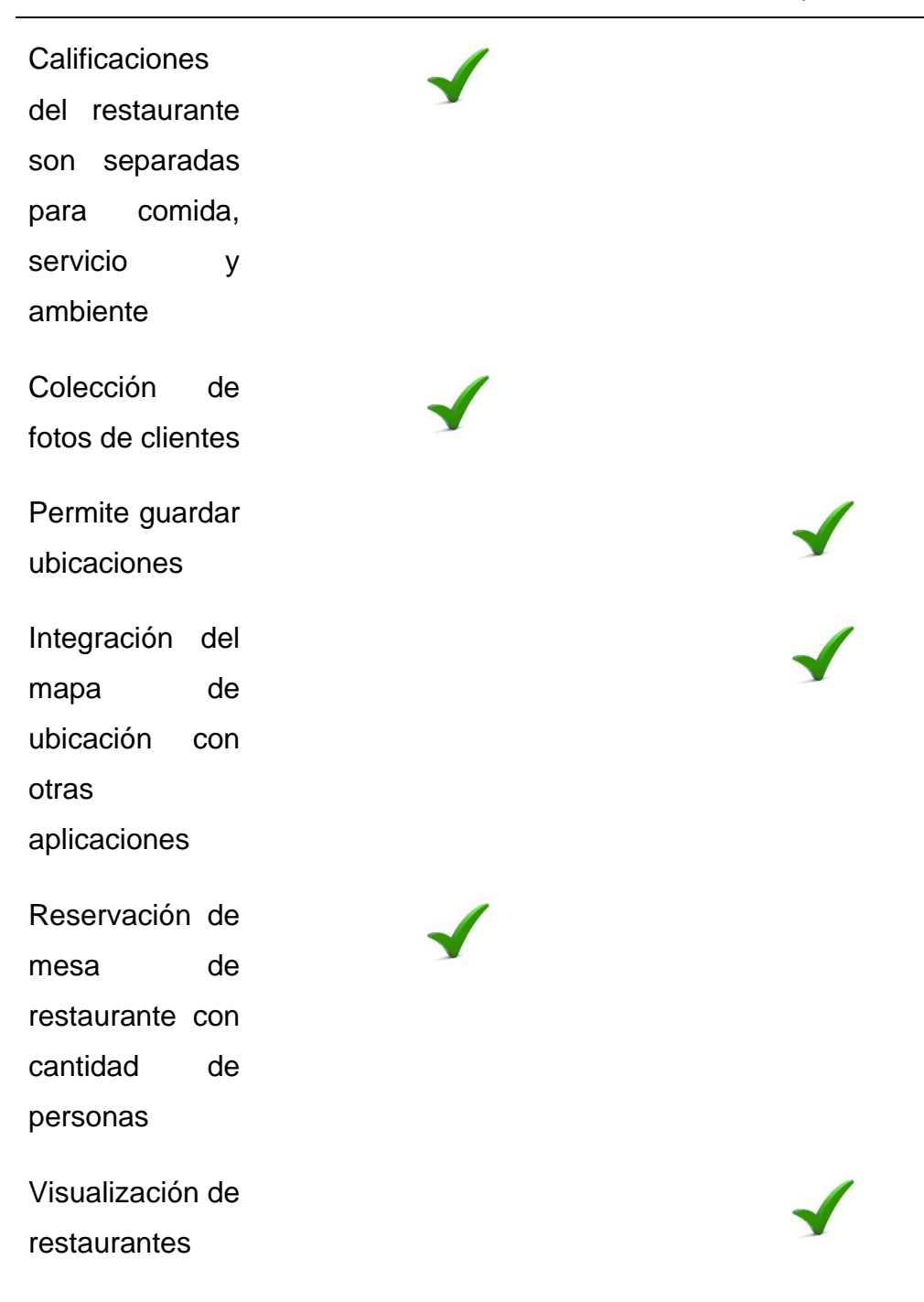
# **Característica**

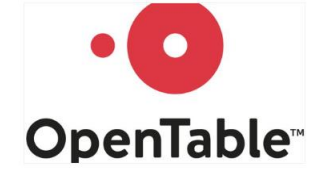

**Fuente:** (Slant, 2020)

Google Maps +

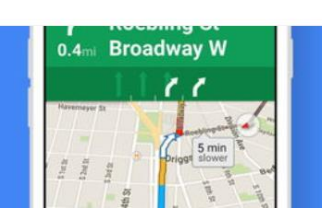

**Fuente:** (Slant, 2020)

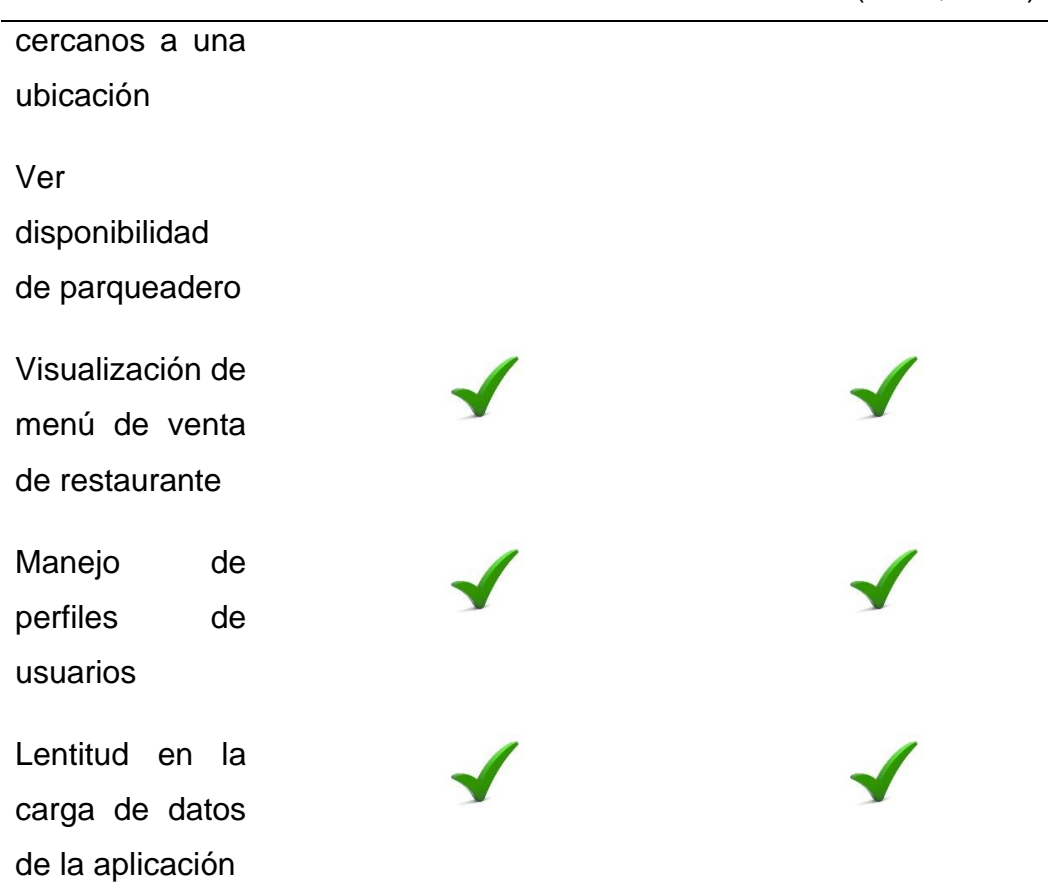

**Fuente:** Elaborado por el Autor

# **CAPÍTULO IV PROPUESTA TECNOLÓGICA**

Este capítulo se enfoca en los detalles técnicos de hardware, software, costos de inversión, diagrama de proceso, diagrama de casos de uso, modelo entidad-relación, la metodología y las herramientas para el desarrollo e implementación de una aplicación móvil utilizando para facilitar la búsqueda de precios, productos y servicios de restaurantes cercanos a la ubicación actual del usuario en el sector Norte de Guayaquil.

#### **Objetivo**

Esta propuesta tecnológica tiene como objetivo realizar las siguientes funcionalidades para satisfacer las necesidades y/o resolver las problemáticas citadas en el Capítulo I de este trabajo de titulación. Las funcionalidades son:

- Encontrar restaurantes cercanos a la ubicación actual del usuario.
- Realizar reservaciones de mesa en un restaurante.
- Visualizar menú con los precios, productos y servicios que ofrece el restaurante y además visualizar si posee parqueadero para sus clientes.
- Realizar búsqueda de productos en restaurantes cercanos y mostrar los resultados para que el usuario pueda escoger según el precio más económico al más caro de acuerdo a su capacidad de pago o preferencia.

# **Responsables**

El responsable directo del control y utilización de la aplicación móvil basada en Android es el usuario quién instale la app en su dispositivo smartphone y tendrá acceso a todas las funcionalidades que se ofrece en esta propuesta tecnológica por medio del uso de la app en mención.

Se menciona también al Autor de este trabajo de titulación como responsable de la administración de la información almacenada en la base datos por medio del uso de la interfaz: administrador web de restaurantes, cuyas características técnicas serán mencionadas más adelante en este capítulo.

#### **Actores de la propuesta**

Se identifica como actor a la persona o sistema que indica quién debe de realizar alguna acción utilizando un sistema principal. Para esta propuesta tecnológica se identifica tres actores: el cliente, el propietario del restaurante y el administrador de la base de datos o administrador web de restaurantes.

#### **Características de hardware y software**

A continuación, en la **Tabla 3**, se presenta las características mínimas que debe tener el dispositivo o smartphone para que la aplicación móvil funcione correctamente:

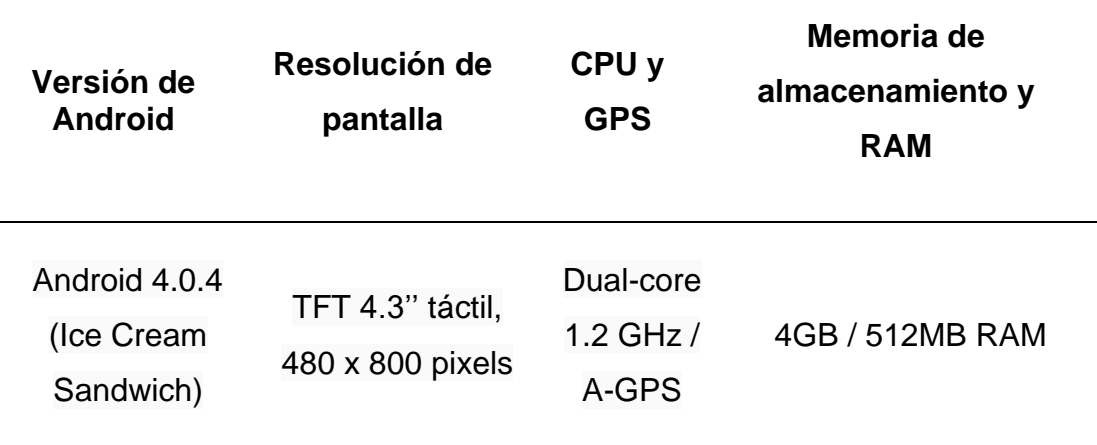

## **Tabla 3:** *Características mínimas para un smartphone*

#### **Fuente:** Elaborado por el Autor

Para la realización de este trabajo de titulación se requiere contratar o alquilar los servicios de un hosting para el almacenamiento de la información situación que genera un costo mensual que más adelante se tratará con más detalles, pero estos servicios deben ser manejados por un servidor con ciertas características mínimas de hardware y software que a continuación se presentan en la **Tabla 4**.

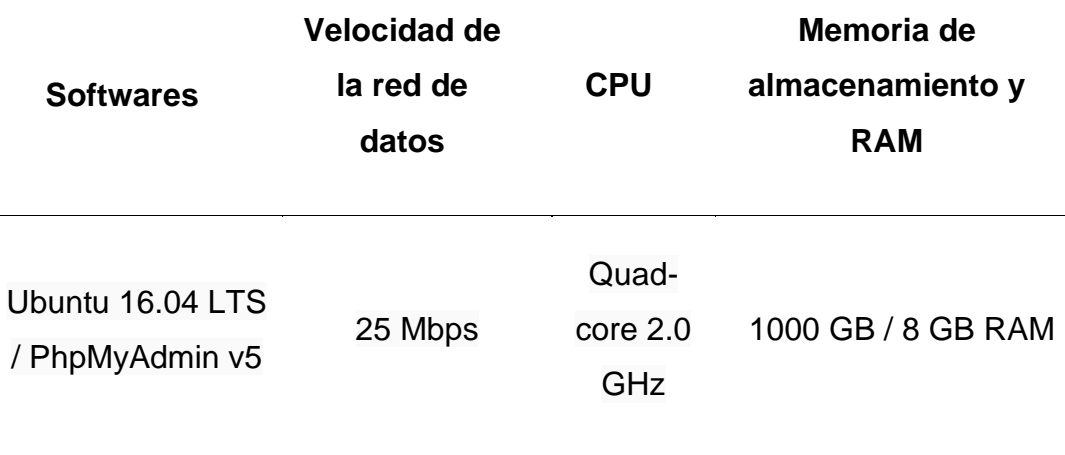

# **Tabla 4:** *Características mínimas para un servidor*

**Fuente:** Elaborado por el Autor

Además, se requiere la adquisición de un equipo portátil o laptop para el desarrollo e implementación de la aplicación móvil utilizando la herramienta de Android Studio, pero esta laptop debe cumplir con ciertas características mínimas de hardware y software para no tener ningún tipo de problemas. Estas características se presentan a continuación en la **Tabla 5**.

**Tabla 5:** *Características mínimas para una laptop*

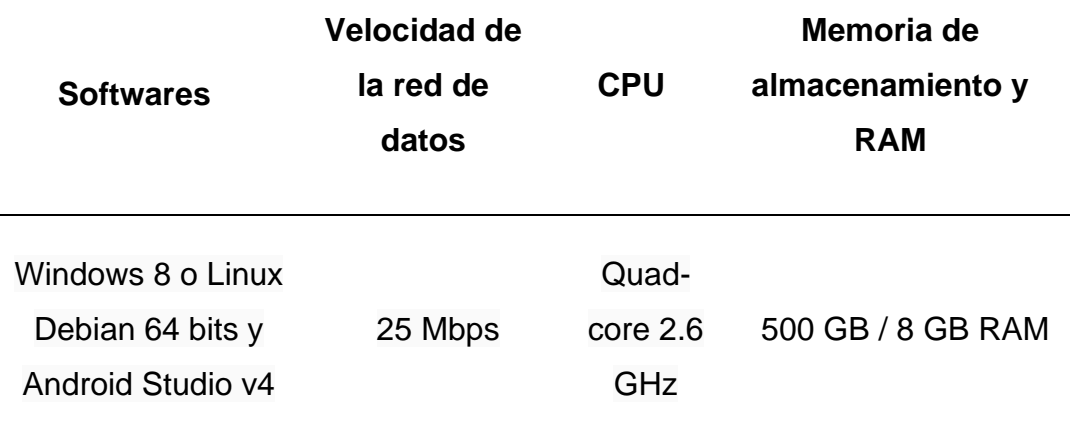

**Fuente:** Elaborado por el Autor

#### **Costos de inversión**

Anteriormente se mencionó que para la realización de este trabajo de titulación se requiere contratar o alquilar un servidor-hosting para el almacenamiento de la información que va ser utilizada por la aplicación móvil por medio del internet bajo el esquema cliente-servidor, pero esta contratación genera un costo de inversión que se proyecta para seis meses de trabajo, que es el tiempo máximo de duración para el desarrollo de este trabajo de titulación. Adicionalmente se requiere contratar un servicio de internet por seis meses y la adquisición de una laptop y smartphone para el desarrollo e implementación de la aplicación móvil realizada en Android Studio.

Es importante mencionar que hay un rubro con costo adicional que es la contratación del servicio de desarrolladores para la publicación de aplicaciones móviles en la Google Play Store. Este servicio se cancela una sola vez y permite que los usuarios de Android puedan comprar, descargar, instalar y utilizar la aplicación móvil en sus dispositivos o smartphones por medio del internet, este costo solo se lo mencionará como parte de un presupuesto para conocimiento de futuros desarrolladores de aplicaciones móviles que tomen como base de desarrollo este proyecto de titulación. Se menciona que esta aplicación móvil, objeto general de esta investigación, estará disponible en Google Play Store por tiempo limitado. A continuación, se detallan los costos de inversión requeridos para este proyecto tecnológico en la **Tabla 6**.

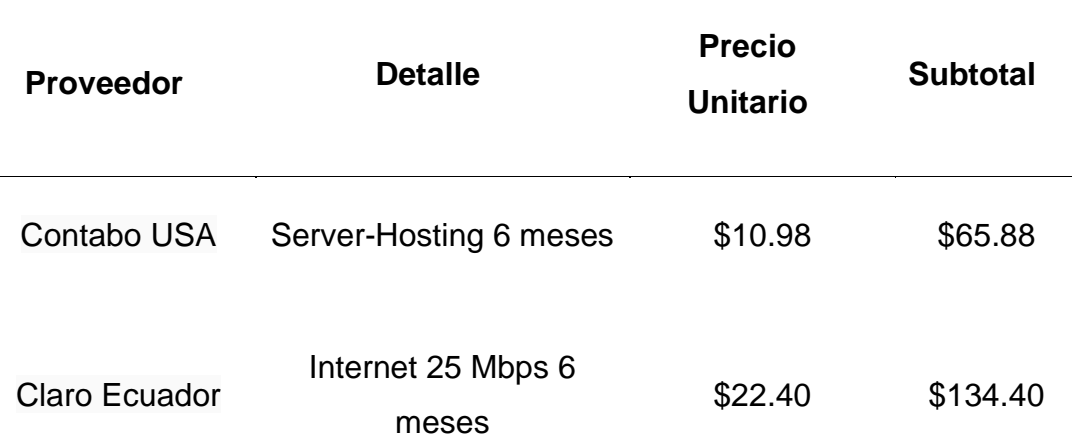

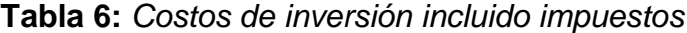

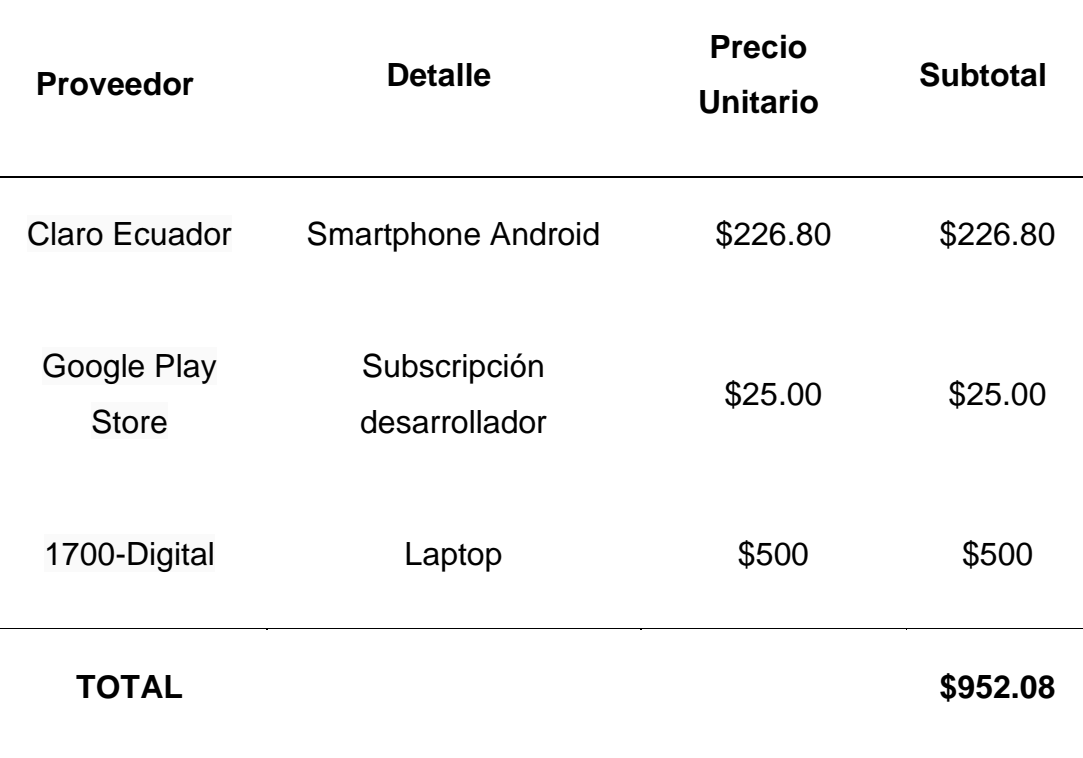

**Fuente:** Elaborado por el Autor

#### **Arquitectura de la propuesta**

Esta propuesta está conformada por dos estructuras que son la aplicación móvil, compatible para dispositivos smartphones que utilicen el sistema operativo Android, y una base de datos alojada en un servidor remoto para la gestión de la información es decir que esta solución se basa en el esquema o arquitectura de cliente-servidor.

En la **Figura 26** se puede observar la arquitectura que tiene esta propuesta tecnológica es decir que el dispositivo smartphone con sistema operativo Android realiza la petición, que puede llamarse consulta utilizando el internet, al servidor para acceder a datos de los restaurantes del sector Norte de Guayaquil. Estos datos son los productos, servicios y precios que tienen disponible para el cliente que está usando el dispositivo smartphone en tiempo real. Finalmente, el servidor atiende dicha petición y autoriza el ingreso de la consulta a la base de datos retornando una repuesta con la información solicitada a la aplicación móvil en el dispositivo smartphone del cliente.

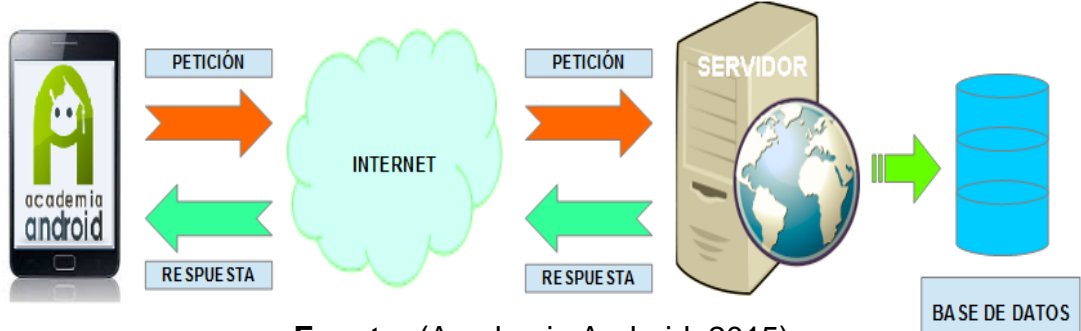

# **Figura 26:** Arquitectura de la propuesta

**Fuente:** (Academia Android, 2015)

# **Aplicación móvil**

Para la implementación de la aplicación móvil, objetivo general de este trabajo de titulación, se la desarrolló utilizando la herramienta de programación llamada Android Studio versión 4.0 que es un software gratuito que permite la creación de aplicaciones móviles compatibles con el sistema operativo Android. Este software utiliza el tipo de programación orientado a objetos mediante el lenguaje Java para el uso de librerías o archivos *jar* utilizadas en el SDK de Android lo que garantiza la compatibilidad en los dispositivos.

La aplicación móvil utiliza el GPS propio del hardware en el dispositivo smartphone para poder determinar su ubicación en tiempo real, este proceso lo realiza en segundo plano además de utilizar las conexiones a internet que posea el dispositivo en mención cuando lo requiera.

Hay que mencionar que la aplicación móvil utiliza un proceso de web service para la comunicación con el servidor por medio del protocolo HTTP y la interfaz REST, la cual devuelve un formato denominado JSON (JavaScript Object Notation) utilizado para el intercambio de información. Un JSON contiene librerías adicionales que son interpretadas tanto en la aplicación móvil como en el servidor remoto. JSON utiliza un formato estándar de lenguaje que ambos pueden reconocer e interpretar, por ejemplo, el lenguaje Java o PHP.

La aplicación móvil integra los siguientes módulos:

- o Ingreso de información.
	- Ingreso de usuarios
	- Ingreso de contraseñas
- o Gestión geolocalización y búsqueda.
	- Google Maps con la ubicación en tiempo real
	- Restaurantes disponibles cercanos
	- Productos y/o comidas en restaurantes
- o Gestión de Reservación.
	- Reservación de mesa
	- Ver si el restaurante dispone de parqueadero

Esta aplicación móvil tendrá cobertura geográfica para los siguientes sectores norte de Guayaquil: Bastión Popular, Los Ceibos, El Cóndor, La Florida, Juan Montalvo, Kennedy Norte, Garzota, Alborada 1 a 14, Sauces 1 a 9, Guayacanes, Samanes 1 a 7, Las Orquídeas, Los Vergeles, Mapasingue y Prosperina.

En la **Figura 27** se puede observar la primera ventana de la aplicación móvil luego de haberla instalado en un dispositivo smartphone, se trata de una ventana para el inicio de sesión utilizando como usuario a una cuenta de correo electrónico y una contraseña. La app se llama FoodCircles.

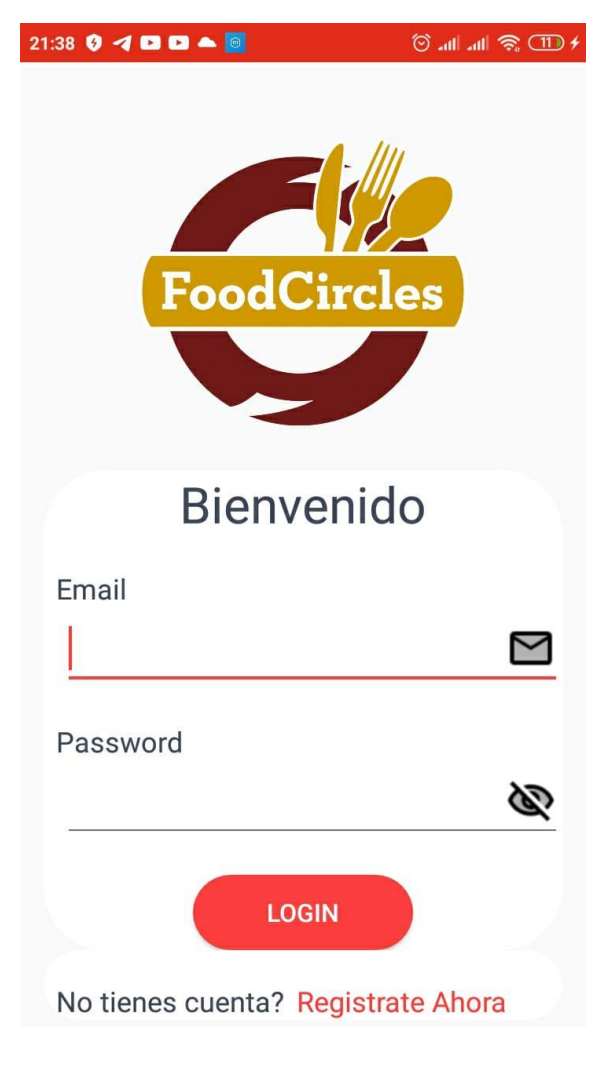

**Figura 27:** Ventana para inicio de sesión

**Fuente:** Elaborado por el Autor

Cuando se inicia por primera vez la aplicación móvil es necesario registrarse para poder ingresar, eso se realiza al pulsar en el botón regístrate ahora y aparece la siguiente ventana la cual solicitará que ingrese información como son nombre, apellido, dirección, correo electrónico la contraseña, como se observa en la **Figura 28**, finalmente se pulsa en el botón registrar. Si todo está correcto aparecerá una notificación de que se realizó el ingreso satisfactoriamente de los datos como lo indica la **Figura 29**.

# **Figura 28:** Ventana registro de usuario

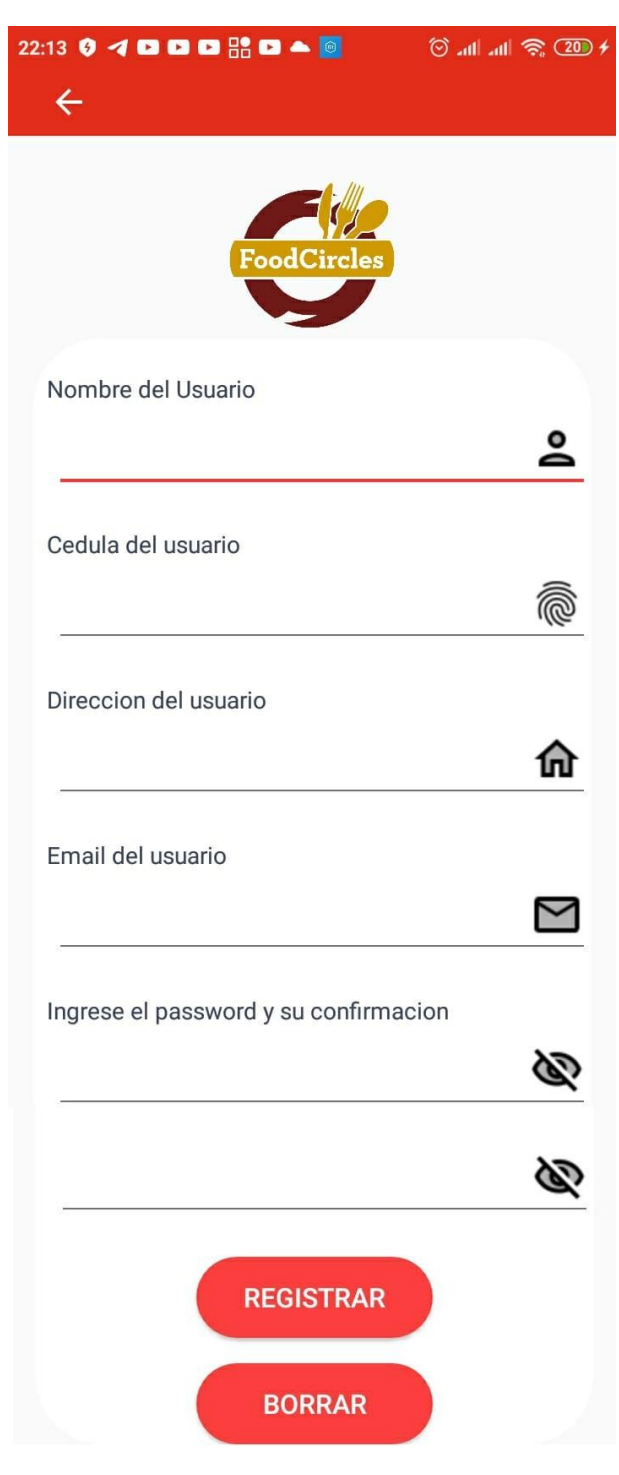

**Fuente:** Elaborado por el Autor

**Figura 29:** Ingreso exitoso de usuario

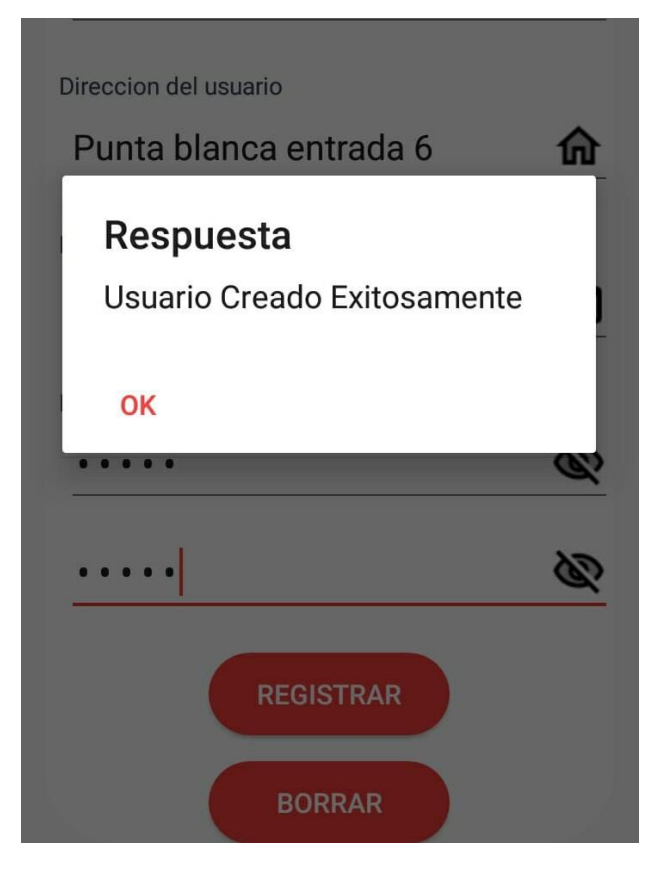

**Fuente:** Elaborado por el Autor

Si el usuario no recuerda su contraseña o requiere cambiarla deberá ponerse en contacto con el administrador de la plataforma solicitándole al correo electrónico [proyectoucsg2020@gmail.com](mailto:proyectoucsg2020@gmail.com) de lo contrario no podrá cambiar o recuperar la contraseña.

En la **Figura 30**, posteriormente cuando el cliente ha ingresado correctamente se muestra la ventana con la herramienta Google Maps que permite visualizar la ubicación en tiempo real y los restaurantes cercanos disponibles marcados de color rojo. Además, el usuario dispone en la parte inferior de una barra de menú donde podrá realizar búsqueda de productos y ver las reservaciones de mesa que haya realizado.

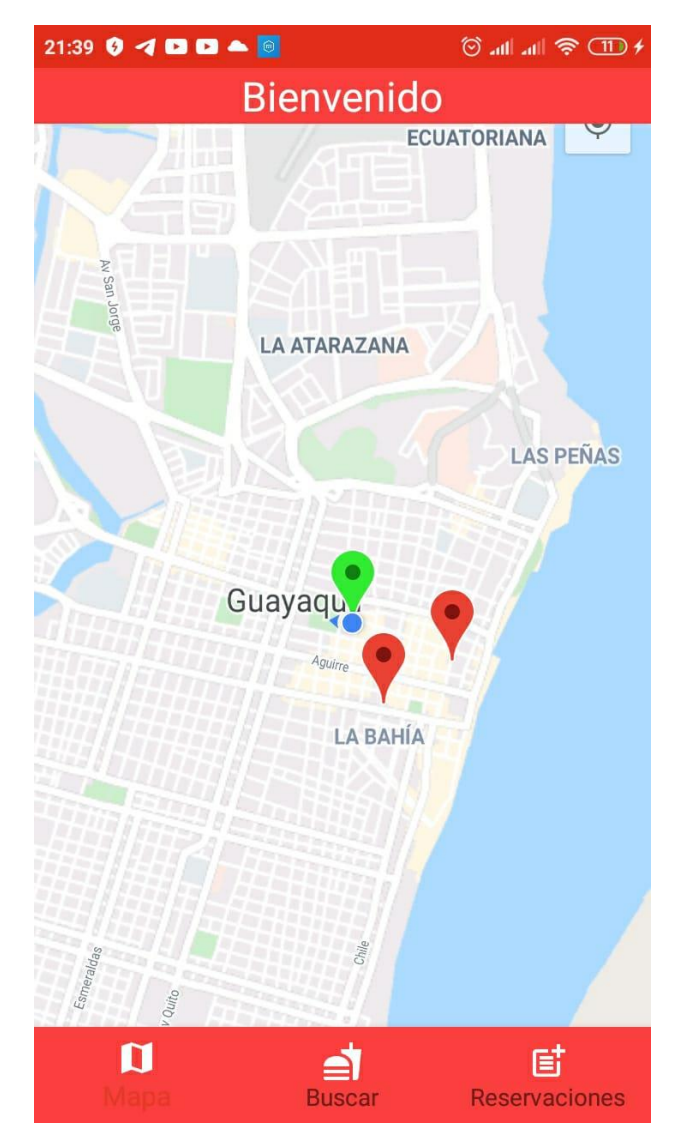

**Figura 30:** Ventana principal de la app

**Fuente:** Elaborado por el Autor

El cliente puede seleccionar de entre los restaurantes disponibles el más cercanos a su ubicación o el de su preferencia, para hacer esto solamente debe pulsar sobre las guías o flechas de marcadores rojas para que automáticamente se le abra una ventana con los detalles de menú de comidas, precios y servicios que ofrece el restaurante que seleccionó como lo indica la **Figura 31**. En esta ventana también podrá realizar una reservación de mesa y también saber si el restaurante dispone de parqueadero vehicular para también reservarlo.

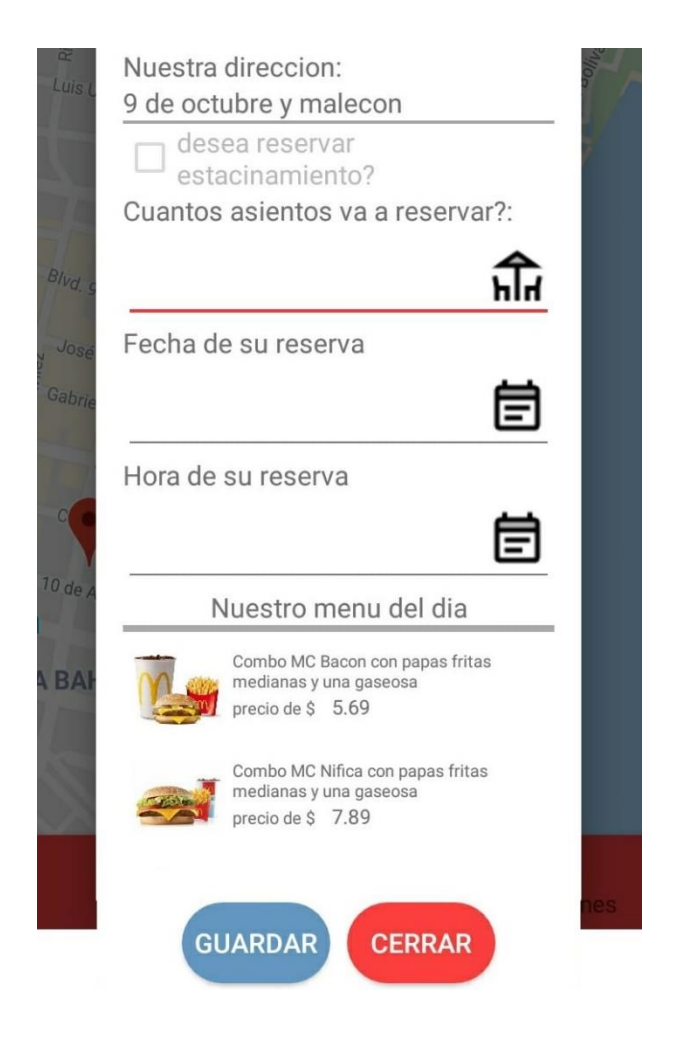

**Figura 31:** Ventana menú del restaurante

**Fuente:** Elaborado por el Autor

Cada usuario al ingresar a su cuenta podrá visualizar sus reservaciones realizadas pulsando el botón del menú inferior de la aplicación móvil como lo indica la **Figura 32**, luego puede pulsar en cada reservación para ver los detalles respectivos tal como se visualiza la **Figura 33**. La aplicación mostrará si el estacionamiento vehicular lo reservó el usuario, el número de personas que asistirán, la fecha en la cual se hará uso de la reservación de la mesa y los productos de comida que reservó para esa fecha.

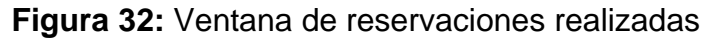

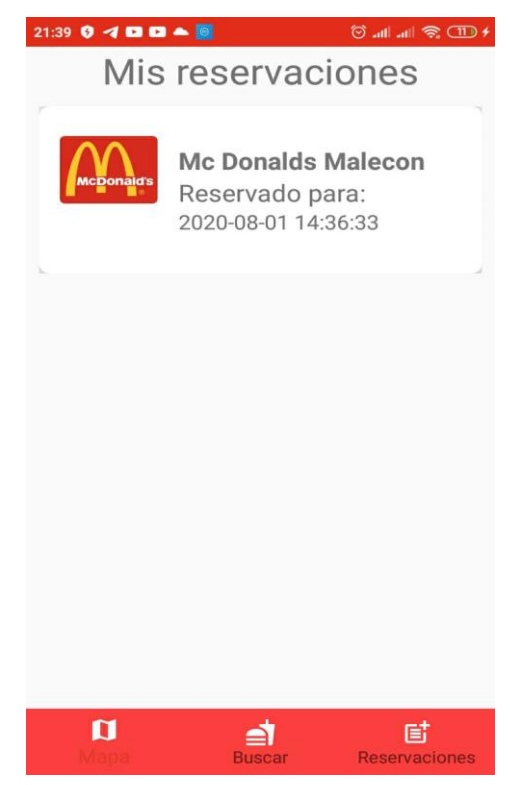

**Fuente:** Elaborado por el Autor

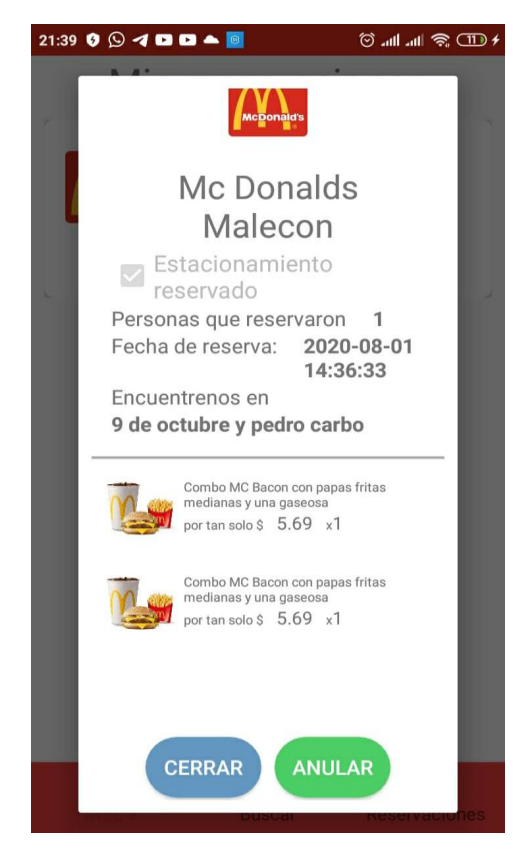

**Figura 33:** Ventana de detalle de reservación

**Fuente:** Elaborado por el Autor

El usuario podrá realizar anulación de sus reservaciones para esto deberá pulsar en el ícono de la derecha del menú inferior, luego escoger la reservación que ya no desea y pulsar en el botón Anular como se observa en la **Figura 34**.

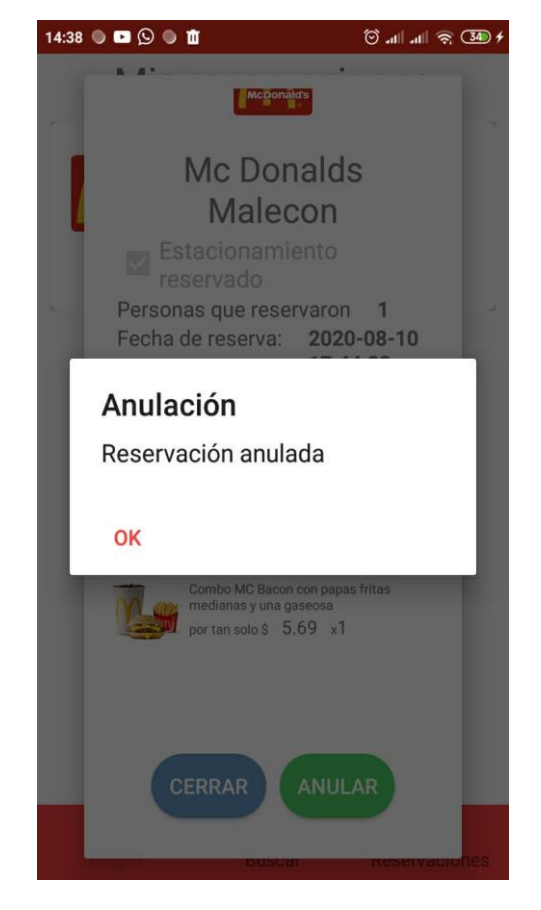

**Figura 34:** Ventana de anulación de reservaciones

**Fuente:** Elaborado por el Autor

El usuario también podrá realizar búsquedas de productos como comidas y bebidas pulsando en el ícono central del menú inferior de la aplicación móvil. Esta funcionalidad se la realizó con el objetivo de facilitar la elección del usuario mostrando un listado de precios relacionados con la búsqueda que van ordenados del precio menor al mayor como se observa en la **Figura 35**.

**Figura 35:** Ventana de búsqueda de productos

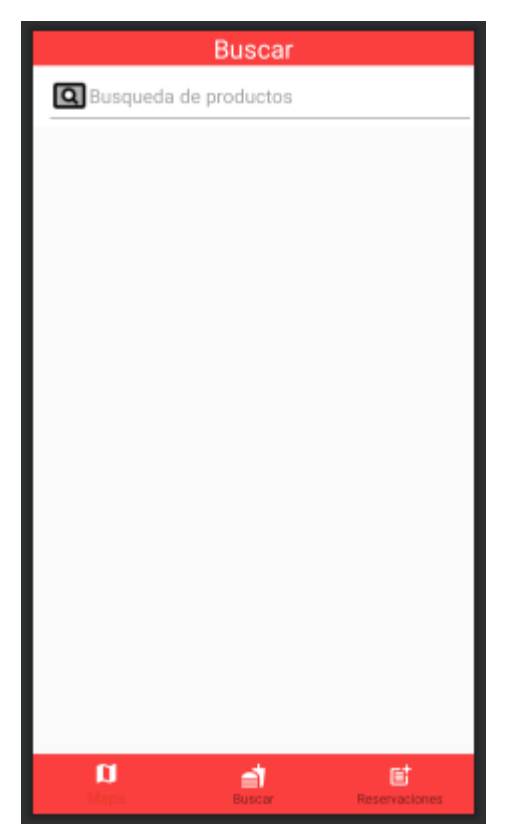

**Fuente:** Elaborado por el Autor

# **Propietario de restaurante: visualizar reservaciones de sus clientes**

El propietario de un restaurante podrá utilizar la aplicación móvil para registrar su correo electrónico, una contraseña y además indicar si es propietario. Posteriormente podrá ingresar con estas credenciales solo para visualizar el listado de las reservaciones del día realizadas por los clientes de su restaurante como se puede observar en la **Figura 36**.

**Figura 36:** Listado de reservaciones para el propietario de restaurante

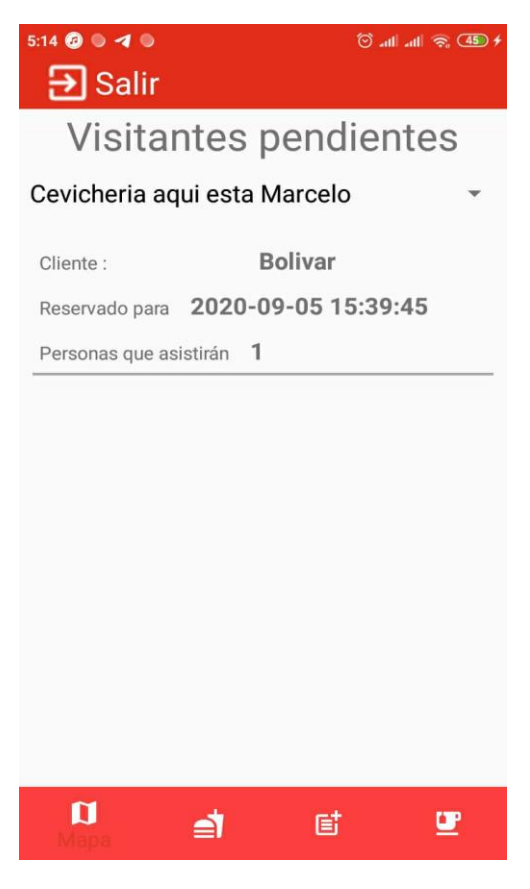

**Fuente:** Elaborado por el Autor

# **Administrador web de restaurantes**

Esta propuesta tecnológica contempla también el registro de nuevos restaurantes por parte del administrador de la base de datos donde también podrá editar o eliminar este registro. El ingreso de un restaurante nuevo consiste en almacenar datos como nombre, logotipo, descripción, capacidad de parqueo, ubicación geográfica, horarios, menú de comidas y precios. Toda esta información que será suministrada por el propietario del restaurante al administrador de la base de datos.

Para realizar el registro del restaurante se tiene que ingresar la siguiente url: [http://www.falcontelenet.com/admin\\_restaurante/login.php](http://www.falcontelenet.com/admin_restaurante/login.php) como se muestra en la **Figura 37**.

Luego de ingresar las credenciales, se pulsa en el botón nuevo de la derecha y se mostrará un formulario para el ingreso de la información del restaurante como se muestra en la **Figura 38**.

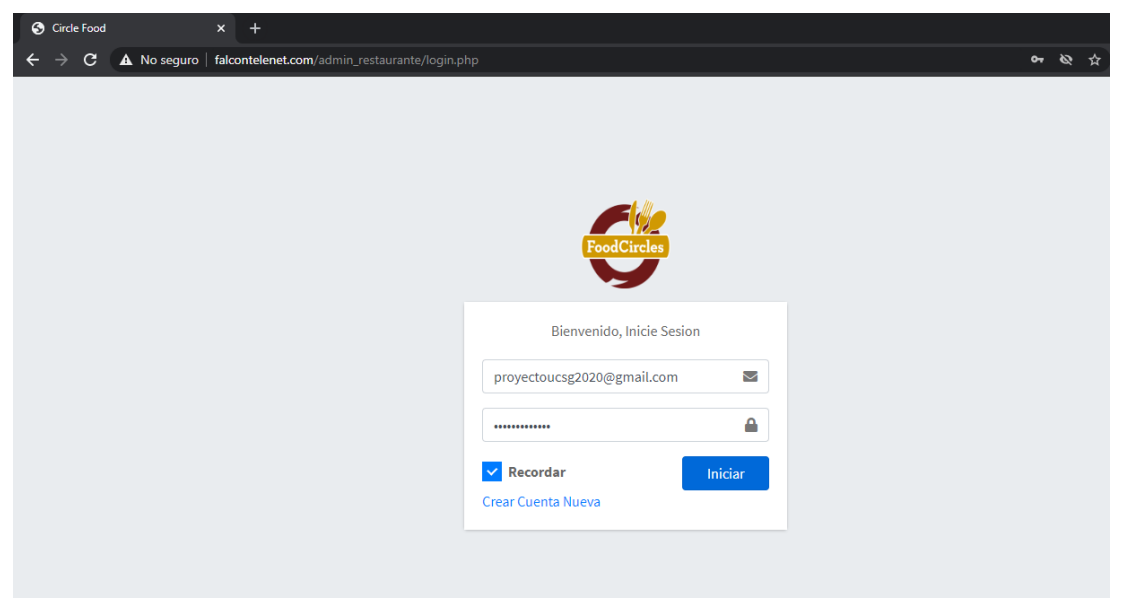

**Figura 37:** Interfaz de login para registro de restaurantes

**Fuente:** Elaborado por el Autor

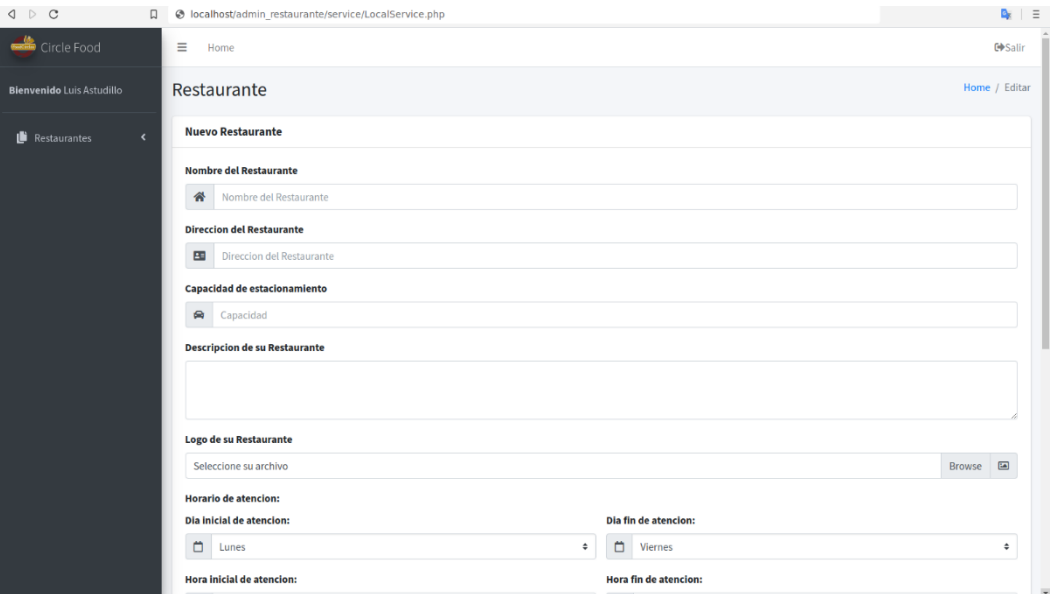

**Figura 38:** Formulario para registrar restaurantes

**Fuente:** Elaborado por el Autor

Se procede a guardar toda la información del restaurante y a continuación se puede observar el listado de restaurantes registrados como lo indica la **Figura 39**. Posteriormente estos restaurantes aparecerán en el mapa de ubicación de la aplicación móvil cuando la utilice el cliente.

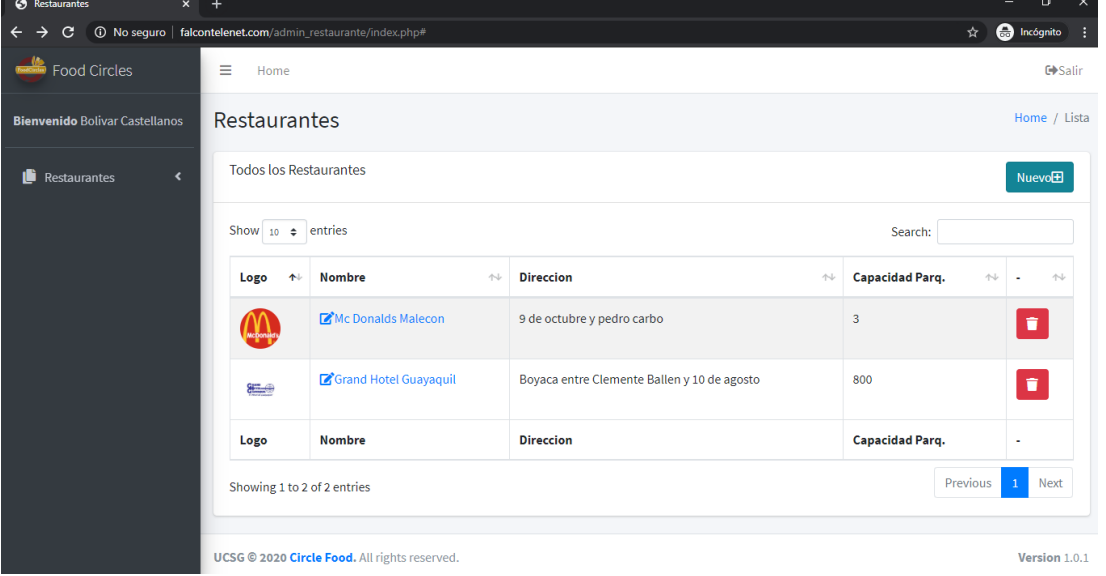

**Figura 39:** Listado de restaurantes registrados

# **Fuente:** Elaborado por el Autor

# **Herramientas de desarrollo**

# **Base de datos**

Actualmente los restaurantes que venden comidas por medio de aplicaciones móviles o páginas web online están subscritos con costo mensual o anual a un servicio de gestión de su información en una base de datos privada en el cual un administrador de confianza de cada restaurante se encarga de actualizar su información ya sea manualmente o automatizándola por ejemplo los precios de las comidas, menú de comidas diarias, reservaciones de las mesas, etc., debido a estas restricciones de acceso, el autor de este trabajo de titulación escogió la creación de una propia base de datos para la implementación de la aplicación móvil en este trabajo de titulación

Como se mencionó anteriormente, el autor decidió realizar un almacenamiento de información en una base de datos alojada en un servidor

o hosting remoto con el objetivo de administrar toda la información de los restaurantes del sector norte de Guayaquil, especificados en el alcance de esta investigación, la información consiste en los servicios, productos y precios que se ofrecen a los clientes.

Si el propietario de algún restaurante desea hacer uso de la aplicación móvil de esta propuesta para mostrar sus productos de comida, precios y que sus clientes puedan realizar reservaciones de mesas entonces deberá ponerse en contacto con el administrador de la plataforma mediante el correo electrónico [proyectoucsg2020@gmail.com](mailto:proyectoucsg2020@gmail.com) para solicitar las autorizaciones y permisos necesarios para la correcta gestión de la información del restaurante que se desea ingresar en la aplicación móvil. Cabe mencionar que, por ser este proyecto de carácter académico, no tiene fines de lucro por lo que cualquier propietario de restaurantes puede registrarse sin generar costos adicionales.

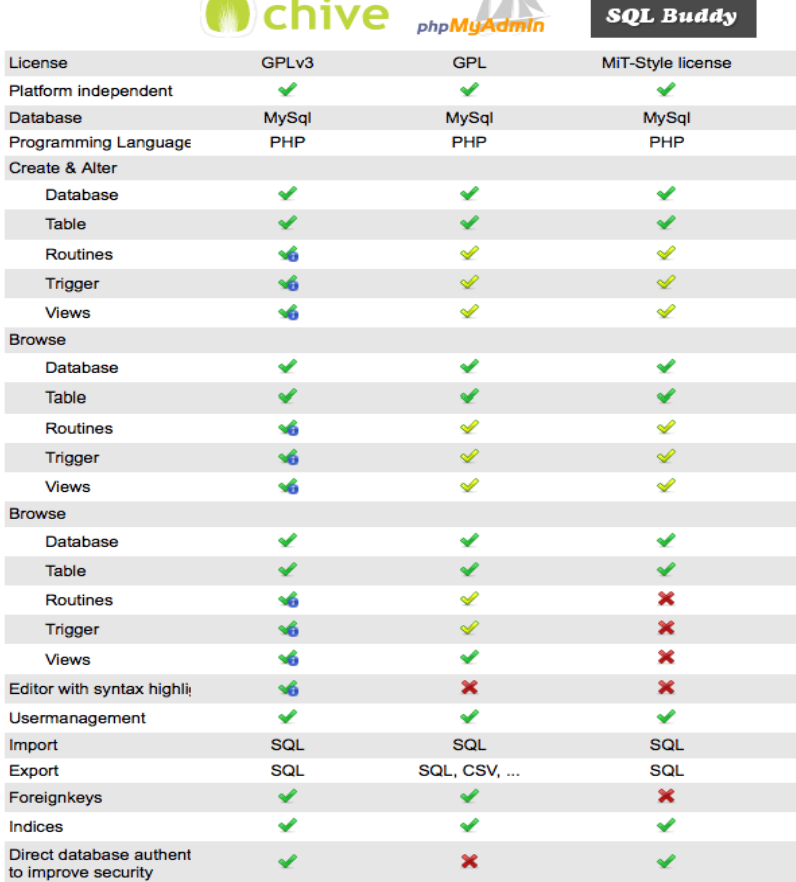

# **Figura 40:** Comparación de programas manejadores de bases de datos

 $\mathcal{S}$  , and  $\mathcal{S}$ 

**Fuente:** (Programación en Castellano, 2019)

Para esta propuesta se utiliza la interfaz llamada PhpMyAdmin versión 4.9.5deb2 que permite la creación de bases de datos con sus respectivas tablas, campos y diferentes tipos de datos de un manera muy rápida y eficaz para que la aplicación móvil pueda acceder por medio del internet a estos datos utilizando web services y posteriormente mostrarlos según la petición del usuario mediante el uso de su dispositivo smartphone.

En la **Figura 40** se puede observar que PhpMyAdmin tiene el mayor recuento de vistos de aceptación en características y funcionalidades en comparación con los otros manejadores lo que significa que PhpMyAdmin es la mejor opción, para ser utilizado por el autor de este trabajo de titulación, en conjunto con la implementación de la aplicación móvil.

El hosting o servidor utilizado para este proyecto fue comprado a un proveedor extranjero el cual proporcionó el dominio, los usuarios y contraseñas para acceder a un servidor remoto ubicado en los Estados Unidos de América con sistema operativo Ubuntu y una base de datos MySQL con las respectivas seguridades para la protección de la información. Posteriormente se hizo la creación de una nueva base de datos llamada db\_restaurante que está administrada por la PhpMyAdmin y que se puede acceder desde cualquier lugar y en cualquier plataforma por medio del internet a la url: <http://www.falcontelenet.com/phpmyadmin/index.php> que contiene todos los permisos y autorizaciones para gestionar la información de la base de datos como se muestran en la **Figura 41** y **Figura 42** a continuación.

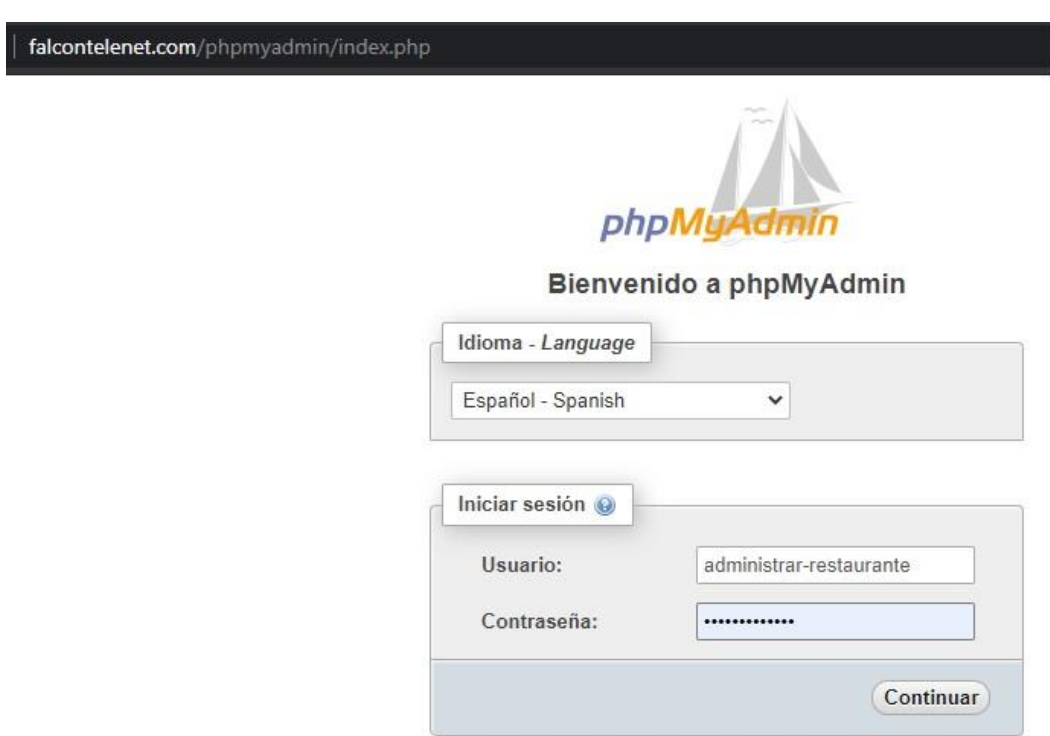

**Figura 41:** Página web de ingreso a la base de datos

**Fuente:** Elaborado por el Autor

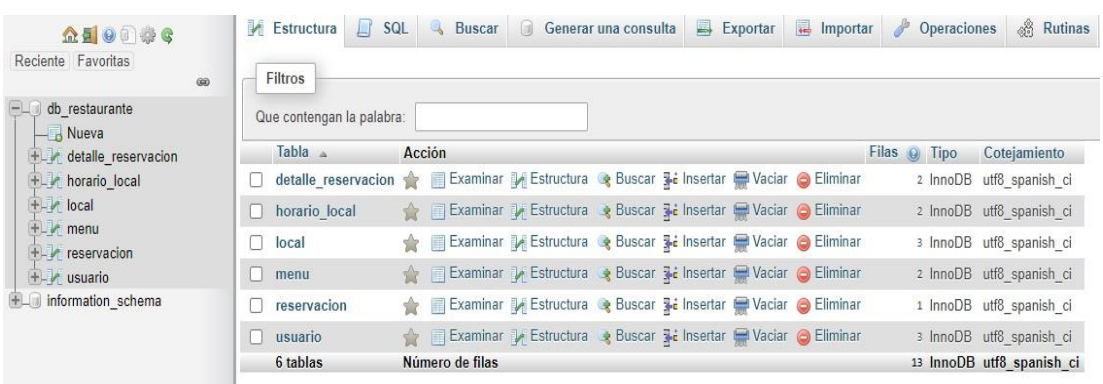

**Figura 42:** Base de datos de la propuesta tecnológica

**Fuente:** Elaborado por el Autor

Para este trabajo de titulación se utiliza el sistema de gestión de base de datos relacional, multihilo y multiusuario llamado MySQL versión 5.7 que viene integrado con la interfaz gráfica PhpMyAdmin para la creación y administración de la base de datos que contendrá toda la información que necesite y genere la aplicación móvil para los dispositivos smartphones. Esta base de datos estará alojada en el servidor remoto el cual se podrá acceder

mediante la url mencionada anteriormente desde cualquier lugar por medio del internet. Se utiliza MySQL en esta propuesta porque este administrador de base de datos posee características que le otorgan versatilidad y potencia frente a otras marcas de administradores de bases de datos. Algunas de estas características que hicieron que el autor escogiera esta marca son: MySQL posee alta compatibilidad, soporte técnico gratuito con los lenguajes de programación más populares como son Java y PHP (Luna et al., 2018).

Otra característica muy importante es que MySQL es multiplataforma es decir que puede ser instalado gratuitamente en cualquier computadora con diferentes sistemas operativos por lo que no habrá problemas si se trabaja en Windows, Linux y Android. MySQL es tan popular que es la base de datos utilizada por grandes empresas como Facebook y Twitter. Posee excelente capacidad de indexación y búsqueda complejas mediante el uso de patrones logrando alcanzar una alta velocidad y eficiencia en realizar transacciones como consultas y otras operaciones con un amplio número de tipo de datos (Luna et al., 2018).

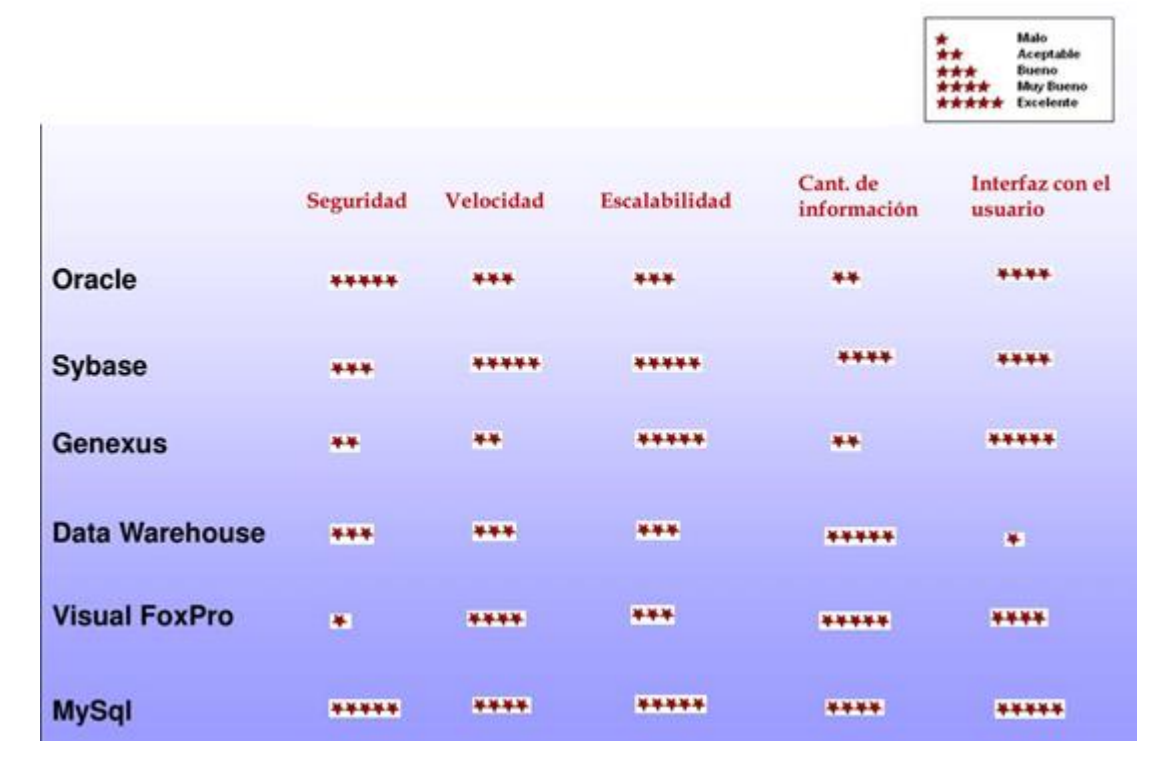

#### **Figura 43:** Comparación de algunos SGBD

**Fuente:** (Coronel et al., 2019)

En la **Figura 43** se puede observar resultados que MySQL obtiene el mayor recuento de estrellas que los otros sistemas de gestión de bases de datos (SGBD) lo que hace que para esta propuesta sea la mejor opción en la administración de la base de datos integrada a la aplicación móvil.

A continuación, se presenta la **Tabla 7** donde se explica las características, ventajas y desventajas de los sistemas gestores de bases de datos (SGBD) más utilizados actualmente.

| <b>SGBD</b>                                     | <b>Características</b>                                                                                                    | <b>Ventajas</b>                                                                                                    | <b>Desventajas</b>                                                                                                    |
|-------------------------------------------------|----------------------------------------------------------------------------------------------------|----------------------------------------------------------------------------------------------------|----------------------------------------------------------------------------------------------------|
| <b>SQLite</b>                                   | Es open<br>source, Reúne<br>los 4 criterios:<br>atomicidad,<br>consistencia,<br>aislamiento y<br>durabilidad.                                                  | Multiplataforma. No<br>requiere<br>configuración. Acceso<br>muy rápido, no requiere<br>de servidor y posee gran<br>portabilidad y<br>rendimiento.                                                                                                    | Falta de<br>claves<br>foráneas.<br>No soporta<br>bases de<br>datos con<br>gran cantidad<br>de<br>información.                                                                 |
| <b>Microsoft</b><br><b>SQL</b><br><b>Server</b> | Software con<br>licencia de<br>propietario. El<br>lenguaje es<br>Transact-SQL.<br>Puede trabajar<br>con datos en la<br>nube.                                   | Multiplataforma,<br>aunque pertenezca a<br>Microsoft.<br>Posibilidad de cancelar<br>consultas. Potente<br>entorno grafico de<br>administración. Es<br>seguro, estable y<br>escalable.                                                                               | Utiliza mucha<br>RAM.<br>Tamaño de<br>página fijo y<br>pequeño.<br>Soporte<br>técnico dado<br>solamente<br>por Microsoft.<br>Relación<br>calidad/precio<br>no es la<br>mejor. |
| <b>MySQL</b>                                    | Licencia GPL<br>open source.<br>Es<br>multiplataforma<br>, multihilo y<br>multiusuario.<br>Usado para<br>programas<br>incluyendo<br>apps. Posee<br>atomicidad, | Instalación sencilla. Es<br>fácil de aprender con el<br>estándar SQL.<br>Consume pocos recursos<br>de hardware. Utiliza<br>varias capas de<br>seguridad como<br>contraseñas encriptadas,<br>derechos de acceso y<br>usuarios. Posee amplio<br>soporte técnico y muy | No trabaja<br>eficientement<br>e con bases<br>de datos<br>demasiado<br>grandes. No<br>es muy<br>intuitivo. Se<br>debe<br>monitorear el<br>rendimiento                         |

**Tabla 7:** *Características de los SGBD*

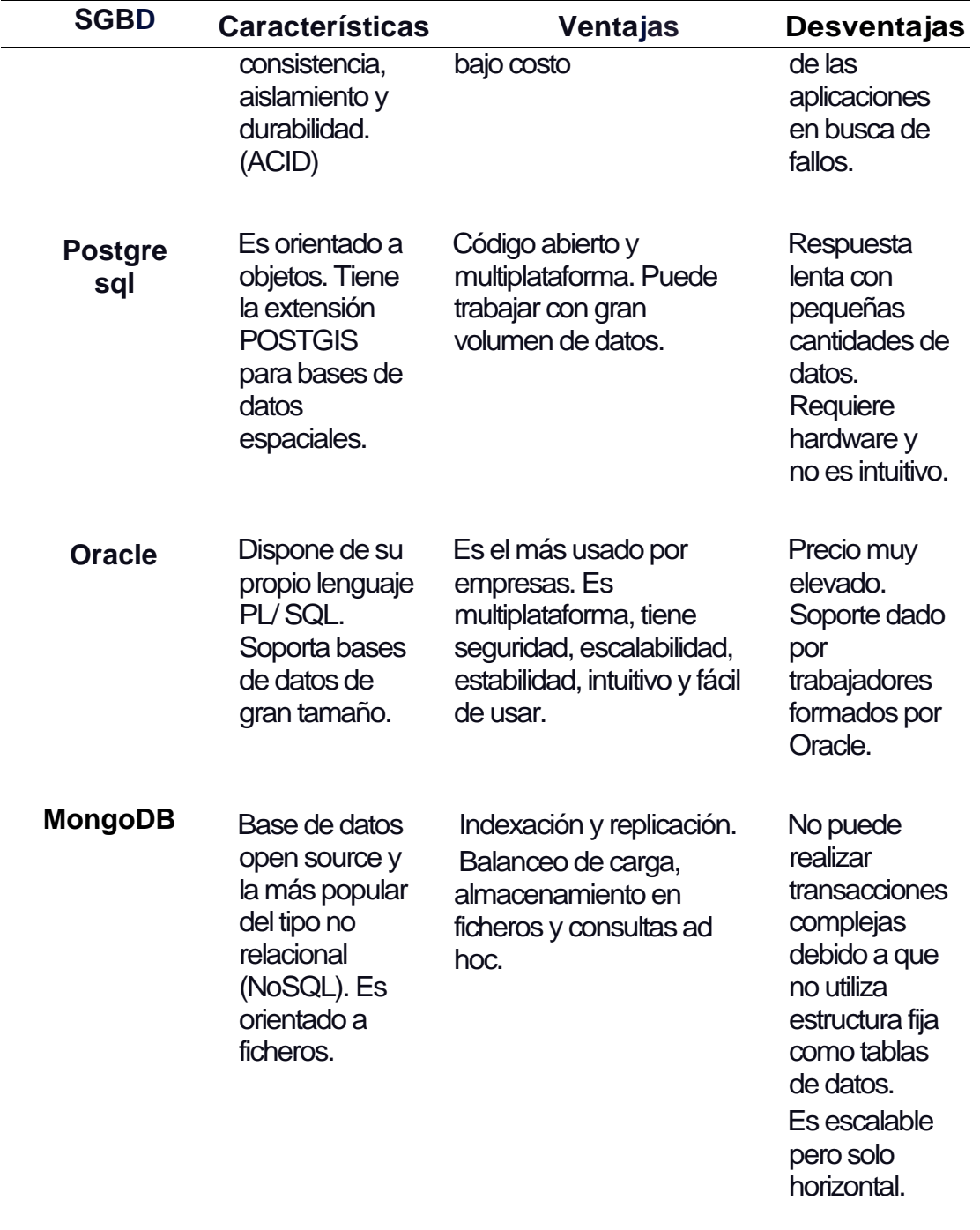

**Fuente:** Elaborado por el Autor

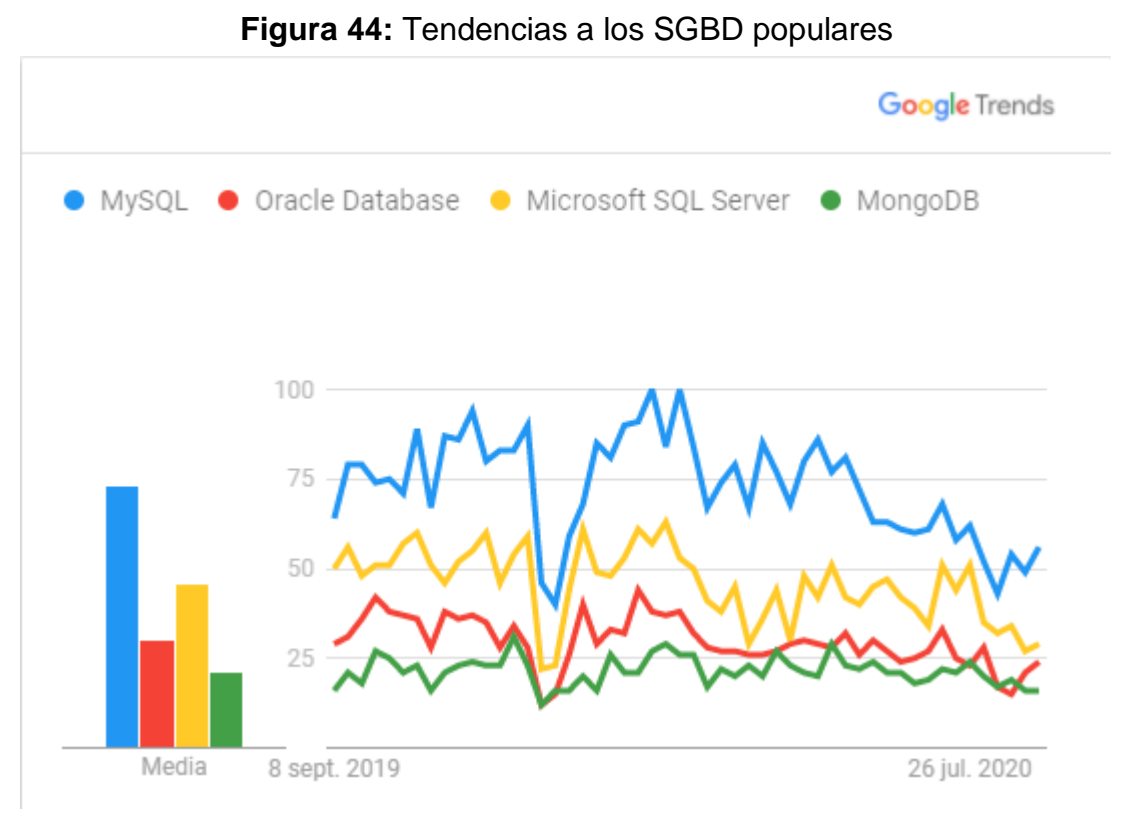

**Fuente:** Google Trends

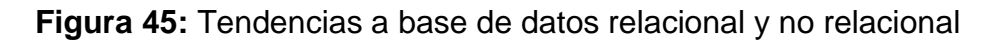

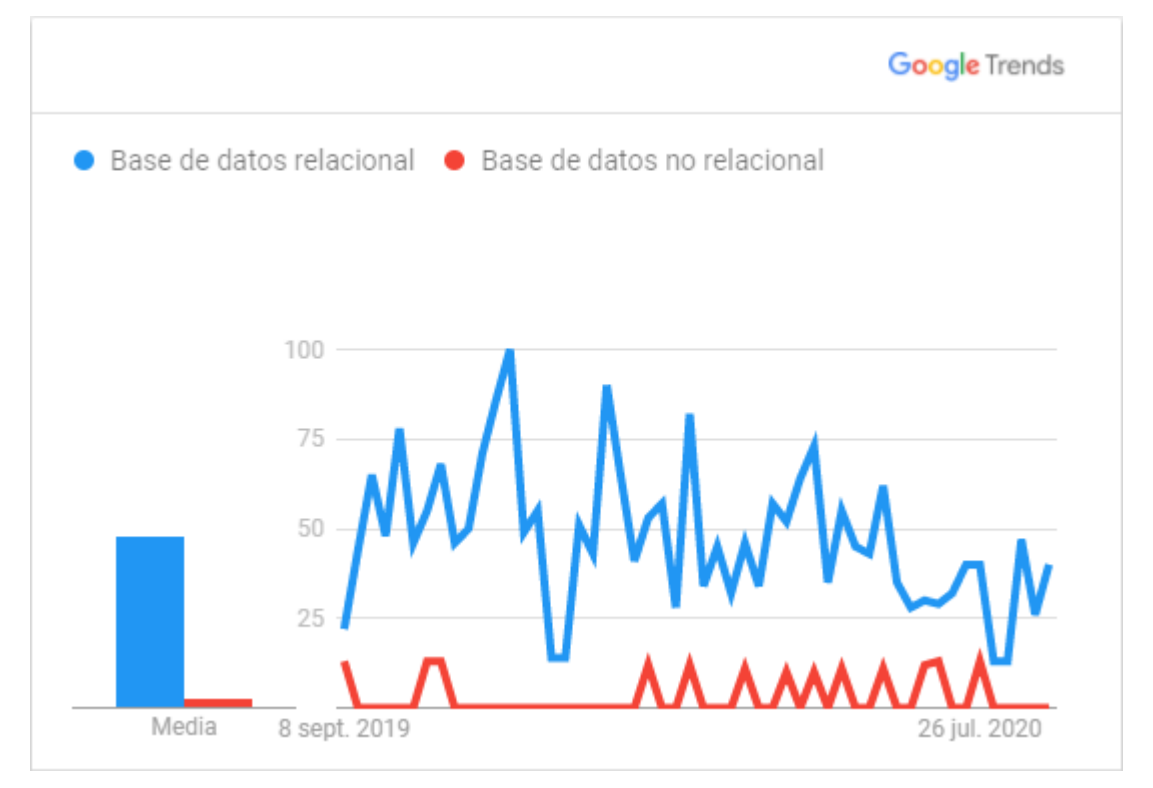

**Fuente:** Google Trends

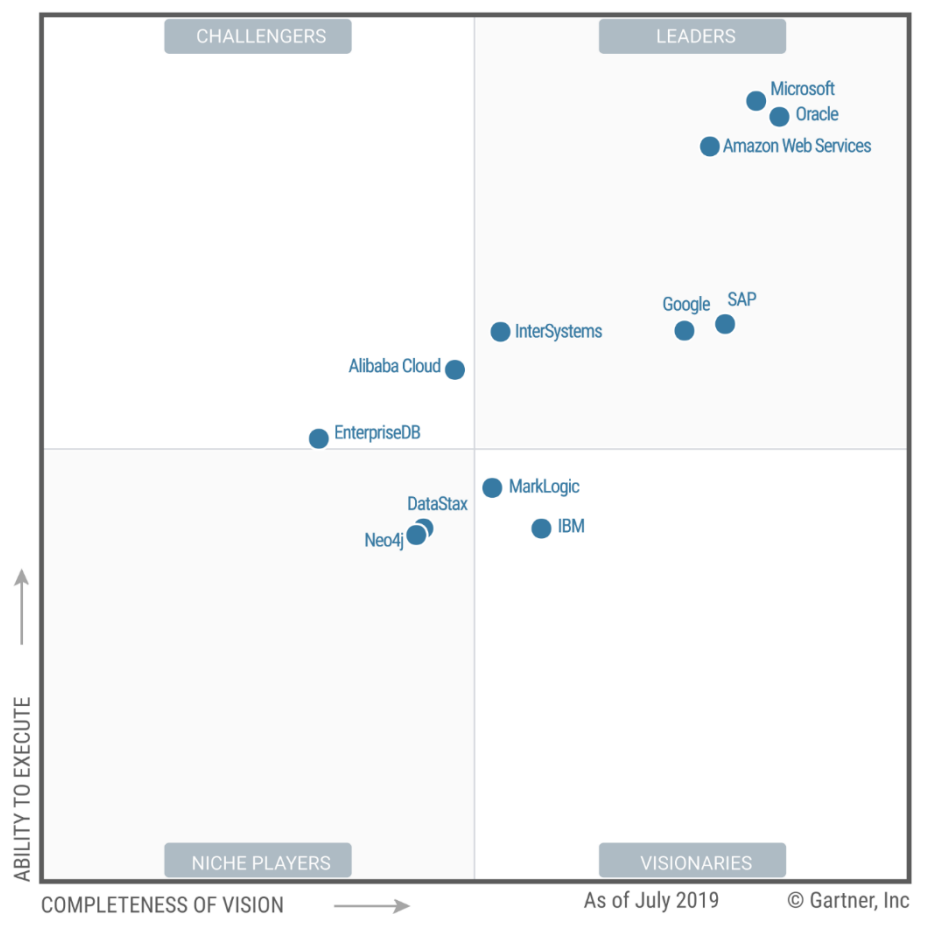

**Figura 46:** Cuadrante mágico de Gartner para OPDBMS

**Fuente:** (Merv et al., 2019)

En este cuadrante mágico de Gartner se trata todos los productos OPDBMS (Sistemas de gestión de bases de datos operativas) de un proveedor como un conjunto. Si un proveedor comercializa más de un producto DBMS que se puede utilizar como OPDBMS y se evalúa todos los productos de ese proveedor juntos como una sola entidad y se lo clasifica como en los cuadrantes de líderes, desafiantes, tocadores de nichos de mercado y visionarios para que las empresas globales puedan tomar mejores decisiones estratégicas y de modernización (Merv et al., 2019).

Se puede observar en la **Figura 46** que Microsoft, Oracle, Amazon Web Services, Google InterSystems y SAP son consideradas en el cuadrante de proveedores líderes actuales de sistemas de gestión de bases de datos operativas. En la **Figura 47** se puede observar las tendencias actuales de estas grandes empresas.

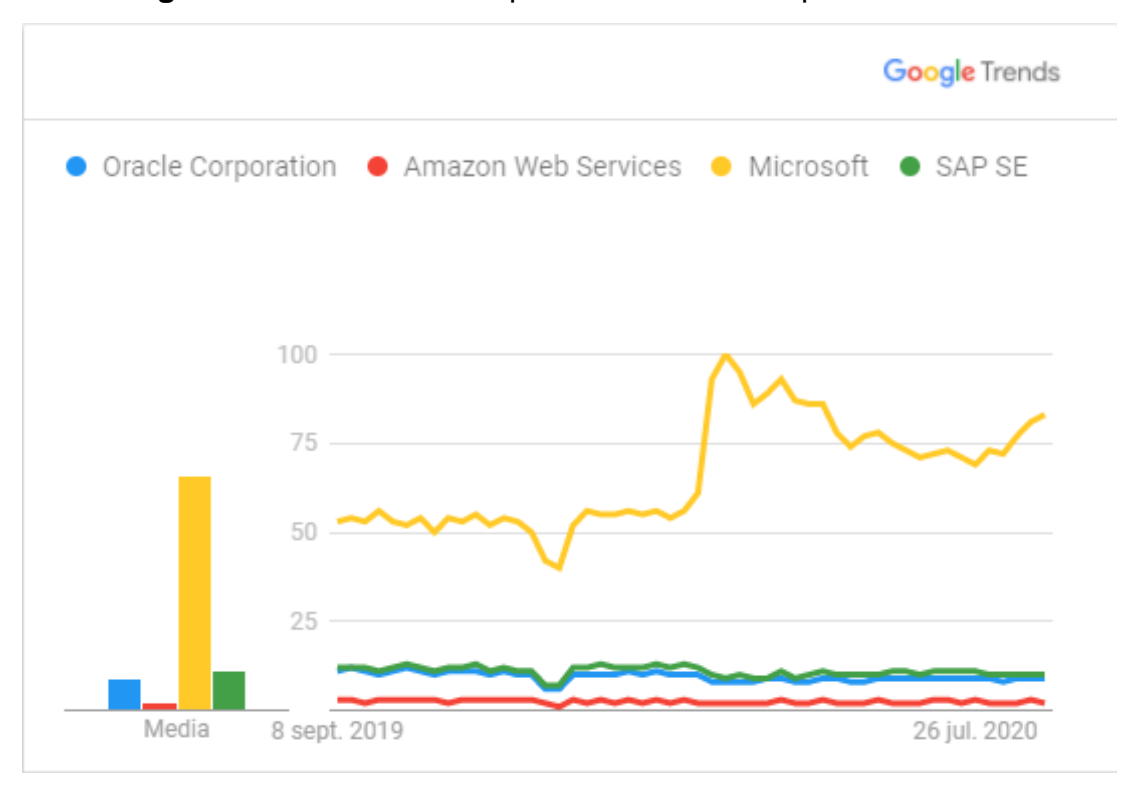

**Figura 47:** Tendencias de proveedores líderes para OPDBMS

**Fuente:** Google Trends

# **Lenguajes de programación**

Para este trabajo de titulación los lenguajes utilizados para el desarrollo de la aplicación móvil son Java y para la gestión de administración de la información en la base de datos se utiliza PHP versión 7.4.3 en el servidor mediante la creación de web services. Anteriormente en el Capítulo II se indicó las ventajas que tiene el uso del lenguaje orientado a objetos Java frente a los otros lenguajes de programación sin embargo a continuación se presenta la **Figura 48** la cual contiene un listado ordenado con el lenguaje más utilizado al menos utilizado por los desarrolladores a nivel mundial.

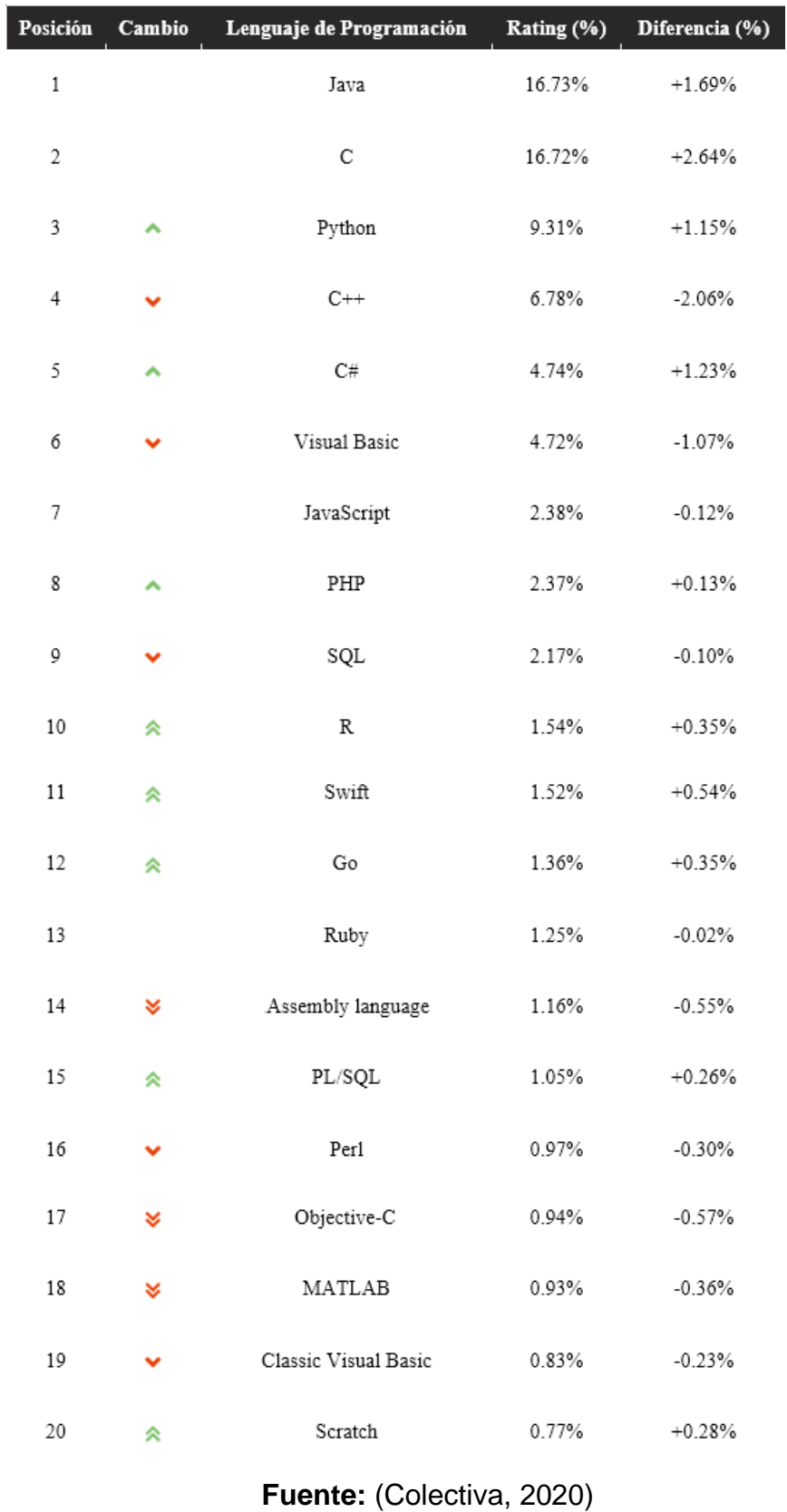

# **Figura 48:** Ranking de los lenguajes de programación

Actualmente, además de Java para el desarrollo de aplicaciones móviles compatibles con la plataforma Android, se utiliza otro lenguaje llamado Kotlin. En la **Tabla 8** se detalla algunos factores por la que se escogió a Java como lenguaje para el desarrollo de este proyecto.

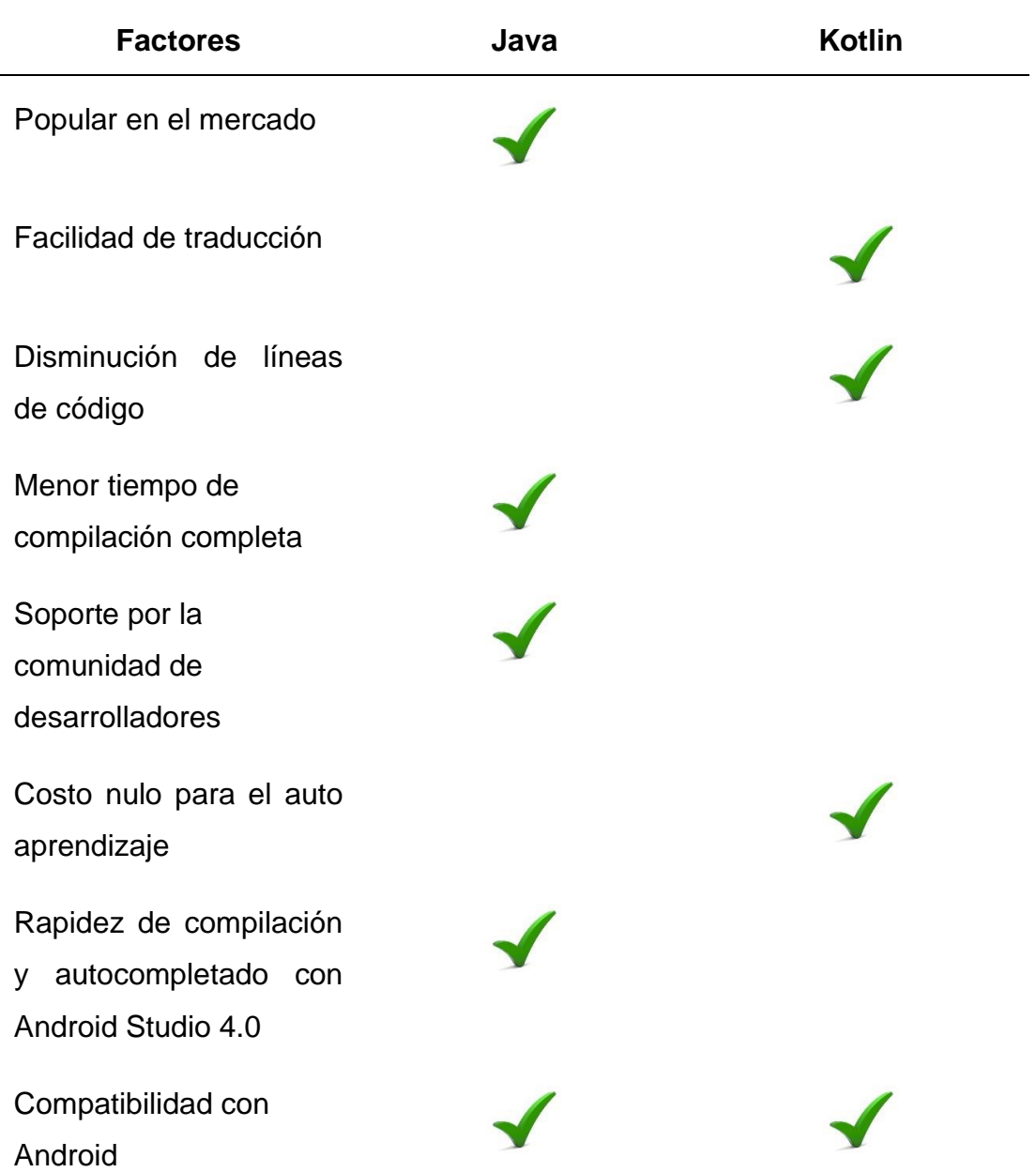

# **Tabla 8:** *Comparativas entre Java y Kotlin*

# **Fuente:** Elaborado por el Autor

PHP es el acrónimo de Hypertext Preprocessor. Es un lenguaje de programación de alto nivel de código abierto interpretado, que está embebido en las páginas HTML y que es ejecutado en servidores de datos. PHP es compatible con la mayoría de los servidores web como Apache, Microsoft Internet Information Server, Personal Web Server, etc., además con todos los sistemas operativos como Windows, Linux y Android (Fossati, 2018).

En la **Figura 49** se muestran varios criterios por la que el lenguaje de programación PHP tiene mayores ventajas en características haciéndolo el idóneo para la creación de los servicios web en conjunto con la aplicación móvil para esta propuesta tecnológica. Se hace la comparación con el lenguaje ASP.NET a continuación:

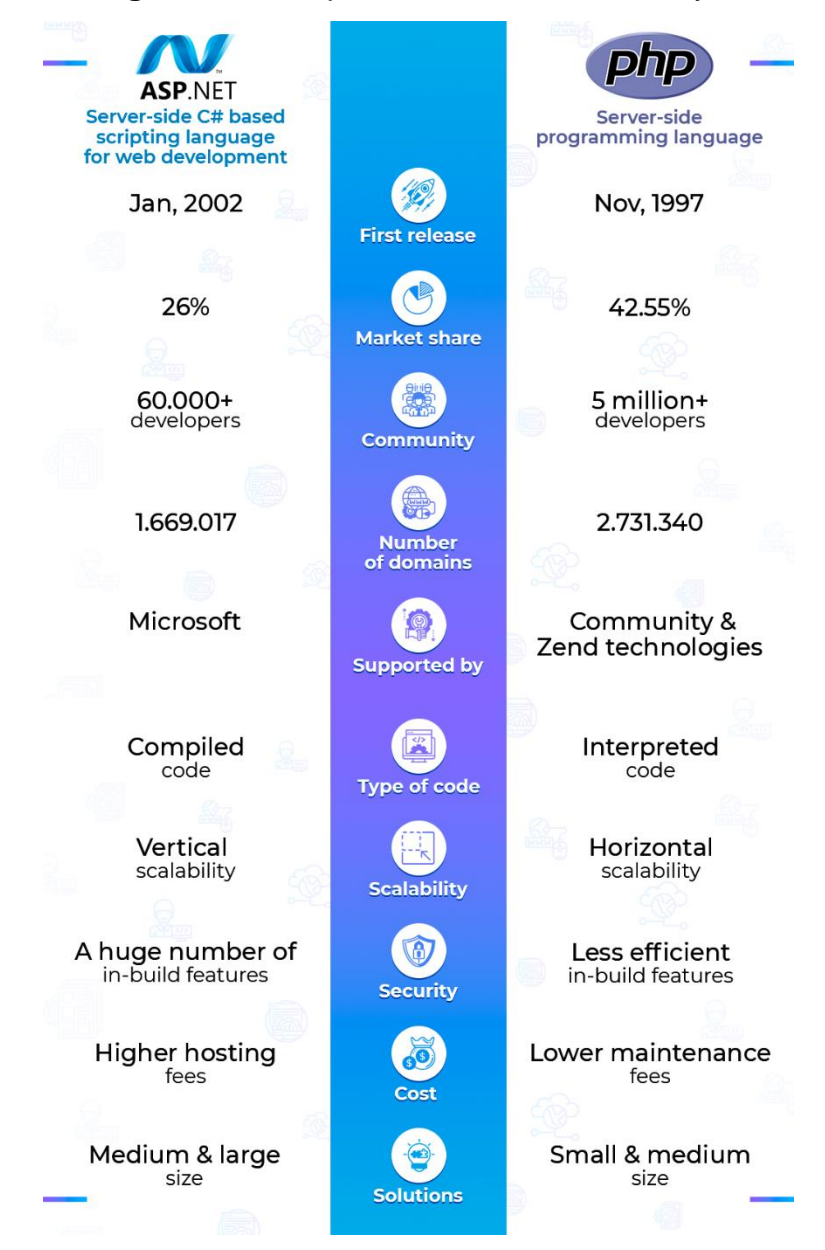

**Figura 49:** Comparativas entre ASP.NET y PHP

**Fuente:** (Existek, 2019)

ASP.NET es un producto de la empresa Microsoft mientras que PHP es open source lo que significa una gran ventaja al no generar costos para el programador. ASP.NET necesita de servidores Windows para ejecutarse nativamente y sin errores. En cuanto al rendimiento, PHP es más optimizado debido a que se integra con múltiples tecnologías como por ejemplo el paquete de tecnología llamado LAMP (Linux, Apache, MySQL y PHP) que está en constante evolución con actualizaciones y mejoras mientras que ASP.NET utiliza el sistema operativo Windows en donde se conecta a la base de datos Microsoft SQL Server y depende de las actualizaciones que Microsoft entregue a sus usuarios. Una aplicación PHP alojada en un servidor Linux funciona mejor que una aplicación similar desarrollada en ASP.NET alojada en un servidor con sistema operativo Microsoft Windows Server (Guiadev, 2018).

En cuanto a seguridad se refiere, todo dependerá del tiempo de respuesta en elaborar las actualizaciones y parches de seguridad. Para PHP al ser de código abierto posee una gran comunidad de desarrolladores encargados de mantener la seguridad actualizada en todas sus versiones de PHP así mismo de corregir los errores y en tan solo unas horas publicar en los repositorios las actualizaciones correspondientes mientras que para ASP.NET, la empresa Microsoft para publicar parches de seguridad se toma su tiempo que pueden ser desde semanas hasta meses haciéndolo vulnerable.

La sintaxis de desarrollo de PHP es muy similar a Java y al ser multiplataforma permite una mayor portabilidad mientras que al desarrollar aplicaciones con ASP.NET se lo debe realizar en una plataforma especifica de Microsoft llamada Visual Studio la cual se necesita pagar para adquirir una licencia. PHP se lo puede realizar en cualquier editor de texto sin ningún problema.

#### **Entorno de desarrollo**

Para este trabajo de titulación se utiliza como entorno de desarrollo de la aplicación móvil la herramienta de software llamada Android Studio. Esta herramienta es la oficial para el desarrollo de aplicaciones para la plataforma Android anunciada el 16 de mayo de 2013 por la empresa Google. Android Studio está basado completamente en el software IntelliJ IDEA de la empresa JetBrains y admite los lenguajes de programación como son Java, C++ y PHP.

En la **Figura 50** se puede observar que Android Studio IntelliJ IDEA tiene la mayor cantidad de porcentaje de preferencia por parte de los desarrolladores de aplicaciones móviles razón por la cual es ideal para esta propuesta tecnológica además de ser el software oficial para desarrollar este tipo de aplicaciones. A continuación, se muestra estos valores:

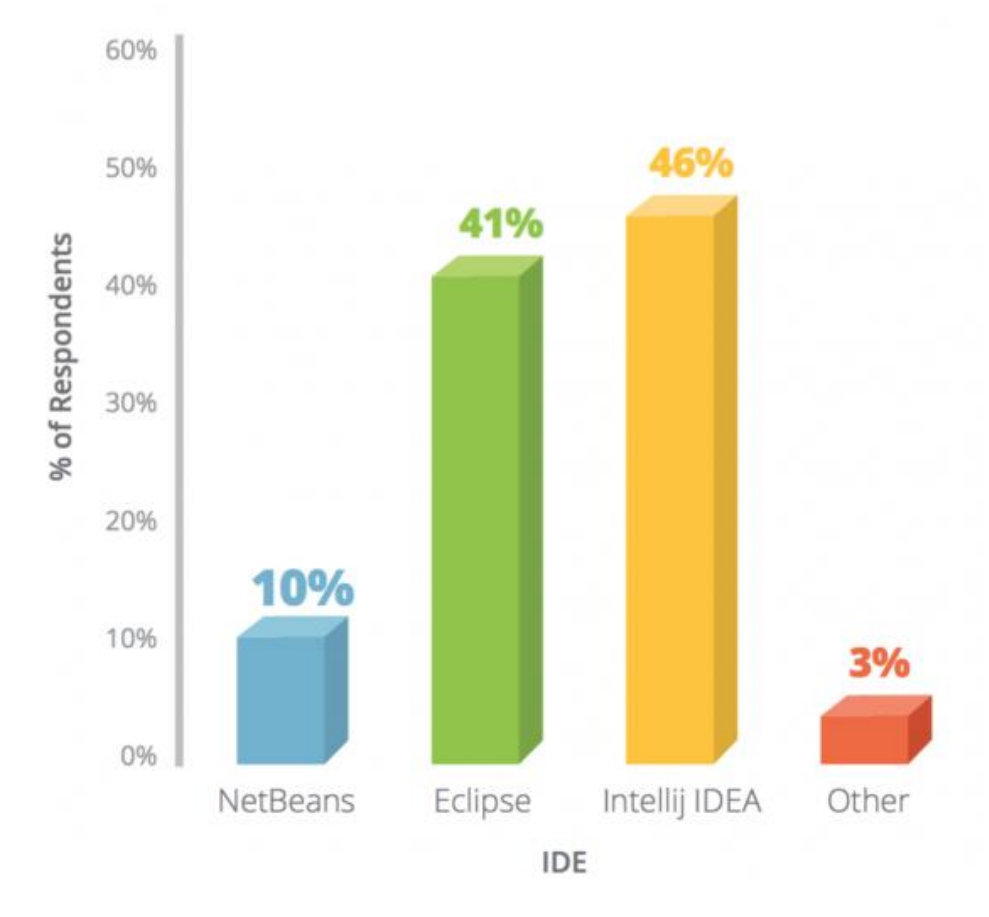

**Figura 50:** Comparativas entre IDES para el desarrollo de apps

**Fuente:** (JavaStart, 2016)

## **Metodología de desarrollo**

Para el desarrollo de esta propuesta tecnológica se utiliza la metodología basada en prototipos la cual es un procedimiento que permite al desarrollador de la aplicación tener la posibilidad de realizar, inicialmente, una muestra de la solución requerida para validar la funcionalidad principal que resuelva con la problemática planteada. Esta metodología de prototipo da la gran ventaja de tener un mejor enfoque o idea clara sobre los procesos funcionales del software, además reduce el riesgo de errores en la programación, se adapta a la recolección de requisitos y facilita el análisis general para este proyecto. A continuación, en la **Tabla 9** se muestra una comparativa de las principales características que tienen algunos modelos que se utilizan para el desarrollo de software.

| <b>Item</b>                               | <b>Prototipo</b>                                                                                                    | Cascada                                                                                                    | <b>Espiral</b>                                                                                                    | <b>Incremen</b><br>tal                                                                                                    | <b>RUP</b>                                                                                                    |
|-------------------------------------------|----------------------------------------------------------------------------------------------------|----------------------------------------------------------------------------------------------------|----------------------------------------------------------------------------------------------------|----------------------------------------------------------------------------------------------------|----------------------------------------------------------------------------------------------------|
| Descripci<br>ón                           | Represen<br>ta<br>aquellos<br>aspectos<br>del<br>software<br>que serán<br>visibles<br>para el<br>cliente, el<br>cual lo<br>evalúa,<br>para así<br>refinar los<br>requisitos<br>del<br>software<br>que se<br>desarrolla<br>rá | Es una<br>extensión<br>del modelo<br>de capas,<br>pero con<br>un<br>reconocimi<br>ento de<br>ciclos de<br>retroalimen<br>tación entre<br>etapas. | EI<br>modelo<br>Incremen<br>tal es<br>una<br>evolució<br>n del<br>modelo<br>de<br>cascada;<br>viene a<br>suplir el<br>problema<br>de no<br>poder<br>retrocede<br>r en las<br>fases de<br>desarroll<br>0. | El modelo<br>increment<br>al es una<br>unión de<br>las<br>mejores<br>funcionali<br>dades del<br>modelo de<br>cascada y<br>del<br>modelo de<br>prototipos. | Proporciona<br>un enfoque<br>disciplinado<br>para la<br>asignación<br>de tareas y<br>responsabili<br>dades<br>dentro de<br>una<br>organizació<br>n de<br>desarrollo. |
| Relación<br>Cliente-<br>Desarrolla<br>dor | Posee<br>relación<br>con el<br>cliente en                                                                                                    | Estrecha<br>relación<br>con el<br>cliente                                                                                                    | Trabaja<br>con el<br>cliente                                                                                                    | Trabaja<br>con el<br>usuario a<br>medida<br>que                                                                                                    | Estrecha<br>relación con<br>el cliente                                                                                                    |

**Tabla 9:** *Comparativas entre los modelos de desarrollo de software*

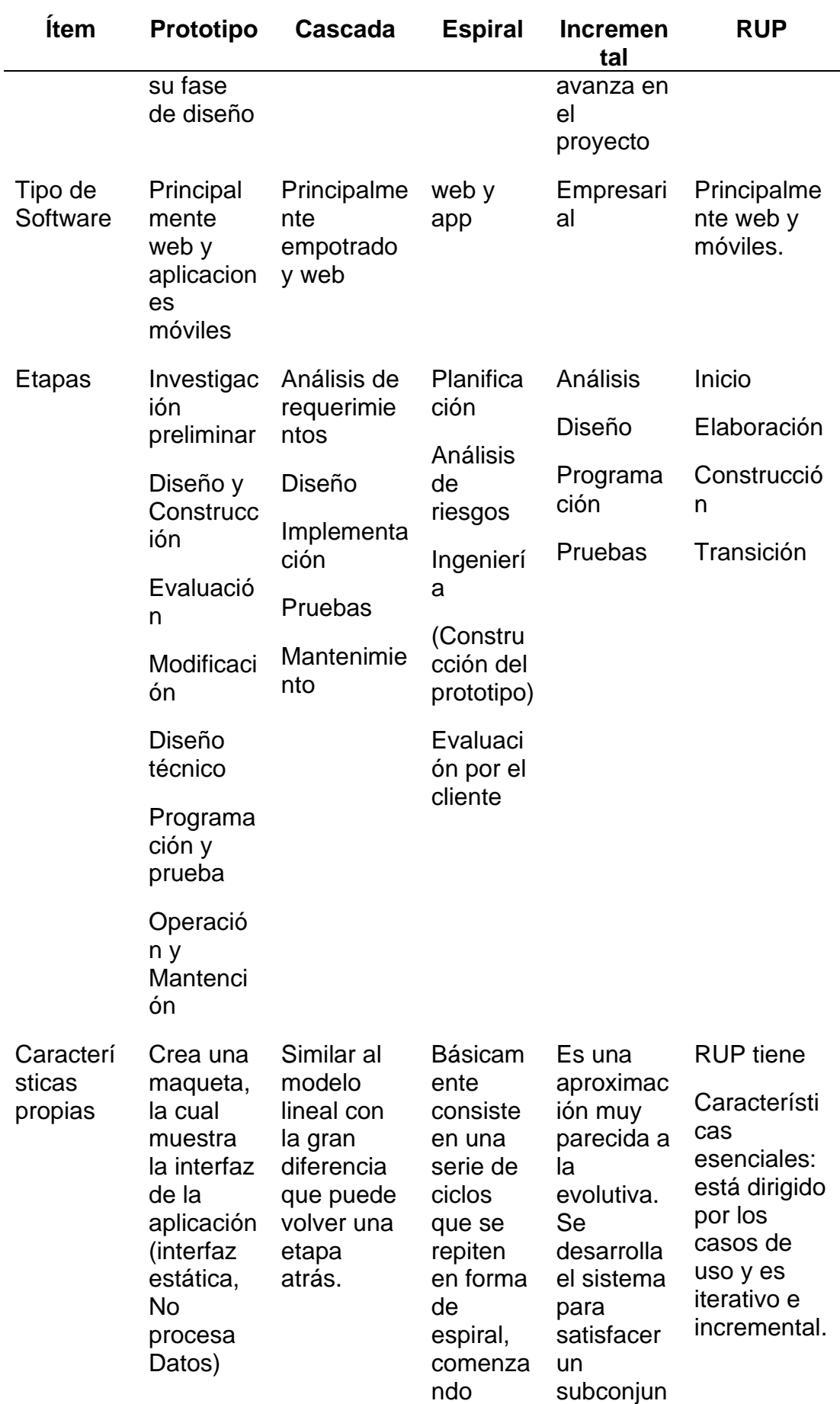

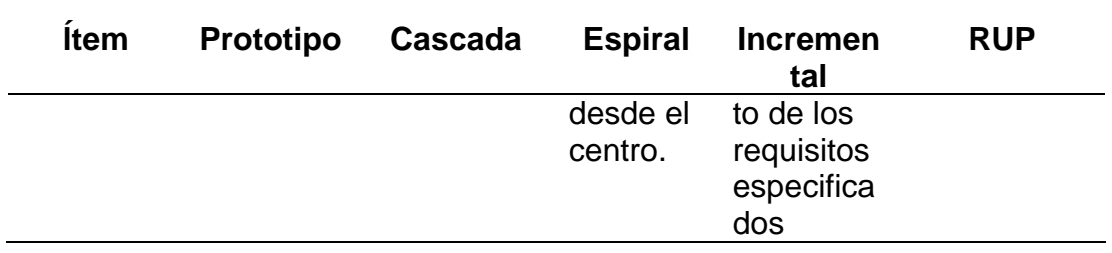

**Fuente:** (Briones, 2014)

# **Diagrama de procesos del propietario de restaurante**

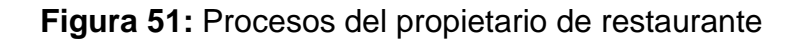

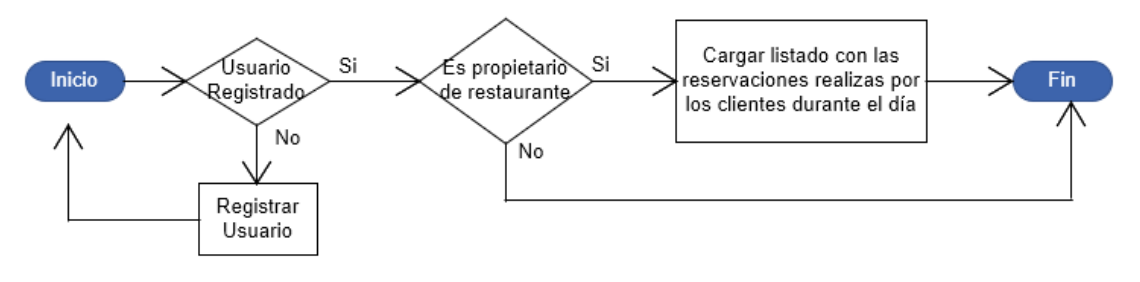

**Fuente:** Elaborado por el Autor

# **Diagrama de procesos del cliente**

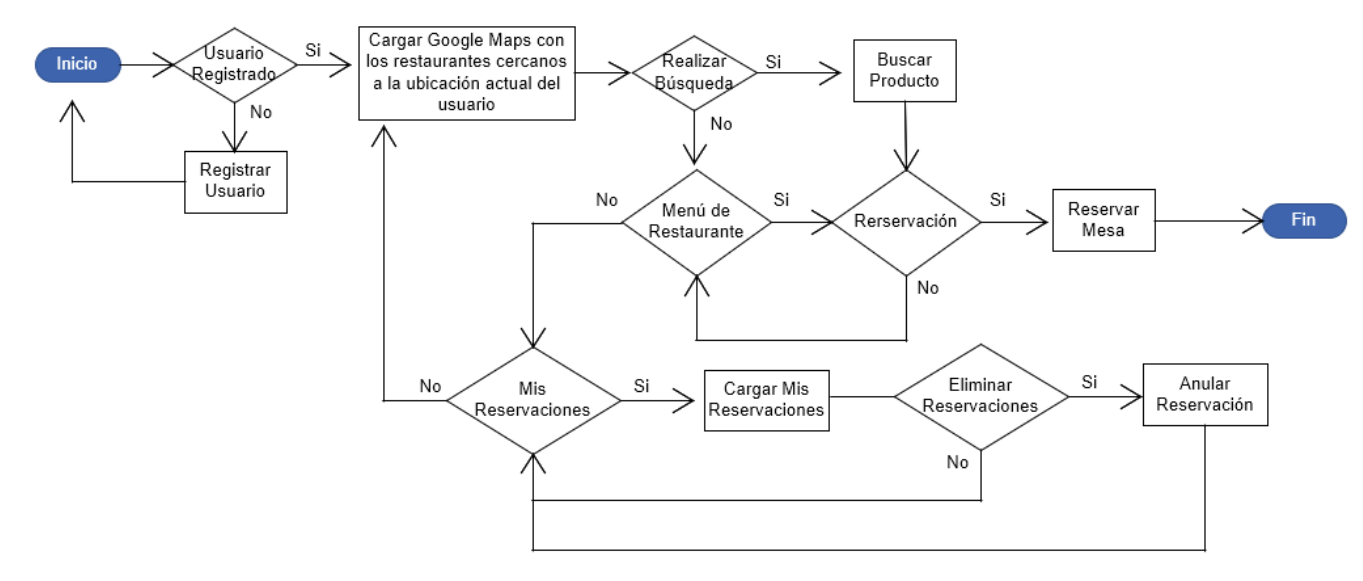

**Figura 52:** Procesos del cliente

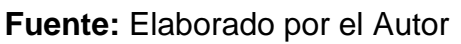
### **Diagrama de procesos del administrador web de restaurantes**

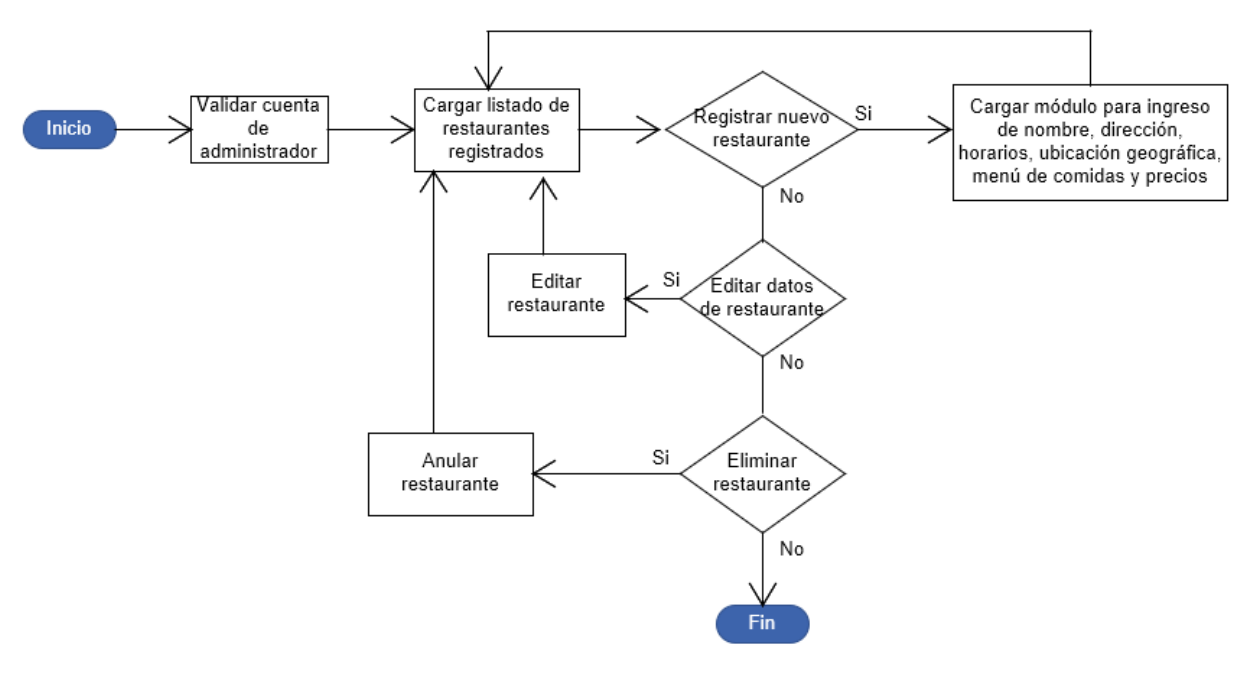

**Figura 53:** Procesos del administrador web de restaurantes

**Fuente:** Elaborado por el Autor

### **Diagrama de casos de uso**

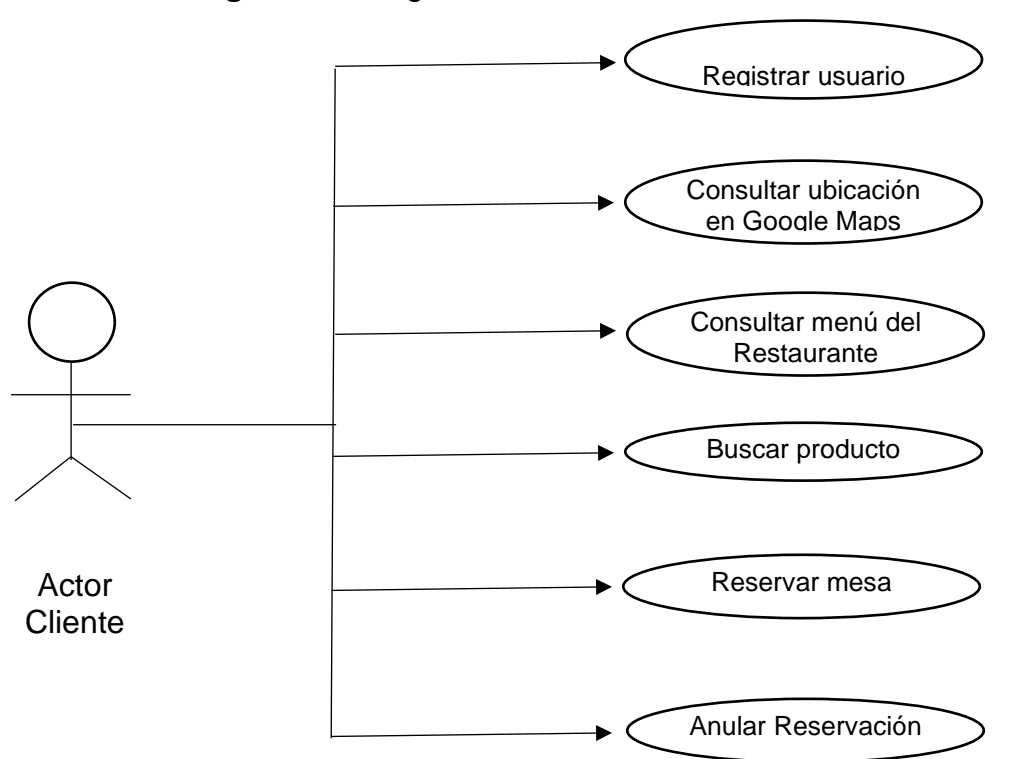

**Figura 54:** Diagrama casos de uso del cliente

**Fuente:** Elaborado por el Autor

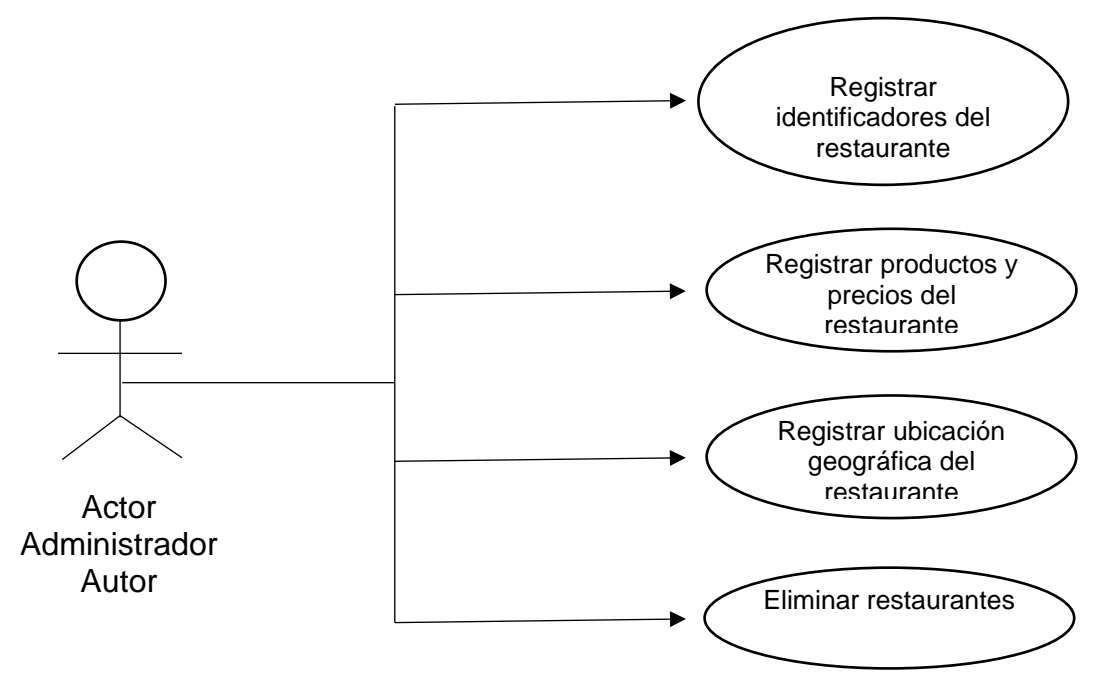

**Figura 55:** Diagrama casos de uso del administrador de base de datos

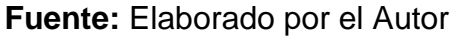

### **Modelo entidad-relación**

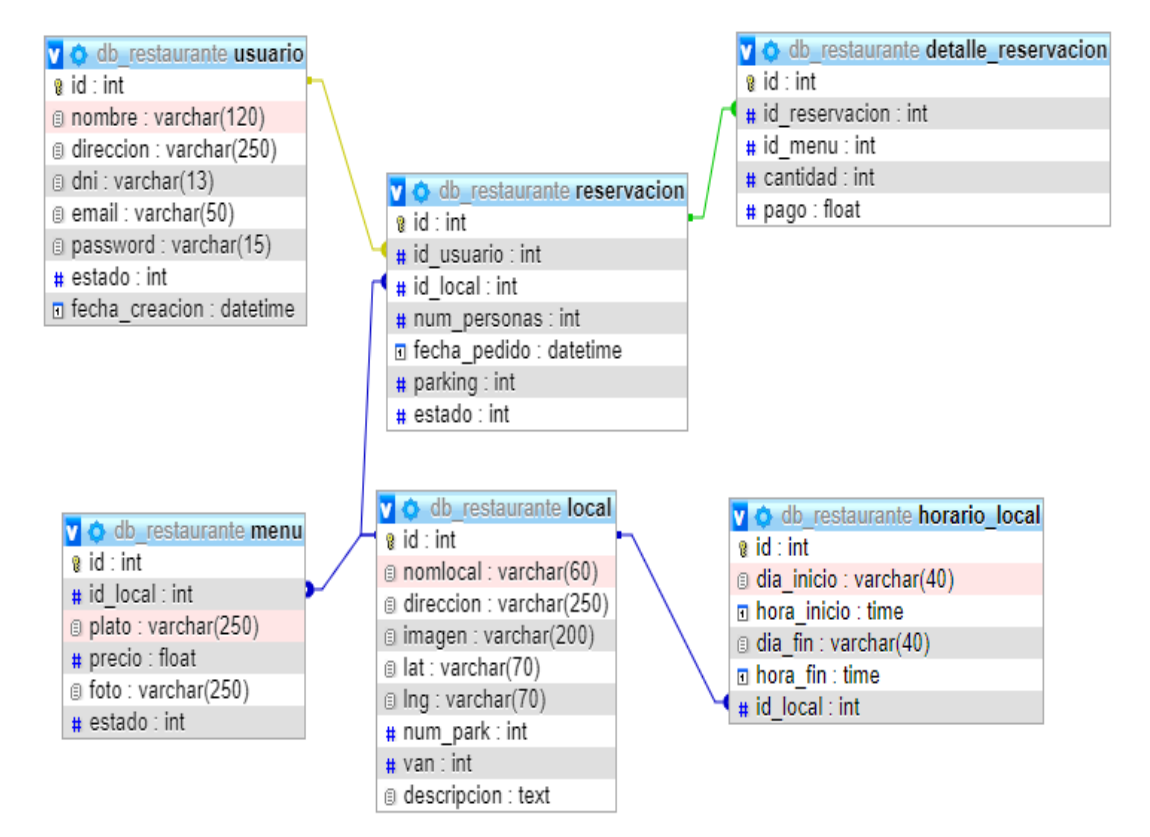

**Figura 56:** Modelo entidad-relación de la propuesta

**Fuente:** Elaborado por el Autor

#### **Web services de la propuesta**

Debido a que en este trabajo de titulación se programan dos aplicativos en diferentes plataformas, es decir, uno del lado del cliente y otro del lado del servidor, es necesario e importante desarrollar web services para la comunicación entre ambas plataformas. Anteriormente se mencionó que para esta propuesta se utiliza el protocolo HTTP y la interfaz REST, la cual devuelve un formato llamado JSON que contiene librerías adicionales que son interpretadas tanto en la aplicación móvil como en el servidor remoto.

Para esta propuesta se eligió utilizar la API (interfaz de programación de aplicaciones) REST en lugar de SOAP porque el primero es un estilo arquitectónico que permite utilizar muchos formatos diferentes como son HTML, XML y JSON, además ofrece una mayor compatibilidad con los navegadores de internet usando poco ancho de banda ya que las llamadas pueden almacenarse en caché ahorrando tiempo y recursos, en cambio SOAP es un protocolo que solo utiliza formato XML, tiene problemas de compatibilidad con los navegadores con un elevado consumo de ancho de banda porque las llamadas no pueden guardarse en caché para la reutilización. A continuación, se muestra la **Figura 57** que contiene más detalles de las principales diferencias de estos dos tipos de API.

# **SOAP vs. REST Comparison: Which is Right for You?**

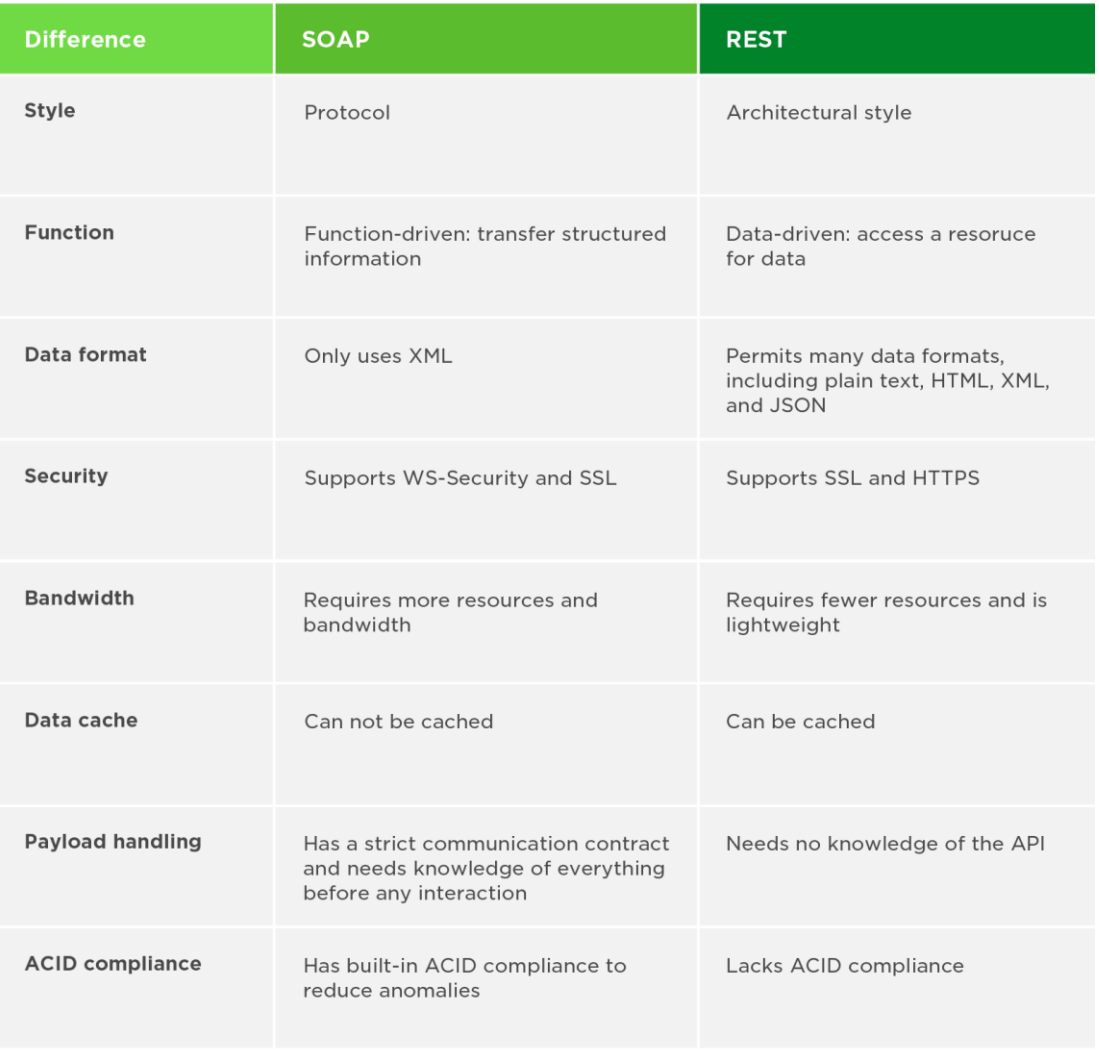

**Fuente:** (Upwork Staff, 2017)

Si se realiza una evaluación porcentual con las características mostradas en la figura anterior se puede obtener que REST tiene el 75% de más ventajas sobre SOAP es decir que REST es el api idóneo para desarrollar aplicaciones y lo más importante es que satisface con todas las necesidades que se presentan para esta propuesta tecnológica.

En la codificación del aplicativo, la base de datos, MySQL, utilizada no es compatible el formato con el kit de desarrollo de software de Android (SDK) debido a esto es necesario desarrollar web services para que la aplicación móvil pueda hacer solicitudes de petición hacia el servidor remoto donde se encuentra alojada la base de datos por medio del internet. En la siguiente url: [http://www.falcontelenet.com/service\\_food/ws](http://www.falcontelenet.com/service_food/ws/)\_se\_podrá\_encontrar\_todos\_los archivos con los códigos referente a los web services para esta propuesta.

#### **Autorización de Google Cloud Platform**

En esta propuesta tecnológica es necesario utilizar servicios de geolocalización en el desarrollo del código fuente, específicamente se refiere a crear ubicaciones utilizando la API de Google Maps. Para poderlo realizar se requiere de la creación de una cuenta de Gmail para posteriormente realizar la petición de autorización a Google desde su plataforma de nube conocida como Google Cloud Platform, la cual se puede acceder con la dirección url: [https://console.cloud.google.com/project/\\_/billing/enable.](https://console.cloud.google.com/project/_/billing/enable)

Para que Google pueda autorizar el uso de su interfaz de desarrollo de aplicaciones se debe crear un nuevo proyecto, le pedirá que ingrese información personal como nombres, apellidos, dirección, nombre del proyecto, tipo de uso y finalmente le solicitará que ingrese un método de pago habilitado por los datos de una tarjeta de crédito. Actualmente Google está otorgando el primer año gratuito para los desarrolladores de aplicaciones con un cupo de \$300 incluido para el desarrollo de este proyecto. A partir del segundo año se deberá pagar por la subscripción. Google validará toda la información ingresada con un tiempo máximo de 48 horas y luego autorizará el desarrollo del proyecto mediante un mensaje de confirmación al correo de Gmail del proyecto. La **Figura 58** muestra la autorización.

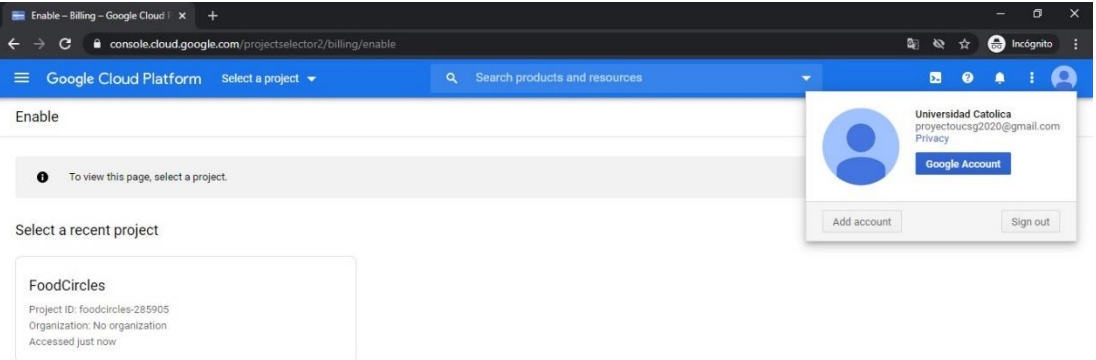

# **Figura 58:** Autorización de Google Cloud Platform para la propuesta

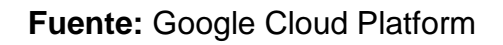

# **Figura 59:** Costos para los servicios de Google Cloud Platform

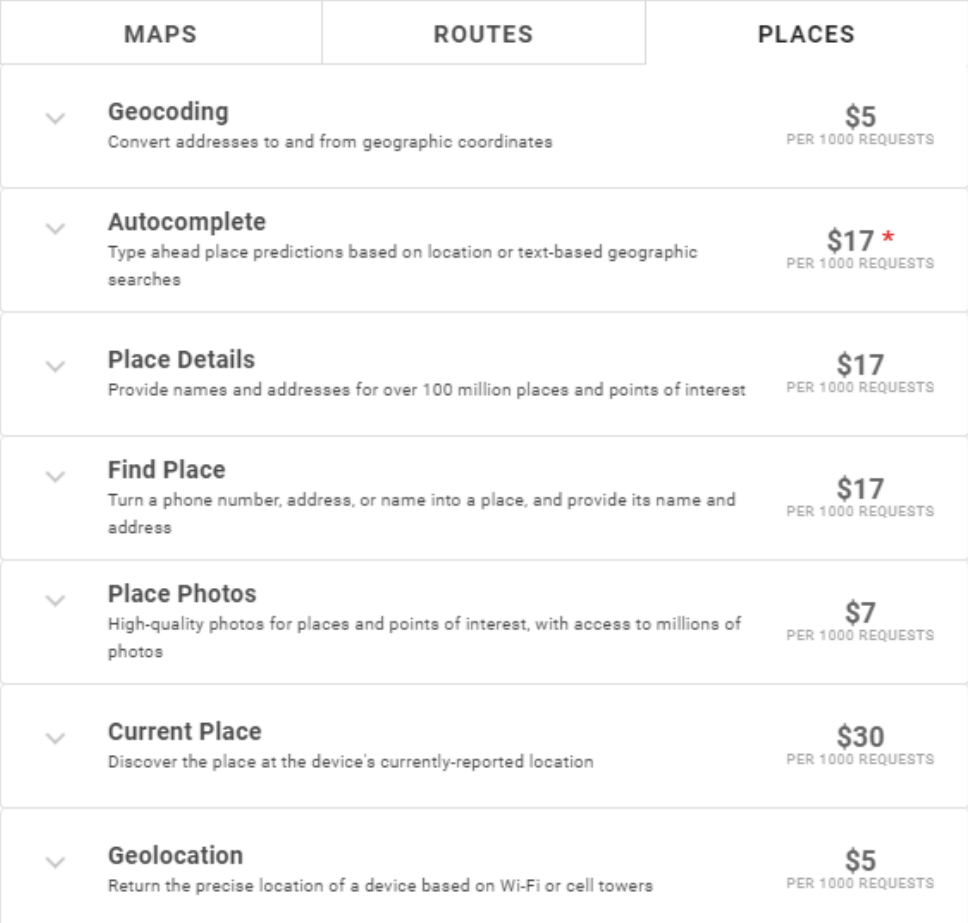

**Fuente:** (Google, 2020)

### **Modelo de negocio para la propuesta tecnológica**

#### **Figura 60:** Modelo de negocio para la propuesta tecnológica

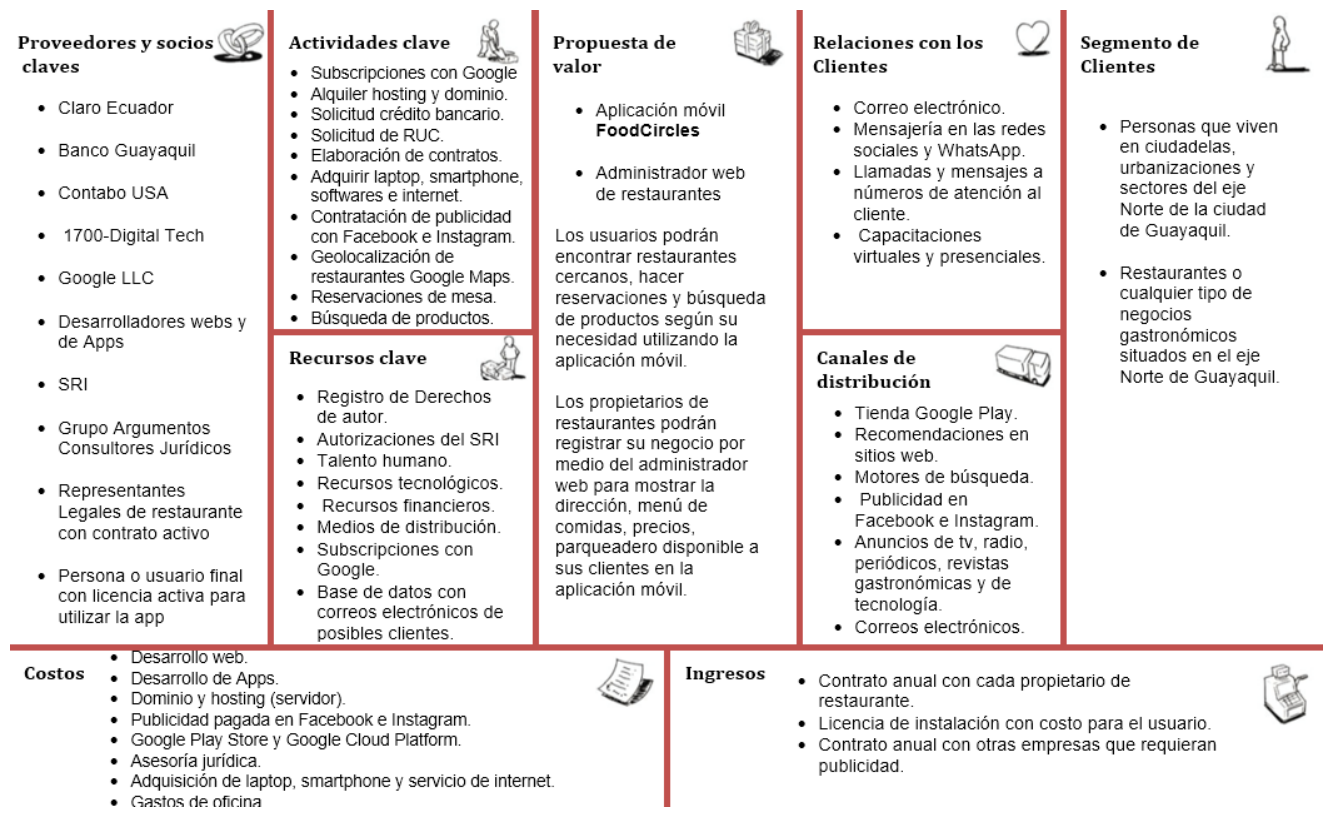

**Fuente:** Elaborado por el Autor

#### **Resultados esperados**

El diseño eficiente y la implementación correcta de una aplicación móvil es el objetivo más importante actualmente para los desarrolladores de aplicaciones, pero para llegar a este punto hay que primero realizar distintos tipos de evaluaciones de situaciones como son las necesidades de los usuarios, la arquitectura del software, tiempos de respuestas, requerimientos mínimos de hardware, análisis de costos de inversión, la metodología y las herramientas que se necesita para el desarrollo. Luego de realizar estas evaluaciones se espera obtener los resultados que son el de solucionar la problemática planteada al inicio de este trabajo de titulación por medio del uso de la aplicación móvil con el Internet y en un dispositivo smartphone con sistema operativo Android.

# **CONCLUSIONES**

Luego de realizar esta investigación se pudo observar que la ciudad de Guayaquil está actualmente intentando levantar su nivel económico a pesar de todas las dificultades y emergencia sanitaria ocasionadas por la pandemia del covid-19, especialmente los restaurantes del sector norte, que, en un 92% buscan recuperar sus cantidades de ventas e ingresos por cualquier medio, siendo el más usado el medio tecnológico como son las ventas con las aplicaciones móviles para los smartphones de las personas.

El uso de las aplicaciones móviles está siendo cada vez masivo en todo el mundo, ya sea por comodidad, preferencia, versatilidad, etc., en Guayaquil se pudo conocer que el 83% de las personas que viven en el sector norte utilizan un smartphone con aplicaciones móviles instaladas de los cuales el 60% prefieren usar el sistema operativo Android.

A pesar de que el 80% de las personas del sector norte conocen y utilizan las apps móviles aún sigue siendo muy limitado, y en ocasiones restringido para ciertos usuarios y tipos de restaurantes de la clase social media y baja, entonces esto genera situaciones de problemática ya que en estos tiempos difíciles en que viven donde la economía no es la mejor, existe un 67% de personas que tienen necesidad de encontrar un lugar cercano que venda comida pero esto no es posible porque la mayoría de restaurantes que pueden dar su servicio de comidas por medio de estas aplicaciones móviles son los de gama media-alta y de lujo debido a que tienen el poder adquisitivo para hacerlo.

Existen en el mercado varios tipos de aplicaciones móviles que pueden o no realizar ciertas funcionalidades similares a la propuesta tecnológica de este proyecto de titulación, pero se escogió a OpenTable y a Google Maps, para ser mencionados y evaluadas. Estas dos aplicaciones son las más populares debido a la gran cantidad de usuarios que poseen, pero ambas tienen carencias o limitaciones críticas con el 52% y 67% respectivamente que no satisfacen o resuelven los problemas planteados al inicio de esta

investigación sin embargo no se niega que sean importantes para las personas que los utilizan.

La propuesta tecnológica aporta al crecimiento económico de la ciudad de Guayaquil al promover la gastronomía de los locales de restaurantes desde la gama baja a la gama alta o de lujo y de esa manera todas las personas que viven en el sector norte de la ciudad de Guayaquil tengan acceso a realizar sus reservaciones de mesa y asistir con sus familiares y amigos a degustar de sus comidas preferidas, así mismo el restaurante al utilizar esta propuesta tecnológica incrementará sus ventas e ingresos económicos al dar a conocer a las personas todos sus productos, servicios y precios.

A pesar de las dificultades como son las medidas de restricción de movilidad, y de confinamiento, se pudo visitar los sectores del eje norte de Guayaquil, mencionados en el alcance de este proyecto, para realizar una encuesta a una muestra de habitantes y que derivó en un análisis de resultados donde se obtuvo una factibilidad del 75% por parte de las personas para posteriormente implementar una aplicación móvil que resuelve con toda la problemática planteada al inicio de este trabajo de titulación.

La aplicación móvil es compatible para smartphones con sistema operativo Android y que contempla funcionalidades como la ubicación restaurantes cercanos, realización de reservaciones de mesa, búsqueda de productos, visualización de precios para elegir, perfil de propietario de restaurante para visualizar las reservaciones de sus clientes y finalmente un administrador web para gestionar toda la información acerca de los restaurantes.

### **RECOMENDACIONES**

A pesar que la interfaz gráfica de la aplicación móvil es muy intuitiva es recomendable que para el manejo de ella sea realizada por personas que tengan conocimientos básicos sobre el manejo de smartphone específicamente con el sistema operativo Android por ejemplo activación y desactivación del GPS, instalación de apps, conectividad a internet, manejo básico de mapas geolocalización, etc.

Para garantizar el correcto y óptimo funcionamiento de esta aplicación móvil es altamente recomendable y necesario cumplir con los requerimientos mínimos de hardware para un smartphone, características que fueron especificadas anteriormente en el desarrollo de este proyecto.

Se recomienda que los restaurantes creen perfiles públicos en las principales redes sociales actuales como son Facebook, Twitter e Instagram para que tengan mayor llegada a las personas aumentando su exposición de productos, servicios y precios que ofrecen, así como sus horarios de atención, reservaciones de mesa e incentivando a que las personas descarguen e instalen la aplicación móvil en sus dispositivos móviles con Android. Esto aumentaría su nivel de publicidad, incrementando las posibilidades de ventas y originando futuros ingresos económicos.

Es muy recomendable crear promociones y descuentos exclusivos para aquellas personas que realicen las reservaciones de mesa por medio de la aplicación móvil de esa forma se incentivaría a los clientes del restaurante que los visiten y que regresen pronto convirtiendo el lugar como uno de sus favoritos.

A pesar que esta propuesta tecnológica posee niveles de seguridad mediante validaciones de usuario y contraseña en todos los ingresos, es recomendable para aquellas personas que son desarrolladores de software y que tomen como base o referencia este trabajo de titulación se añada más niveles de seguridad como por ejemplo invertir en la compra de certificados SSL anuales como mecanismo de protección de los datos en el servidor

remoto para poder realizar peticiones y respuestas por medio del protocolo HTTPS mediante conexiones seguras.

Es altamente recomendable añadir métodos de encriptación para las contraseñas de la aplicación móvil, específicamente para las cuentas de los usuarios. Se recomienda utilizar el algoritmo de encriptación sha512 que viene incluida en las librerías hash de contraseñas del lenguaje PHP.

Es recomendable añadir el algoritmo de validación de cédulas como el que utiliza el Servicio de Rentas Internas del Ecuador para verificar que la cédula ingresada sea válida.

Para evitar que usuarios no autorizados realicen muchas reservaciones de mesa de los restaurantes se recomienda añadir restricciones para cada cuenta de usuario es decir que un usuario solamente pueda realizar máximo dos reservaciones diarias.

La aplicación móvil, producto de este trabajo de titulación fue realizada en lenguajes de programación muy populares y potentes como son Java y PHP lo cual hace que sea muy compatible con la mayoría de software desarrollados es decir, que esta aplicación móvil se la puede integrar correctamente con módulos adicionales creados por otros desarrolladores por ejemplo se recomienda, como mejora futura, la creación de un módulo de pagos por medio de tarjetas de crédito y débito para los clientes del restaurante que realicen sus reservaciones de mesa.

# **REFERENCIAS BIBLIOGRÁFICAS**

- Abenza, P. P. G. (2015). *Comenzando a programar con JAVA*. Universidad Miguel Hernández.
- Academia Android. (2015). *Aplicaciones cliente-servidor y redes de telefonía móvil – Academia Android*. https://academiaandroid.com/aplicacionescliente-servidor-y-redes-de-telefonia-movil/
- Alegsa, L. (2018). *Definición de smartphone (teléfono inteligente)*. http://www.alegsa.com.ar/Dic/smartphone.php
- Arístides, G. O. (2018). *Iniciación a Android en Kotlin. Casos prácticos*. Ediciones Paraninfo, S.A.
- Benítez, M. Á., & Arias, Á. (2015). *Curso de Introducción a la Administración de Bases de Datos*. IT Campus Academy.
- Bluumi.net. (2019, September 4). Android 10, lo nuevo de Android. *Bluumi, crea apps iOS y Android*. https://bluumi.net/android-10-lo-nuevo-deandroid/
- Briones, S. (2014). *Cuadro comparativo* [Educación]. https://es.slideshare.net/lowees/cuadro-comparativo-34456077
- Colectiva, N. (2020). *Los 20 Lenguajes de Programación más Populares – Abril 2020 | Blog Nube Colectiva*. https://blog.nubecolectiva.com/los-20-lenguajes-de-programacion-mas-populares-abril-2020/
- Contributors, phpMyAdmin. (2020). *PhpMyAdmin*. PhpMyAdmin. https://www.phpmyadmin.net/
- Coronel, García, & Salgado. (2019, March 25). *Maestría en Ingeniería Industrial*. SlideServe. https://www.slideserve.com/sidone/maestr-a-eningenier-a-industrial-powerpoint-ppt-presentation
- Developers, A. (2020). *Introducción a Android Studio | Desarrolladores de*  **Android.** Android **Developers.** https://developer.android.com/studio/intro?hl=es-419

es, M. (2019). *Dispositivo en Seguridad: Android*. mdrnews.

Existek. (2019, November 26). *ASP.NET vs PHP: Which is Better for Web Development? | Existek Blog*. https://existek.com/blog/aspnet-vs-phpwhich-is-better-for-web-development/

Fossati, M. (2018). *Introducción a PHP y HTML*. Matias Fossati.

Fundación Wikimedia, Inc. (2020). Programación orientada a objetos. In *Wikipedia, la enciclopedia libre*. https://es.wikipedia.org/w/index.php?title=Programaci%C3%B3n\_orien tada\_a\_objetos&oldid=124211690

Galán, R. D. (2020). *Spanish for Business*. Ramón Díez Galán.

- García, J. M. B. (2015, August 3). ¿Qué son los web services y qué tecnología usar en su desarrollo? *Blog de arsys.es*. http://blog3.arsysdesarrollo.lan/programacion/diseno-web/webservices-desarrollo/
- González, M. G. (2017). *Manual. Uso de la dotación básica del restaurante y asistencia en el preservicio (UF0058). Certificados de profesionalidad.*

*Operaciones básicas de restaurante y bar (HOTR0208)*. EDITORIAL CEP.

- González Martínez, J. L. (2016). *Interfaz gráfica de usuario aplicada a un sistema experto* [Thesis, Universidad Central "Marta Abreu" de Las Villas. Facultad de Ingeniería Eléctrica. Departamento de Automática y Sistemas **Computacionales**]. http://dspace.uclv.edu.cu:8089/xmlui/handle/123456789/6354
- Google. (2020). *Pricing & Plans | Google Maps Platform*. Google Cloud. https://cloud.google.com/maps-platform/pricing
- Gracia, L. (2019, January 3). Comparando SQLite, MySQL y PostgreSQL. *Un poco de Java y +*. https://unpocodejava.com/2019/01/04/comparandosqlite-mysql-y-postgresql/
- Grove, S. K., Gray, J. R., & Burns, N. (2016). *Investigación en enfermería: Desarrollo de la práctica enfermera basada en la evidencia*. Elsevier España.
- Guiadev, A. (2018, October 11). *PHP vs ASP.NET - ¿Cuál debo elegir? (Comparativa actualizada 2019)*. Guiadev. https://guiadev.com/php-vsasp-net/

GuiaGPS. (2015). Tu negocio directo al cliente. *Dipetik Desember*, *14*, 16.

Hermosa Programacion.com. (2015). Tutorial De Android Studio: Navegación En La Interfaz. *Hermosa Programación: +50 Tutoriales Desarrollo Android*. http://www.hermosaprogramacion.com/2015/09/tutorial-deandroid-studio-navegacion-en-la-interfaz/

JavaStart. (2016, July 19). Które IDE wybrać—Eclipse vs IntelliJ IDEA. *Blog JavaStart.pl*. https://javastart.pl/b/artykuly/eclipse-ide-vs-intellij-idea/

LóPEZ, C. E. (2015). El diseño como interfaz cognitiva. *Siglo Xxi*, 101.

- López, G. M. V. (2015). *Informática básica: Sistema operativo, Internet y correo electrónico. Manual teórico*. EDITORIAL CEP.
- Luna, F., Millahual, C. P., & Iacono, M. (2018). *PROGRAMACION WEB Full Stack 14 - MySQL: Desarrollo frontend y backend - Curso visual y práctico*. RedUsers.
- Malini, F., & Antoun, H. (2017). *La Internet y la calle: Ciberactivismo y movilización en las redes sociales*. ITESO.
- Martín, F. A. (2019). Internet y sus enemigos. *Análisis del Real Instituto Elcano ( ARI )*, *117*, 1.
- Mazón Olivo, B. E., Cartuche Calva, J. J., Chimarro Chipantiza, V. L., & Rivas Asanza, W. B. (2015). *Fundamentos de programación orientada a objetos en JAVA.* Machala : Ecuador. http://repositorio.utmachala.edu.ec/handle/48000/6746
- Merv, A., Feinberg, D., & Cook, H. (2019). *Gartner Reprint*. https://www.gartner.com/doc/reprints?id=1-

1V6RXOTB&ct=191015&st=sb

Mitaritonna, A., & Lestani, J. (2017, June). *Framework multipropósito de realidad aumentada y de visión artificial*. XII Congreso de Tecnología en Educación y Educación en Tecnología (TE&ET, La Matanza 2017). http://sedici.unlp.edu.ar/handle/10915/63418

- Olano, J. (2020, February 10). SQLite vs MySQL vs PostgreSQL: Una comparación de sistemas de gestión de bases de datos relacionales. *KS7000+WP*. https://www.ks7000.net.ve/2020/02/10/sqlite-vs-mysqlvs-postgresql-a-comparison-of-relational-database-managementsystems/
- Orix Systems. (2015, July 12). *¿Qué es un framework y para qué se utiliza? | Orix Systems*. https://www.orix.es/que-es-un-framework-y-para-quese-utiliza
- Pérez, B. S. (2015). *Cuaderno Práctico de Linux. Sistemas Operativos Monopuesto*. Lulu.com.
- PixelGrafía. (2017). *¿Qué es una API y cómo funciona? | Pixelgrafía*. http://www.pixelgrafia.com/post/32\_que-es-una-api-y-como-funciona
- Portilla, F., & Saussure, C. (2016). El uso del smartphone como herramienta para la búsqueda de información en los estudiantes de pregrado de educación de una universidad de Lima Metropolitana. *Educación*, *25*(49), 29–44. https://doi.org/10.18800/educacion.201602.002
- Programación en Castellano, S. L. (2019). *Chive, un administrador de bases de datos con interfaz web*. Programación en Castellano. http://programacion.net/noticia/chive-

\_un\_administrador\_de\_bases\_de\_datos\_con\_interfaz\_web\_1748

- REDINE. (2018). *Book of abstracts CIVINEDU 2018: 2nd International Virtual Conference on Educational Research and Innovation*. Adaya Press.
- Redondo, S. A. F., & UNID, E. D. (2018). *El internet como recurso didáctico para elevar el aprovechamiento escolar*. Editorial Digital UNID.
- Regino, E. O. (2015). *Lógica de programación orientada a objetos*. Ecoe Ediciones.
- Richarte, J. (2018). *Servicio Técnico 13: Tablets y celulares: Curso visual y práctico: PCS • NOTEBOOKS • REDES • MOBILE • Y MÁS*. RedUsers.
- Robledo, D. (2016). *Desarrollo de aplicaciones para Android I*. Ministerio de Educación, Cultura y Deporte.
- Rohaut, S. (2017). *Linux: Preparación a la certificación LPIC-1 : exámenes LPI 101 y LPI 102 : 46 trabajos prácticos, 524 preguntas-respuestas*. Ediciones ENI.
- Romero, J. L. V. (2015). *Instalación y configuración del software de servidor Web. IFCT0509*. IC Editorial.
- Sánchez-Cañizares, S. M. (2016). Restaurant. In J. Jafari & H. Xiao (Eds.), *Encyclopedia of Tourism* (pp. 796–797). Springer International Publishing. https://doi.org/10.1007/978-3-319-01384-8\_162
- Santamaría-Puerto, G., & Hernández-Rincón, E. (2015). Mobile Medical Applications: Definitions, benefits and risks. *Salud Uninorte*, *31*(3), 599– 607. https://doi.org/10.14482/sun.31.3.7662
- Slant. (2020). *Slant—OpenTable vs Google Maps detailed comparison as of 2020*. Slant. https://www.slant.co/versus/6934/14283/~googlemaps vs opentable
- Talledo, J. (2017). *MF0221\_2—Instalación y configuración de aplicaciones informáticas*. Ediciones Paraninfo, S.A.
- Torre, R. D. L. (2017, May 2). *Como elegir el lenguaje de programación adecuado*. Medium. https://medium.com/techwomenc/como-elegir-ellenguaje-de-programaci%C3%B3n-adecuado-402503a6a230
- Upwork Staff. (2017). *SOAP vs. REST: A Look at Two Different API Styles | Upwork*. https://www.upwork.com/resources/soap-vs-rest-a-look-attwo-different-api-styles

Vega, A. M. (2015). *Un pdf no es un libro electrónico*.

- Vercher, B. G. (2015). *UF1272—Administración y auditoría de los servicios web*. Editorial Elearning, S.L.
- Vidal, G. P. (2016). *Marketing una herramienta para el crecimiento*. Ediciones de la U.
- Villegas, C. A. S. (2018). UTILIDAD DEL USO DE UNA TABLET EN LA PLANIFICACIÓN DE LA TOMOGRAFÍA COMPUTARIZADA. *Seram*.
- Webebre.net. (2019, October 10). IIID Que es un servidor web?  $\triangleright$  Que es y Para que sirve? *webebre.net*. https://www.webebre.net/que-es-unservidor-web/

Willow Cheng. (2015, April 13). *Comparison between Eclipse and Android Studio for Android Development* [Engineering]. https://www.slideshare.net/LiuCheng/comparison-between-eclipseand-android-studio-for-android-development-46949453

Zambrano, M., González, J., & Martínez, A. (2015). *Proyecto de Capacitación dirigido a docentes en el Manejo de Herramientas Ofimáticas del Sistema Operativo Canaima*. http://localhost:8080/xmlui/handle/654321/2204

# **APÉNDICES**

# **Apéndice A:** Ejemplar de encuesta realizada

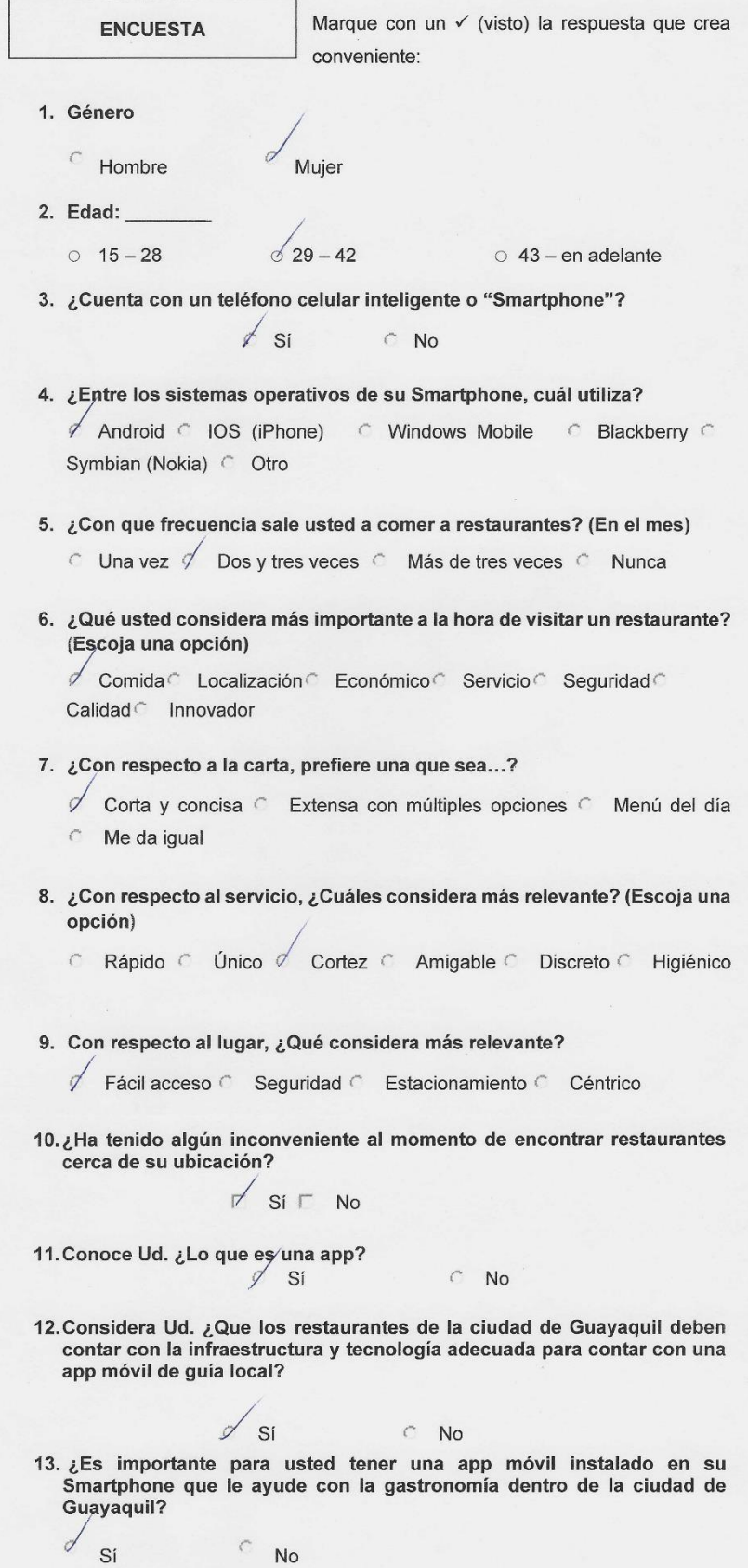

# **Apéndice B:** Diccionario de datos

### **Diccionario de datos**

# **Nombre de la Base de Datos:** db\_restaurante

### **detalle\_reservacion**

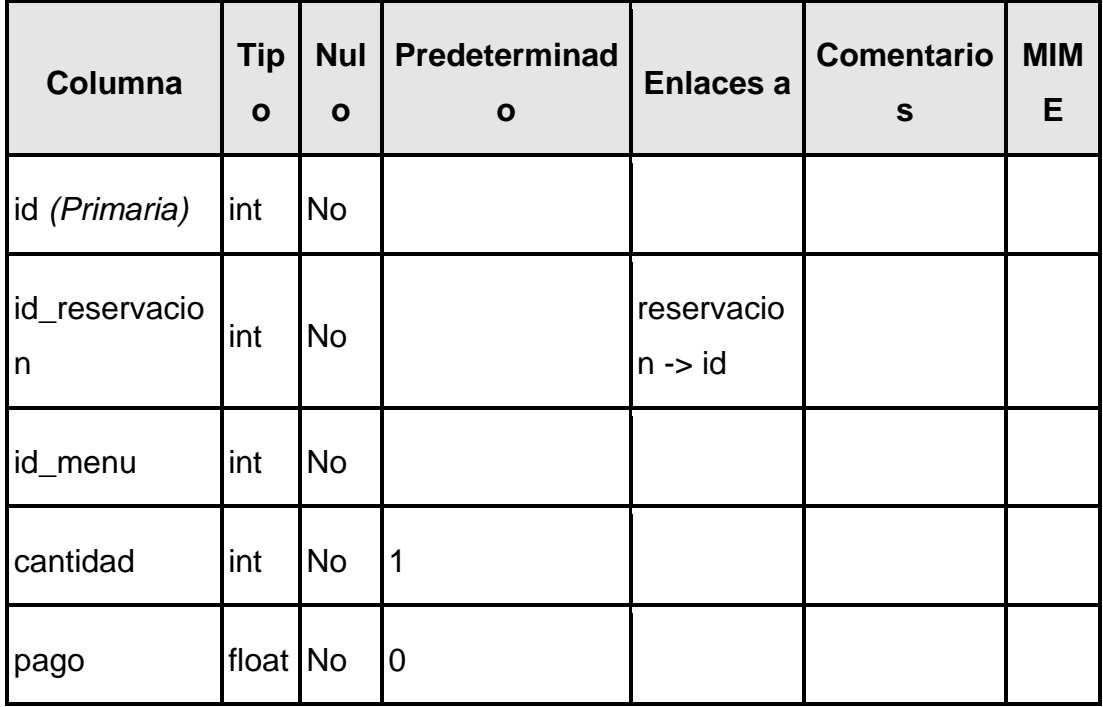

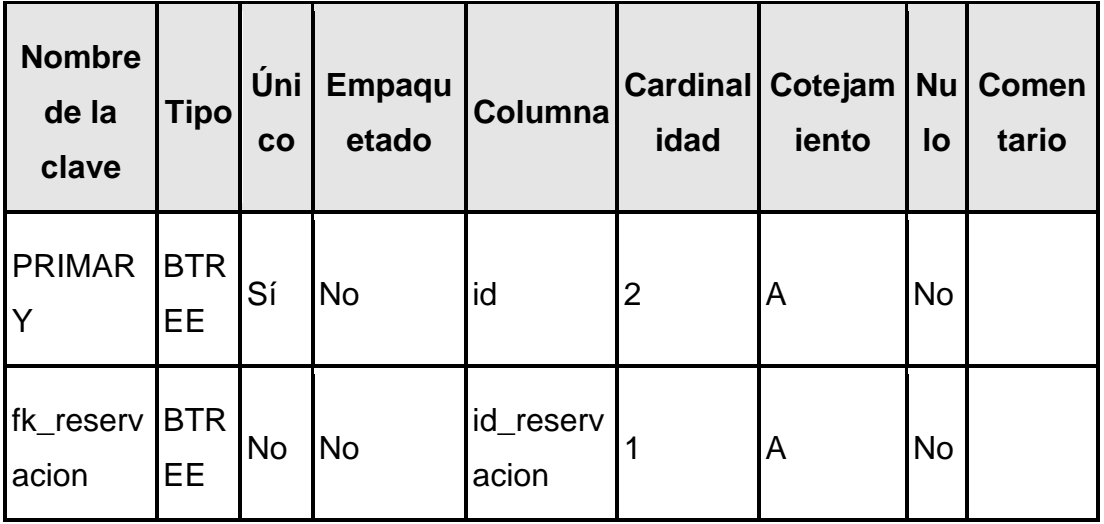

# **horario\_local**

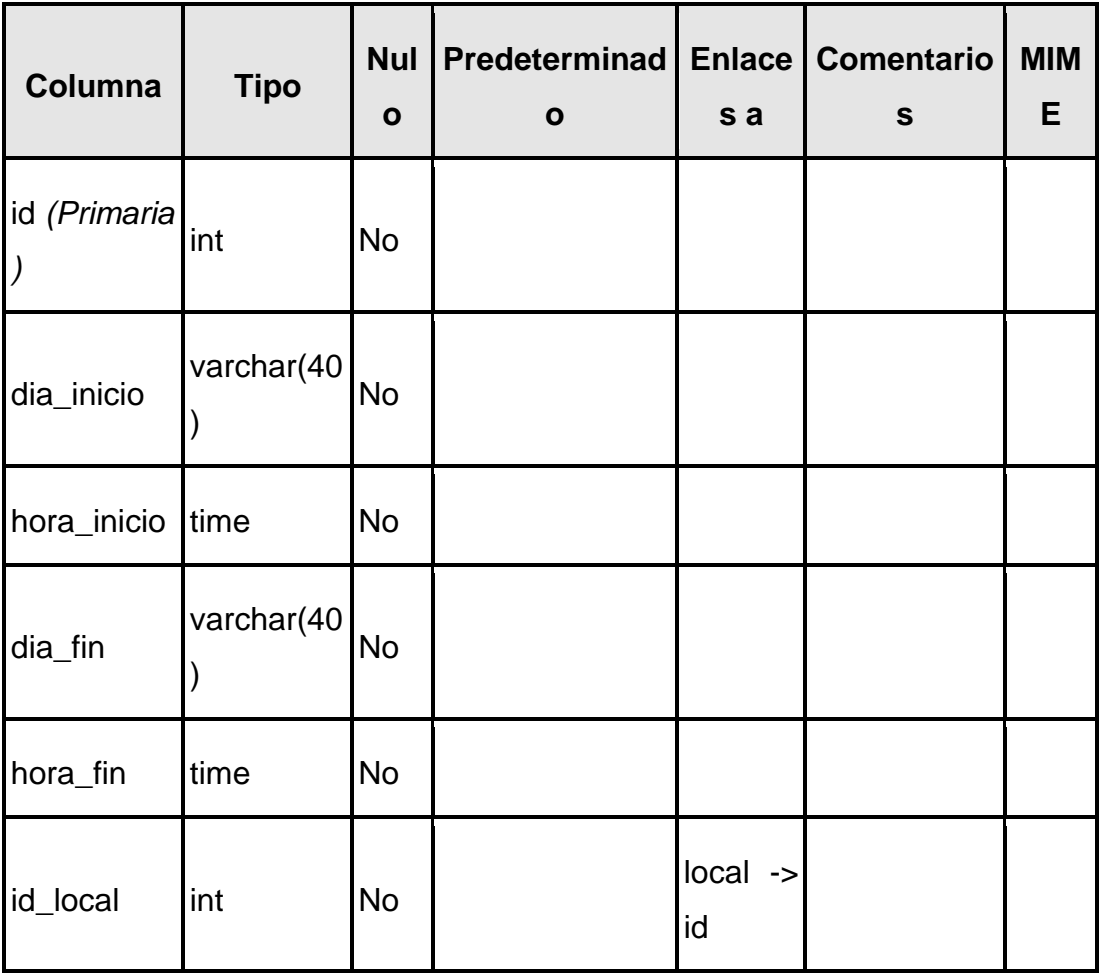

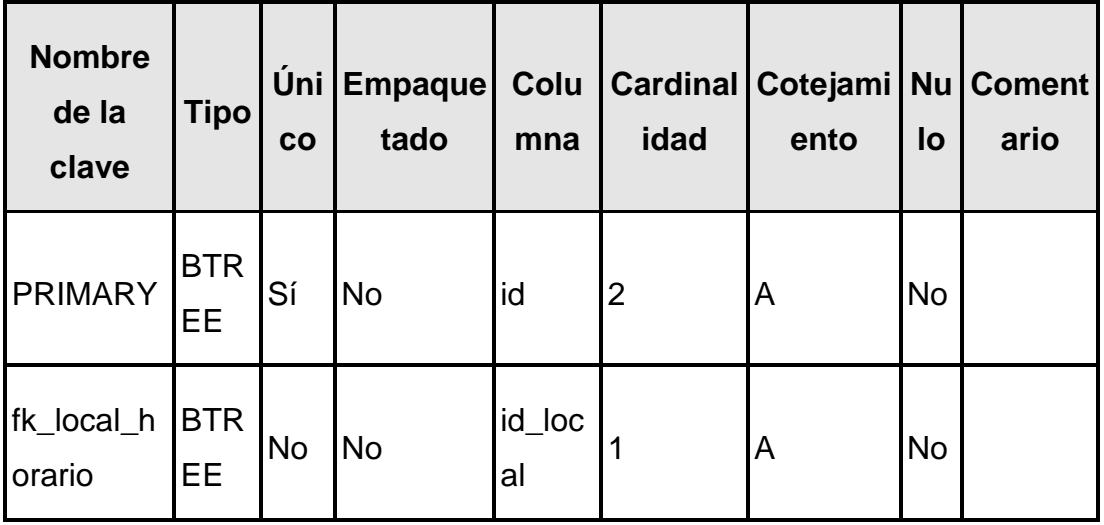

### **local**

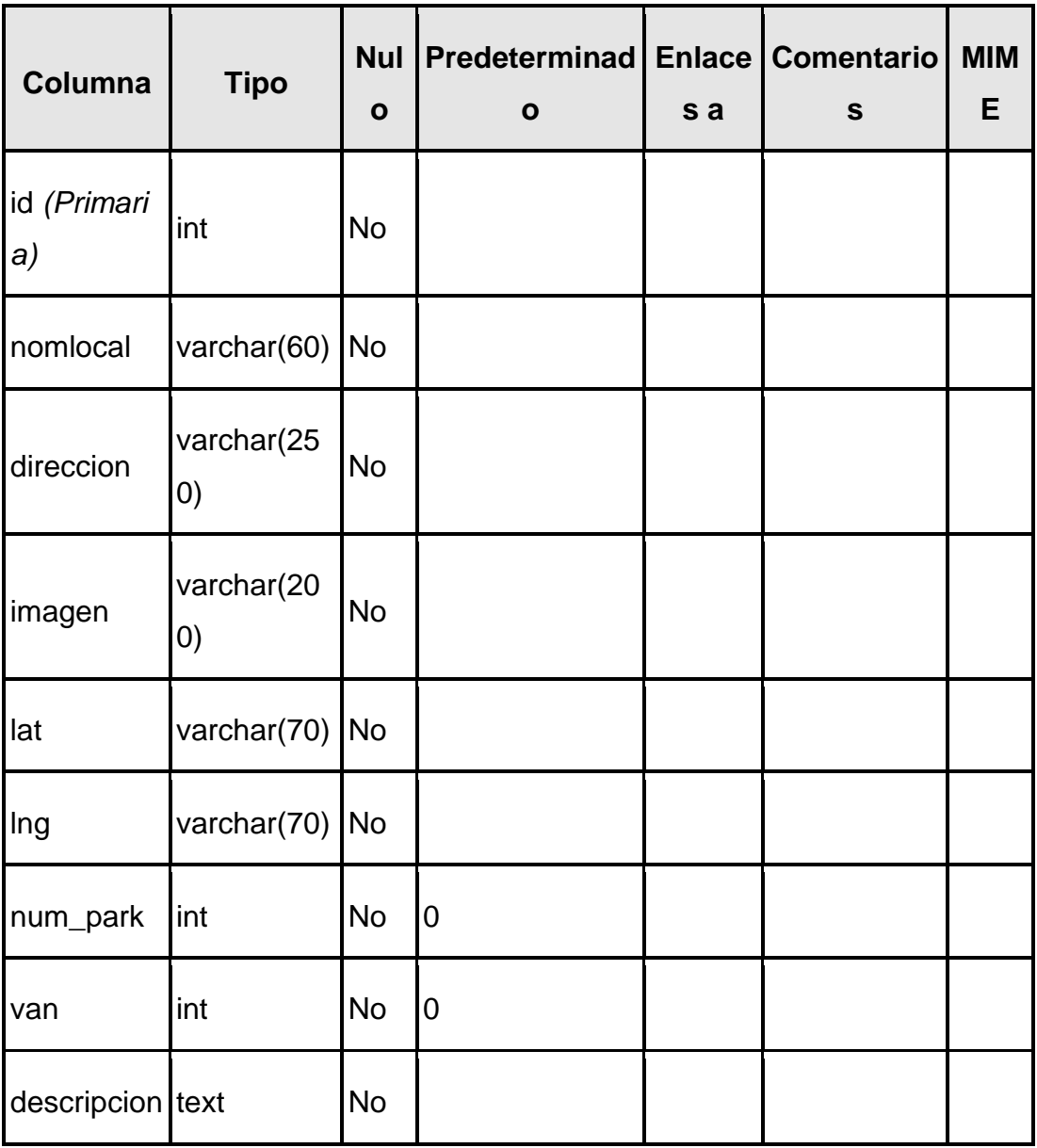

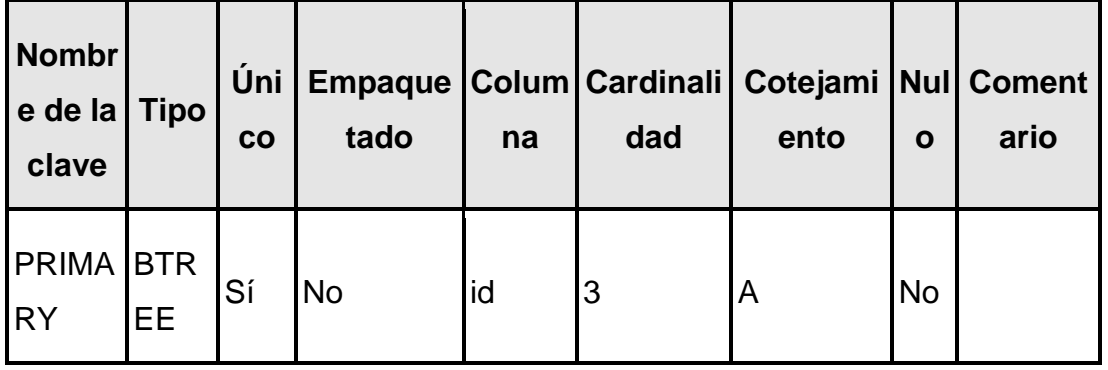

#### **menu**

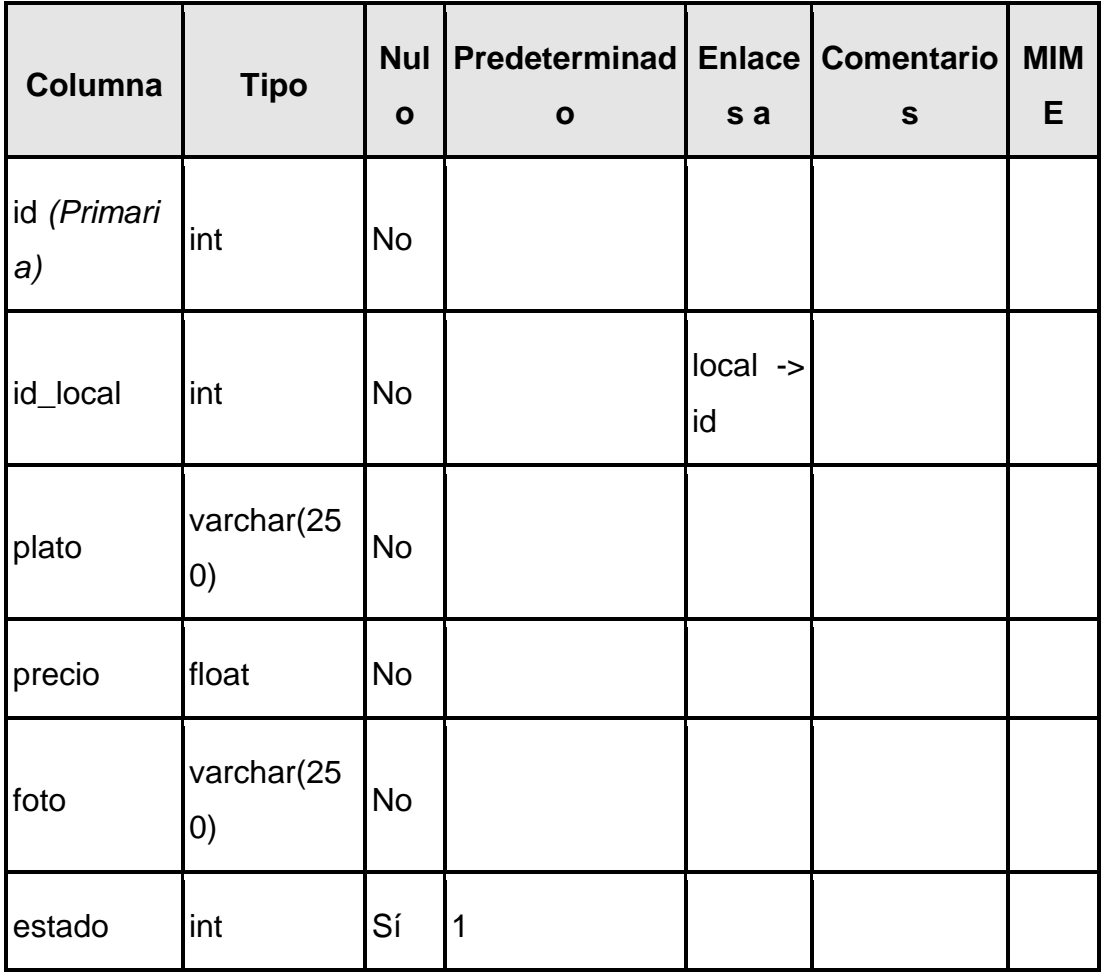

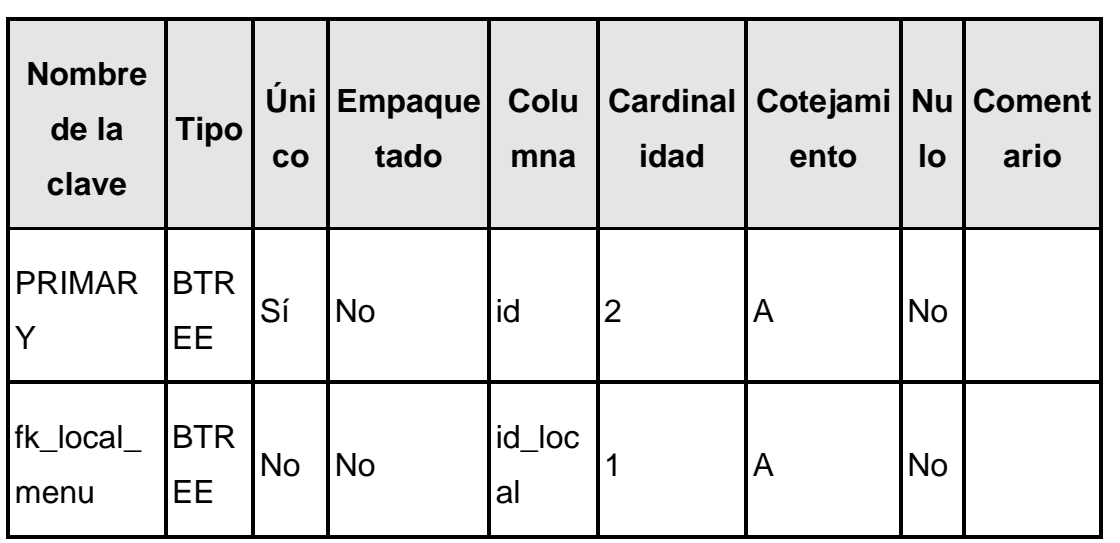

### **reservacion**

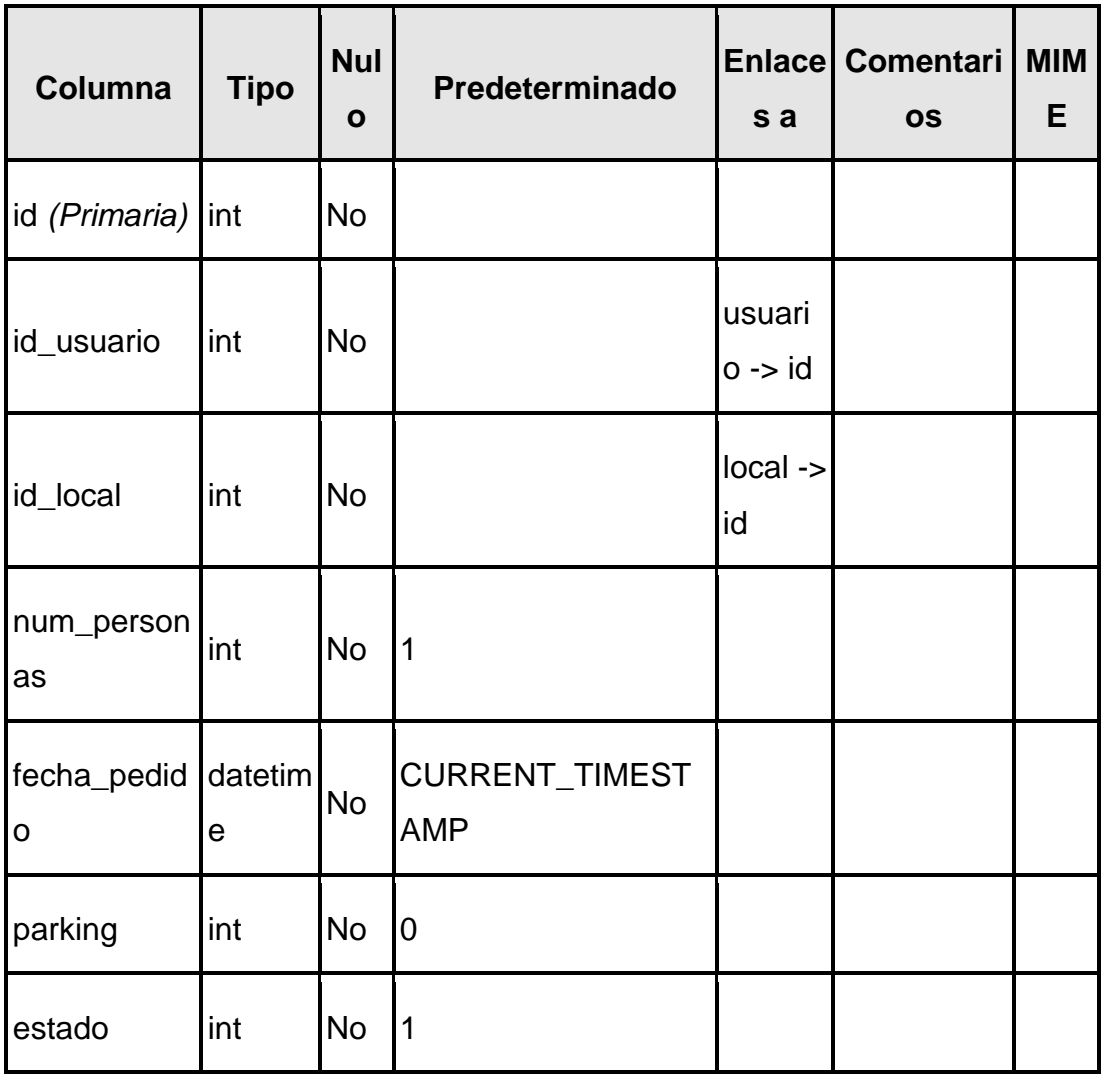

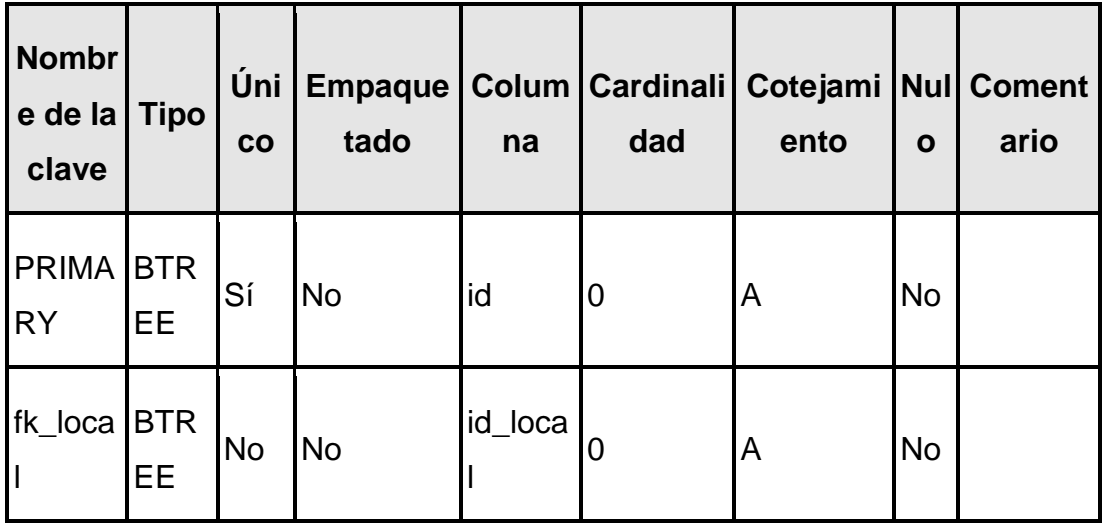

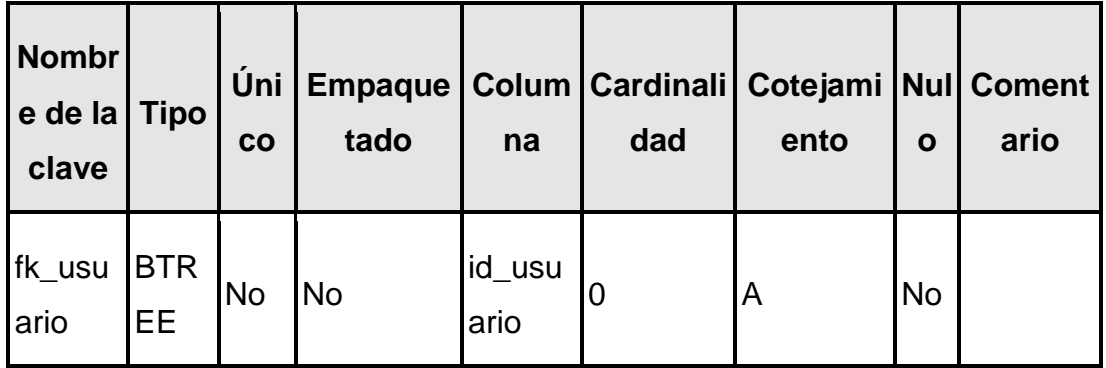

### **usuario**

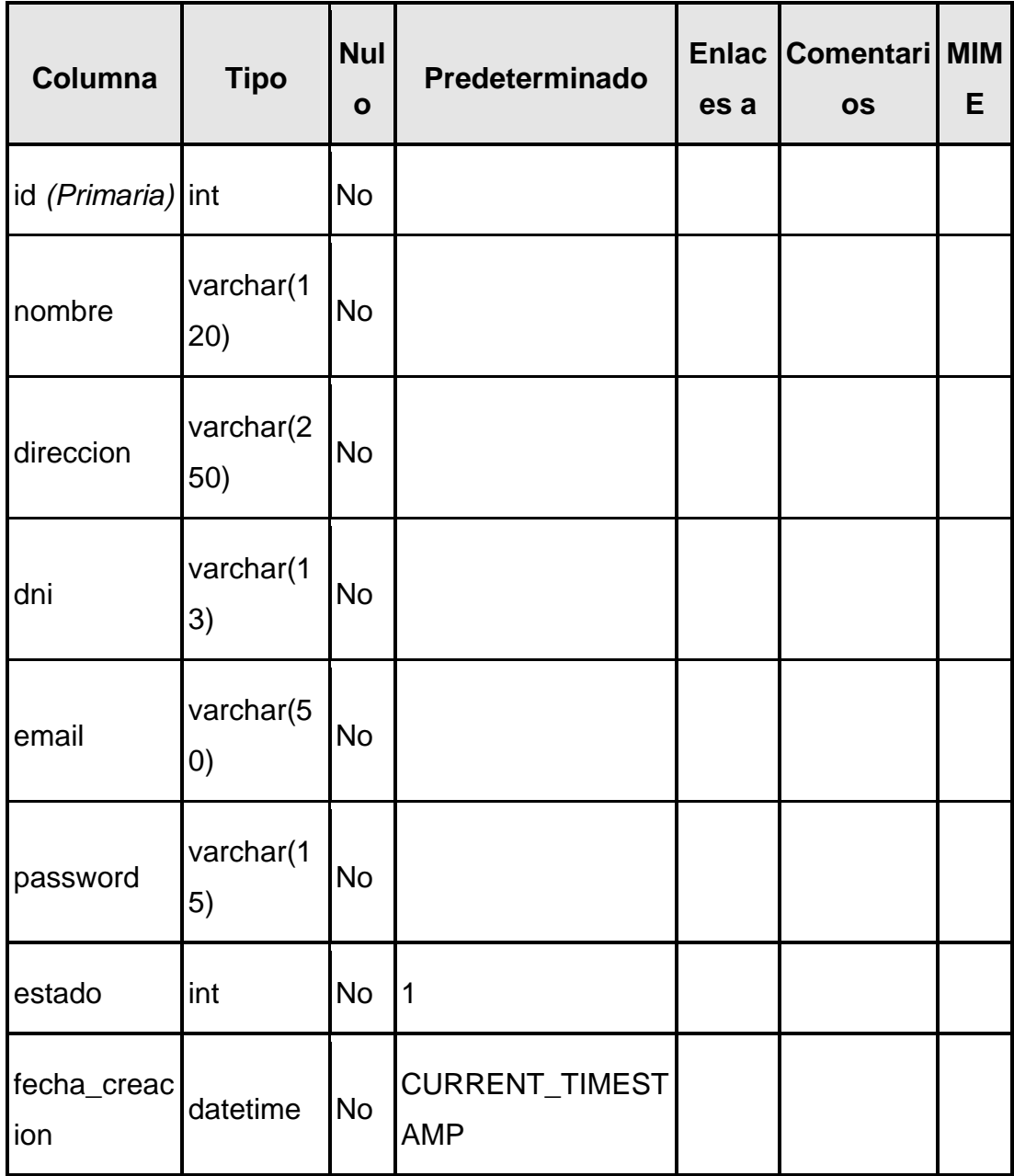

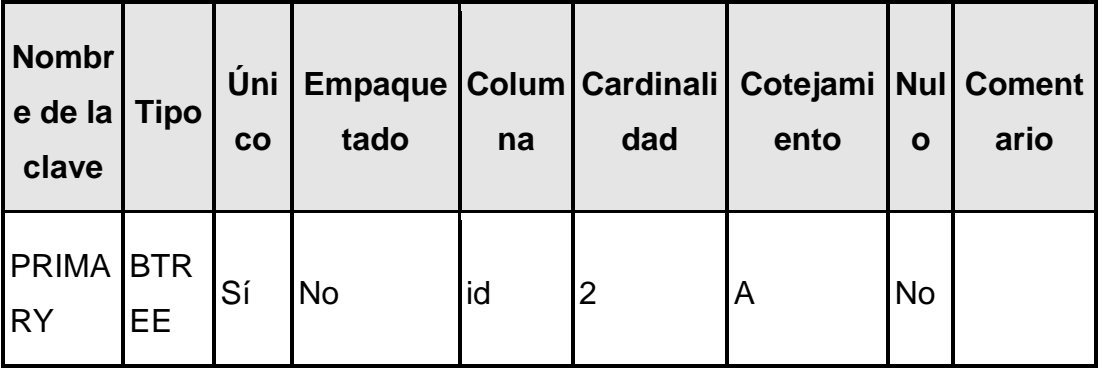

### **Apéndice C:** Manual del usuario

### **Manual del usuario**

En esta sección se especifican las instrucciones que deben de seguir las personas que quieran utilizar la aplicación móvil. El usuario la puede buscar con el nombre de FoodCircles y podrá descargarla e instalarla en su dispositivo smartphone desde Google Play Store. Una vez instalada se procede abrirla y se mostrará una ventana de inicio de sesión como la **Figura 61**. Para poder ingresar se utiliza como usuario a una cuenta de correo electrónico y una contraseña previamente registradas.

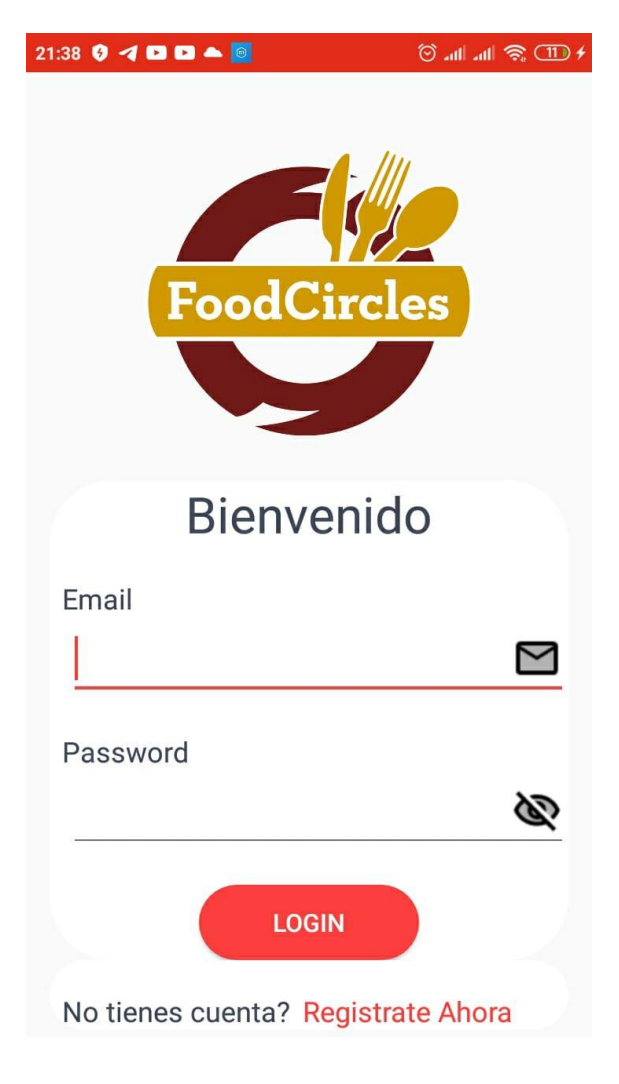

**Figura 61:** Inicio de sesión

**Fuente:** Elaborado por el Autor

En caso de no tener una cuenta registrada se debe pulsar en el botón de Regístrate ahora, luego aparece una ventana que solicitará que ingrese información personal del usuario como se observa en la **Figura 62**, finalmente se pulsa en el botón registrar para guardar la información.

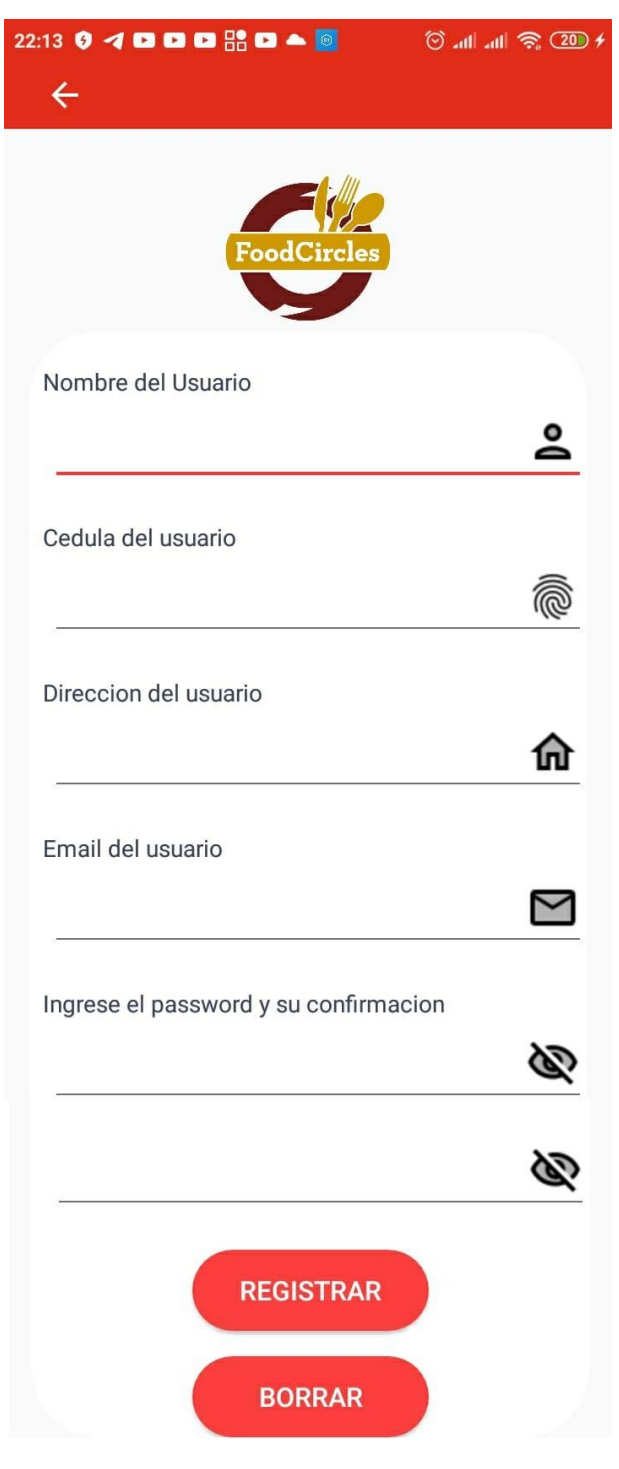

### **Figura 62:** Registro de usuario nuevo

**Fuente:** Elaborado por el Autor

El usuario del tipo propietario también podrá registrar su correo electrónico, contraseña e indicar si es propietario de un restaurante. Al ingresar con estas credenciales solo podrá visualizar el listado de las reservaciones del día realizadas por sus clientes.

Si el usuario no recuerda su contraseña o desea cambiarla deberá solicitarla al administrador de la plataforma mediante el correo electrónico [proyectoucsg2020@gmail.com](mailto:proyectoucsg2020@gmail.com) de lo contrario no podrá recuperar la contraseña.

El cliente después de haber ingresado el usuario y contraseña correctamente, se muestra la ventana principal con un mapa que permite visualizar la ubicación de los restaurantes cercanos, señalizados de color rojo. En la parte inferior de la ventana hay una barra de menú donde podrá realizar búsquedas de productos y ver las reservaciones de mesa que haya hecho como lo indica la **Figura 63**.

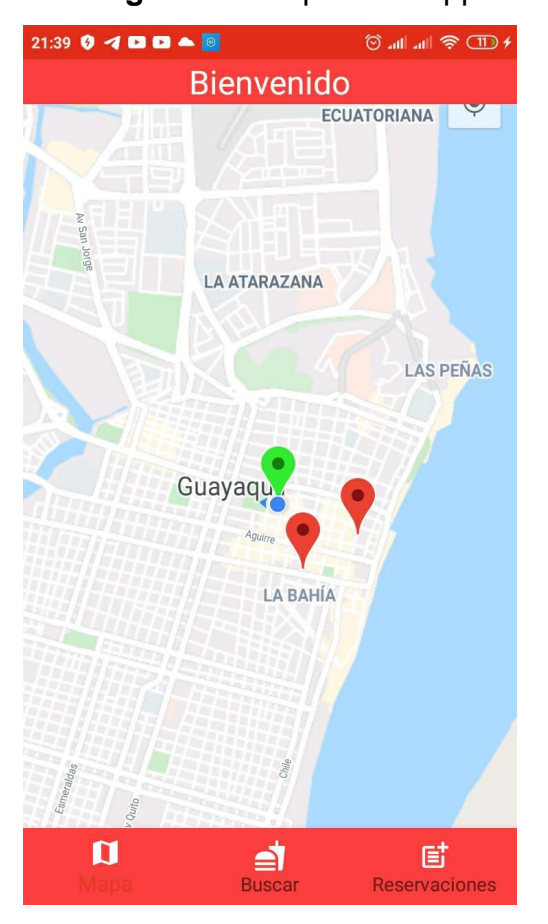

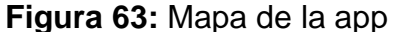

**Fuente:** Elaborado por el Autor

El cliente puede seleccionar de entre los restaurantes disponibles el más cercanos a su ubicación, solamente debe pulsar sobre los marcadores rojas del mapa y automáticamente se abra una ventana con el menú de comidas, precios y servicios que ofrece el restaurante como lo indica la **Figura 64**. En esta ventana también podrá realizar una reservación de mesa y también saber si el restaurante dispone de parqueadero vehicular.

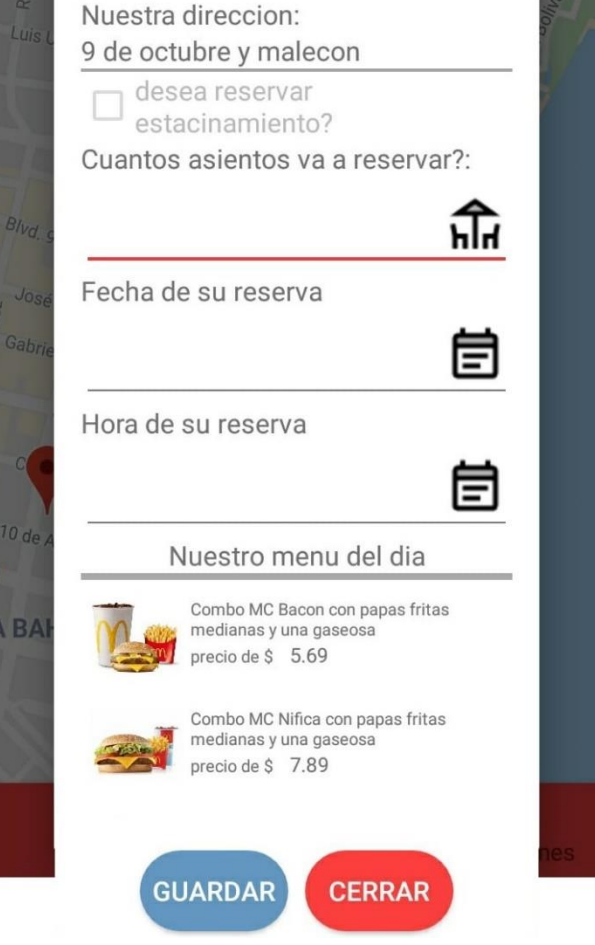

#### **Figura 64:** Menú del restaurante y reservaciones

**Fuente:** Elaborado por el Autor

Cada usuario podrá ver sus reservaciones pulsando el botón derecho del menú inferior, luego puede escoger cada reservación para ver los detalles respectivos tal como se visualiza la **Figura 65**. La aplicación mostrará si el estacionamiento está reservado, el número de personas que asistirán en la reserva, la fecha en la cual se hará uso de la mesa reservada y los productos de comida que reservó para esa fecha.

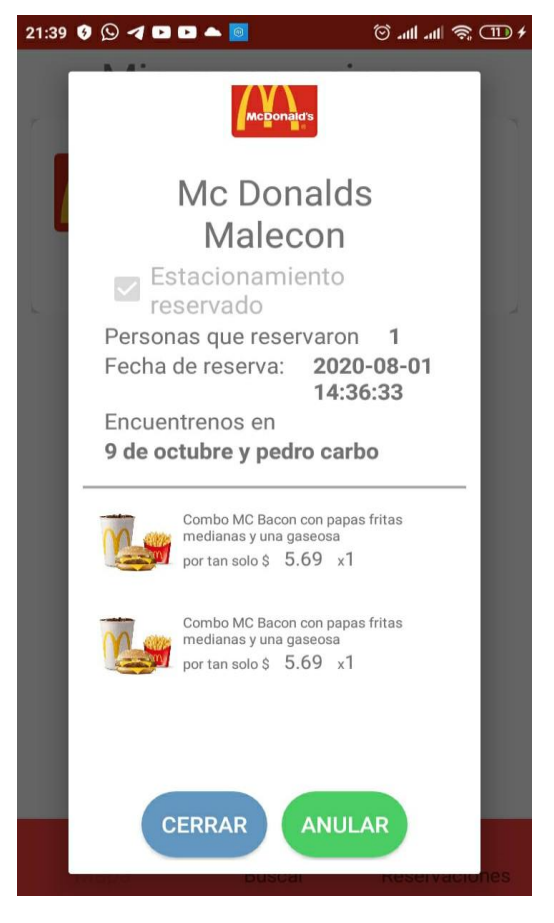

### **Figura 65:** Ventana de detalle de reservación

**Fuente:** Elaborado por el Autor

El usuario podrá anular sus reservaciones para esto deberá pulsar en el ícono de la derecha del menú inferior, luego escoger la reservación que ya no desea y pulsar en el botón Anular como se observa en la **Figura 66** el mensaje de confirmación.

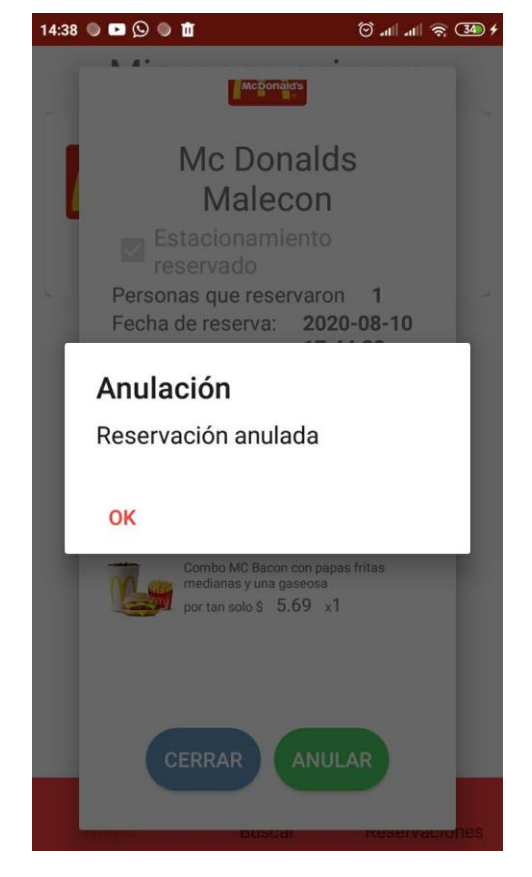

### **Figura 66:** Anular reservación

**Fuente:** Elaborado por el Autor

El usuario también podrá realizar búsquedas de productos pulsando en el ícono central del menú inferior de la aplicación. Se mostrará un listado con los restaurantes que vendan el producto y los precios relacionados a la búsqueda, ordenados de menor a mayor como se observa en la **Figura 67**.

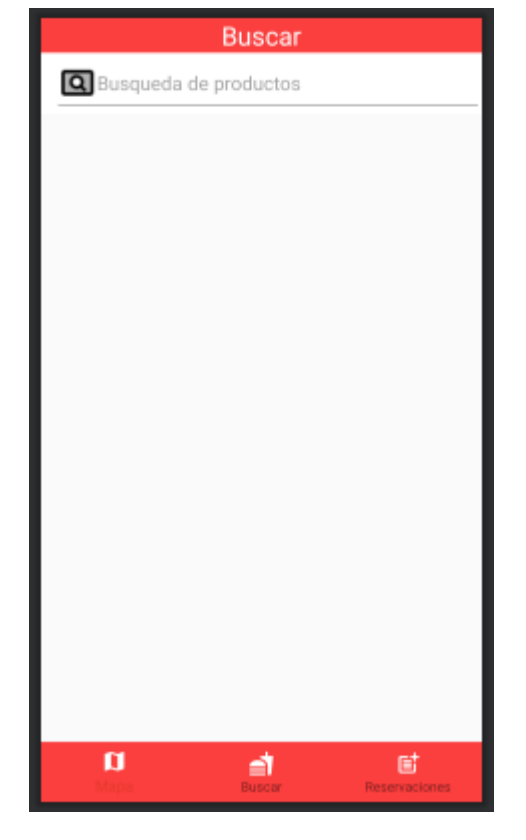

### **Figura 67:** Búsqueda de producto

**Fuente:** Elaborado por el Autor

El propietario de un restaurante también podrá utilizar la aplicación móvil para registrar su correo electrónico, una contraseña y además indicar si es propietario como lo indica la **Figura 68**. Posteriormente podrá ingresar para visualizar el listado de las reservaciones realizadas por los clientes de su restaurante como se puede observar en la **Figura 69**. El propietario puede tener varios restaurantes al mismo tiempo por lo que en esta aplicación también podrá ver estas reservaciones y ordenados por fecha para esto solo deberá pulsar en el nombre del restaurante para visualizar el listado respectivo como lo indica la **Figura 70**.

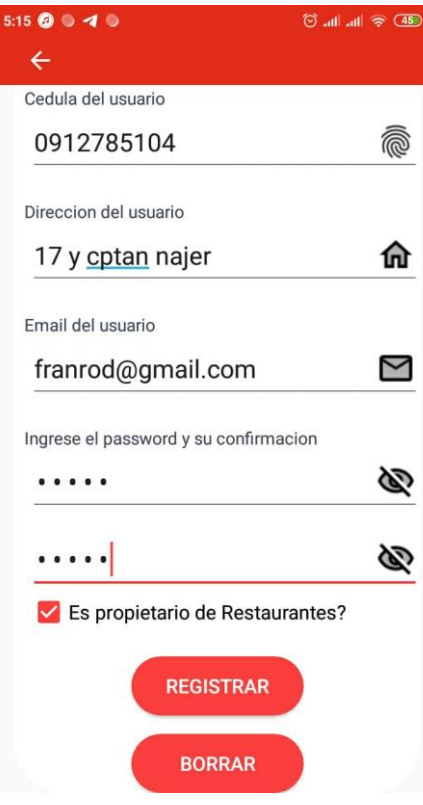

**Figura 68:** Registro de usuario propietario de restaurante

**Fuente:** Elaborado por el Autor

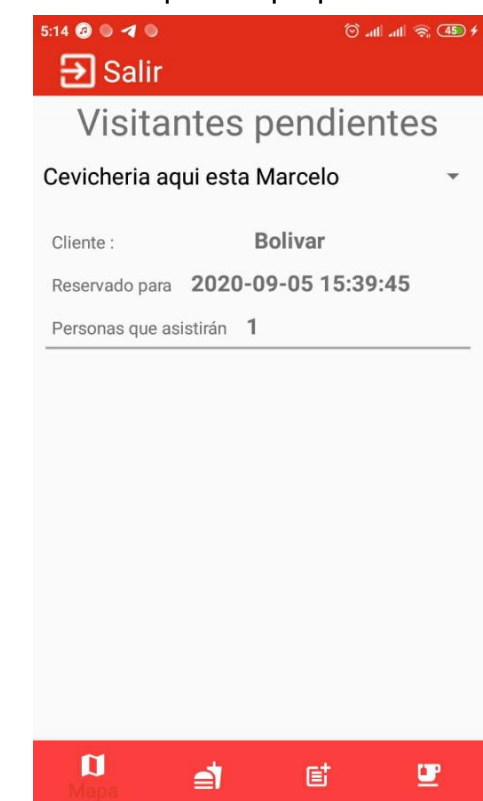

**Figura 69:** Reservaciones para el propietario de restaurante

**Fuente:** Elaborado por el Autor

# **Figura 70:** Listado de restaurantes del propietario

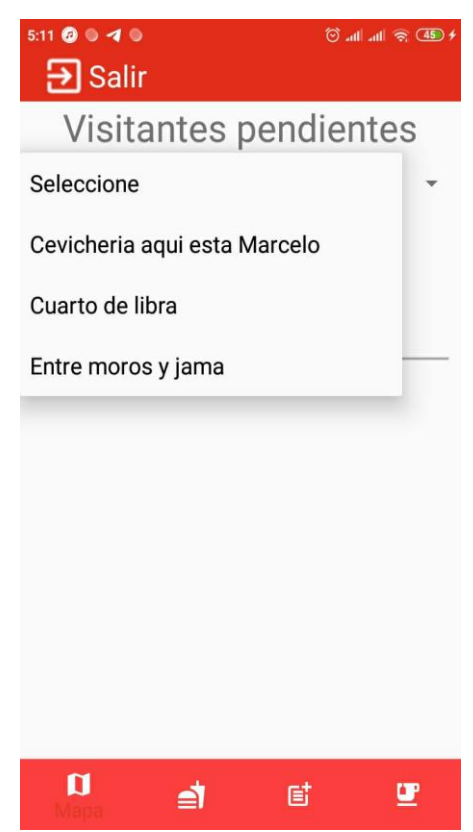

**Fuente:** Elaborado por el Autor
**Apéndice D:** Manual del administrador de restaurantes

### **Manual del administrador de restaurantes**

Ingresar la siguiente dirección url para registrar nuevos restaurantes: [http://www.falcontelenet.com/admin\\_restaurante/login.php](http://www.falcontelenet.com/admin_restaurante/login.php) como se muestra en la **Figura 71**.

Luego se mostrará un listado de los restaurantes que están ingresados actualmente con toda la información del respectiva como se muestra en la **Figura 72**.

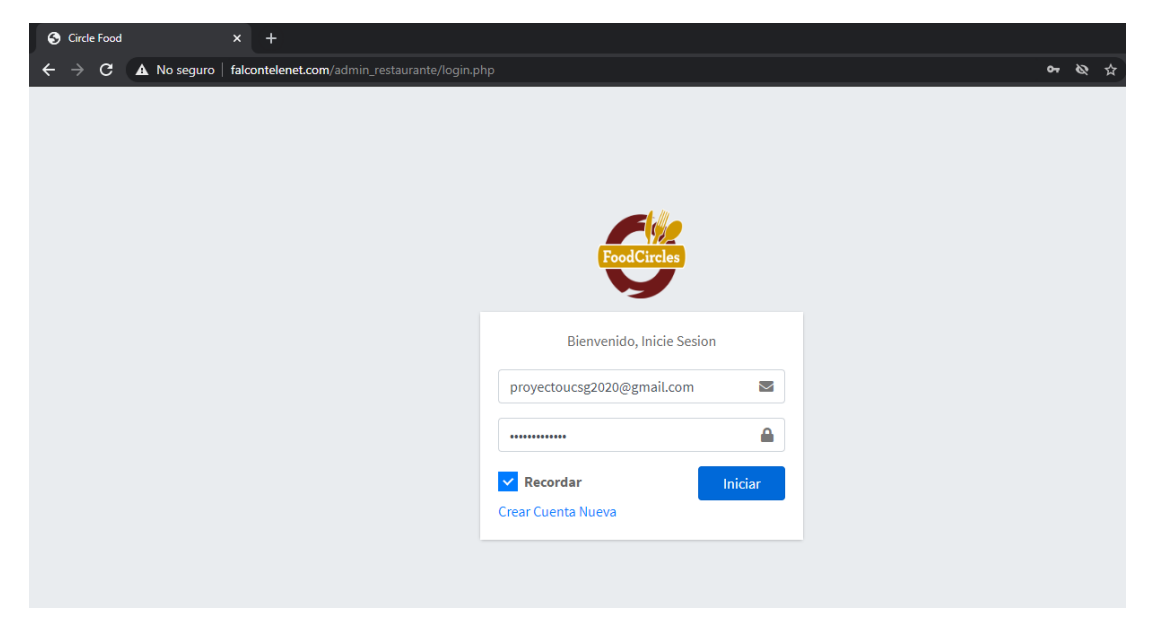

**Figura 71:** Login para el administrador de restaurante

**Fuente:** Elaborado por el Autor

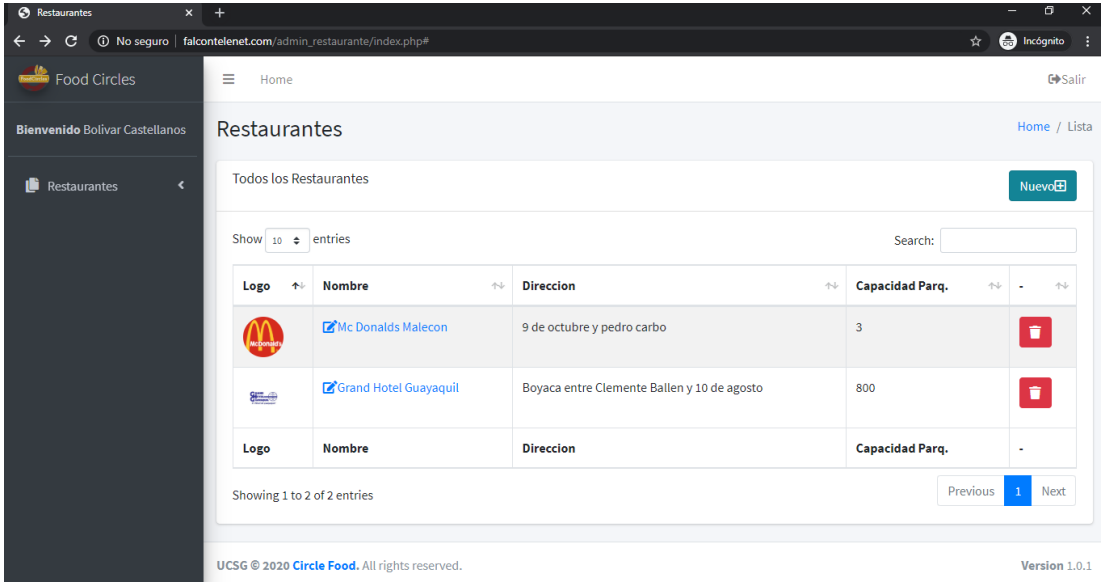

#### **Figura 72:** Restaurantes registrados

**Fuente:** Elaborado por el Autor

En este listado también se podrá editar la información de los restaurantes, solo se debe pulsar en el nombre y se mostrará el formulario respectivo para editar, finalmente se pulsa en guardar como se puede observar en la **Figura 73**.

Para eliminar los restaurantes que ya no desee se debe pulsar en el icono rojo de la derecha. Los restaurantes de este listado son los que aparecerán en el Google Maps de la aplicación móvil cuando la utilice el cliente en un smartphone.

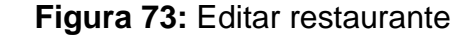

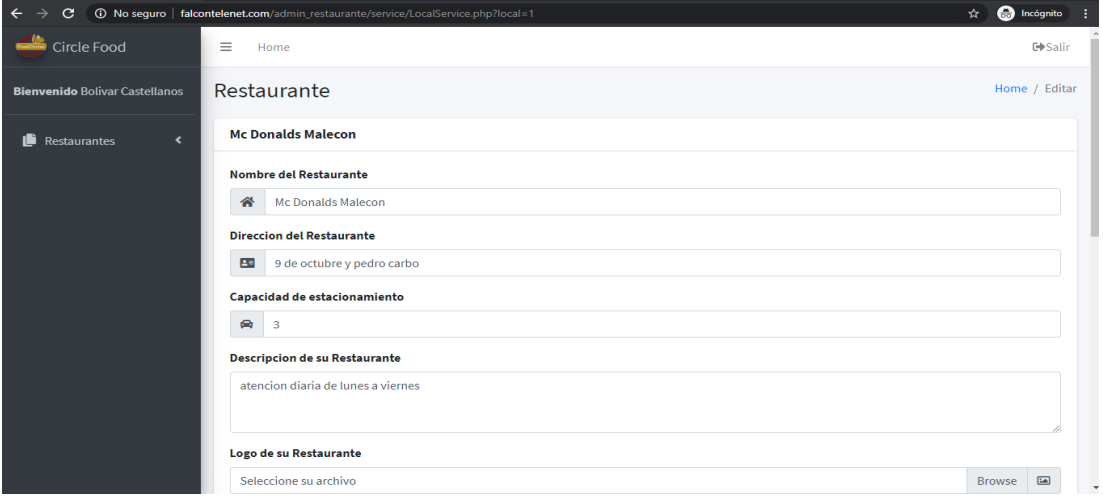

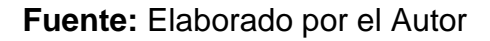

Si se requiere ingresar un nuevo restaurante debe pulsar en el botón nuevo ubicado en la parte superior derecha y se mostrará un formulario para ingresar toda la información como lo indica la **Figura 74**.

En la parte derecha hay un menú donde puede seleccionar todos los restaurantes y automáticamente le redirecciona al listado de aquellos que están registrados actualmente.

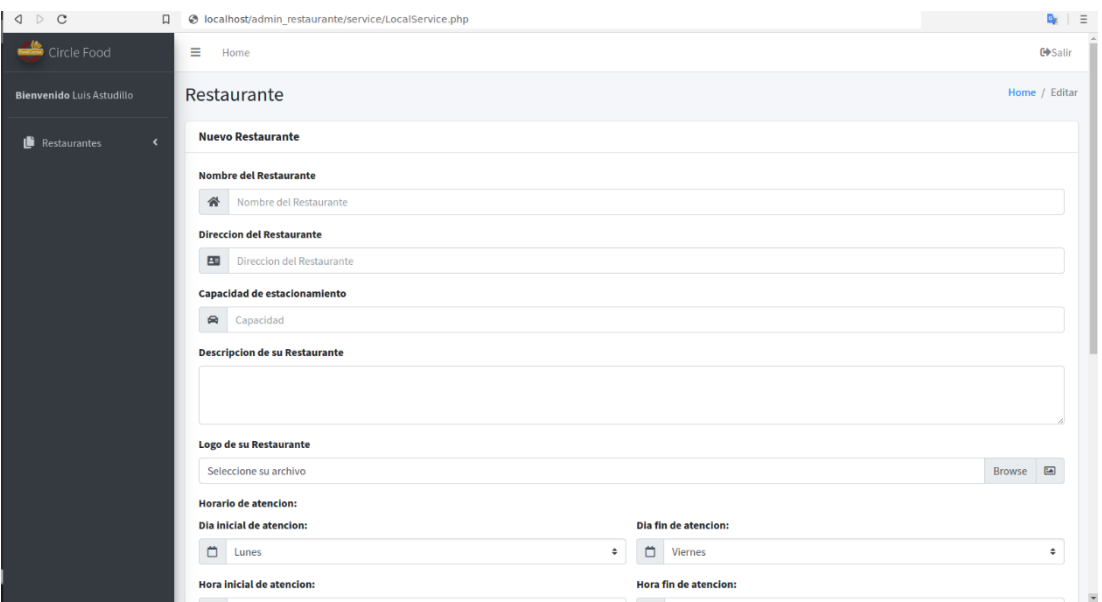

### **Figura 74:** Formulario de nuevo restaurante

## **Fuente:** Elaborado por el Autor

Para cerrar la sesión de usuario debe pulsar en salir que está ubicado en la parte superior derecha.

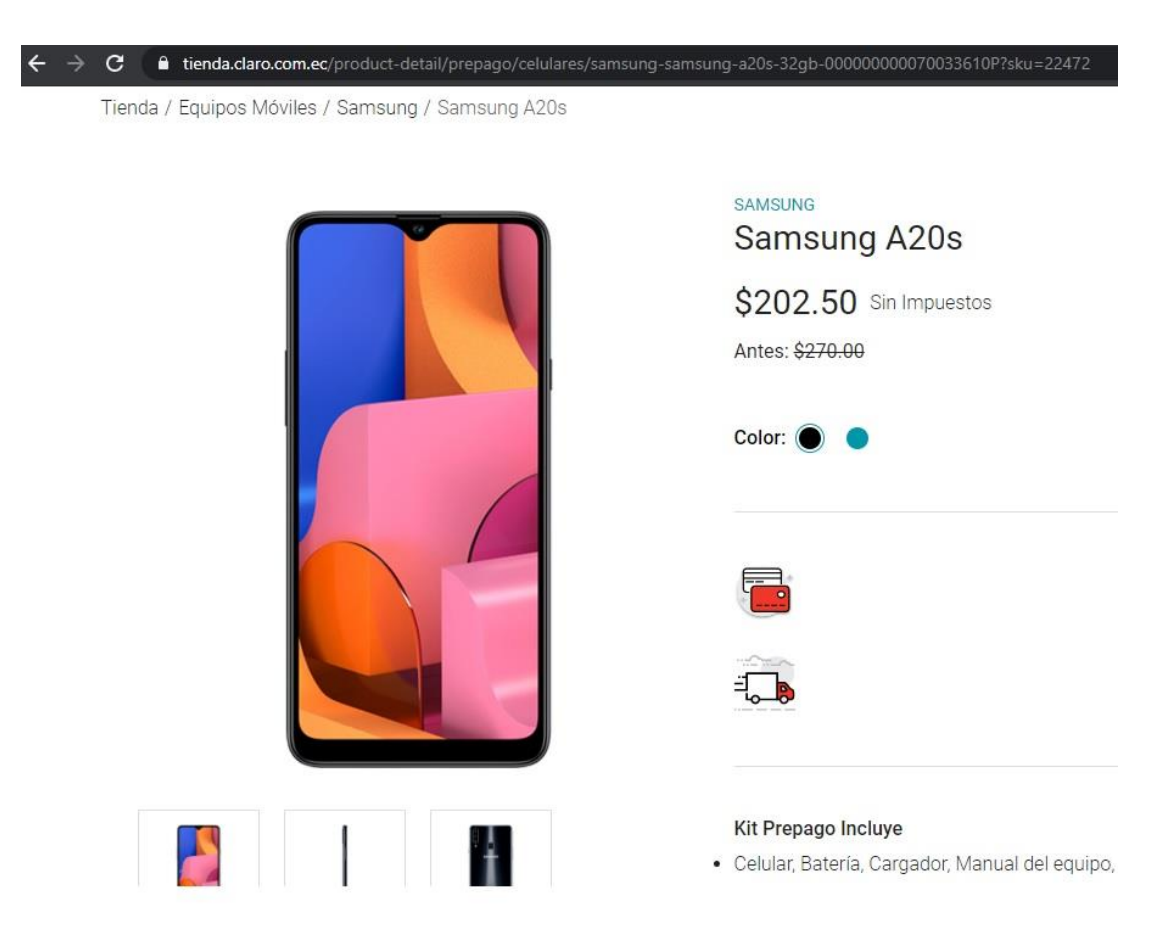

**Apéndice E:** Promoción smartphone del proveedor www.claro.com.ec

# **Apéndice F:** Factura del proveedor de hosting www.contabo.com

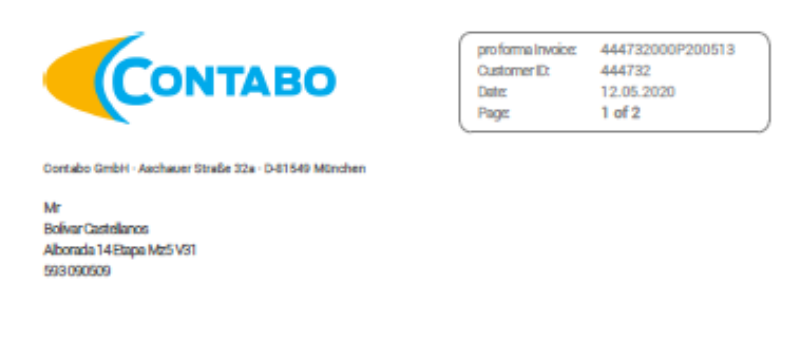

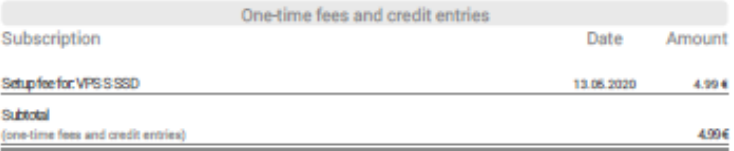

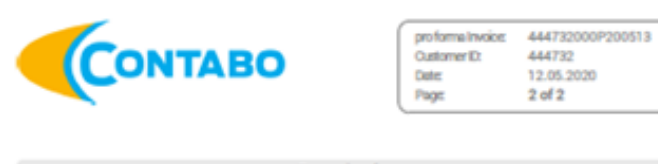

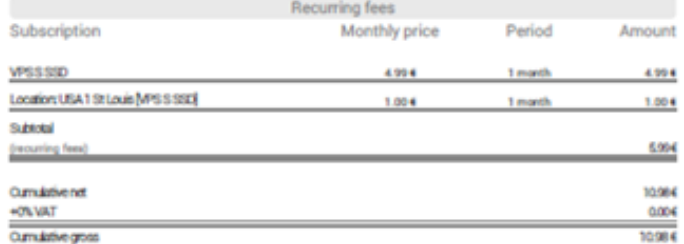

Payments for services rendered are not taxable at national level.

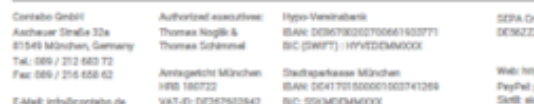

váltor identifier:<br>2000/0511606

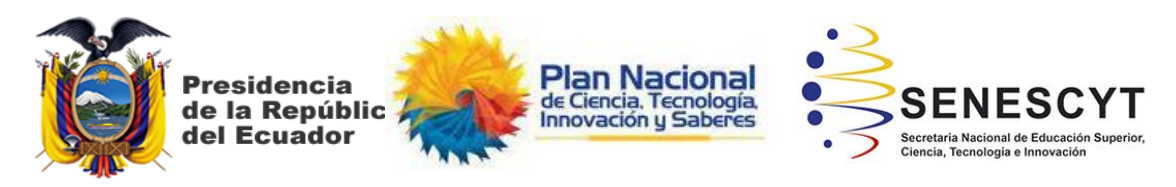

# **DECLARACIÓN Y AUTORIZACIÓN**

Yo, **Castellanos Espinoza, Bolívar Eduardo**, con C.C: # **0924808256** autor/a del trabajo de titulación: **Diseño e implementación de una aplicación móvil utilizando las herramientas de Android Studio y Google Maps para facilitar a los usuarios la búsqueda en tiempo real de precios, productos y servicios de restaurantes en el sector norte de la ciudad de Guayaquil**, previo a la obtención del título de **Ingeniero en Sistemas Computacionales** en la Universidad Católica de Santiago de Guayaquil.

1.- Declaro tener pleno conocimiento de la obligación que tienen las instituciones de educación superior, de conformidad con el Artículo 144 de la Ley Orgánica de Educación Superior, de entregar a la SENESCYT en formato digital una copia del referido trabajo de titulación para que sea integrado al Sistema Nacional de Información de la Educación Superior del Ecuador para su difusión pública respetando los derechos de autor.

2.- Autorizo a la SENESCYT a tener una copia del referido trabajo de titulación, con el propósito de generar un repositorio que democratice la información, respetando las políticas de propiedad intelectual vigentes.

Guayaquil, **09** de **septiembre** de **2020**.

f. \_\_\_\_\_\_\_\_\_\_\_\_\_\_\_\_\_\_\_\_\_\_\_\_\_\_\_\_

Nombre: **Castellanos Espinoza, Bolívar Eduardo** C.C: **0924808256**

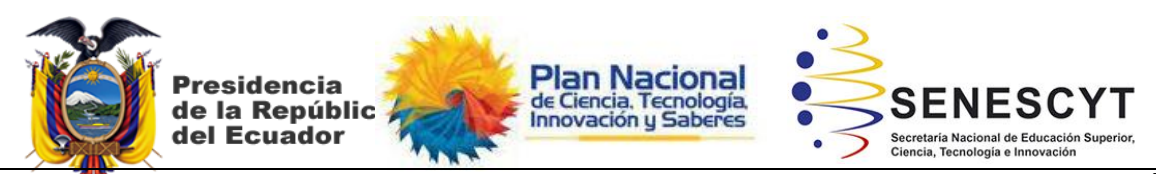

*REPOSITORIO NACIONAL EN CIENCIA Y TECNOLOGÍA* FICHA DE REGISTRO DE TESIS/TRABAJO DE TITULACIÓN

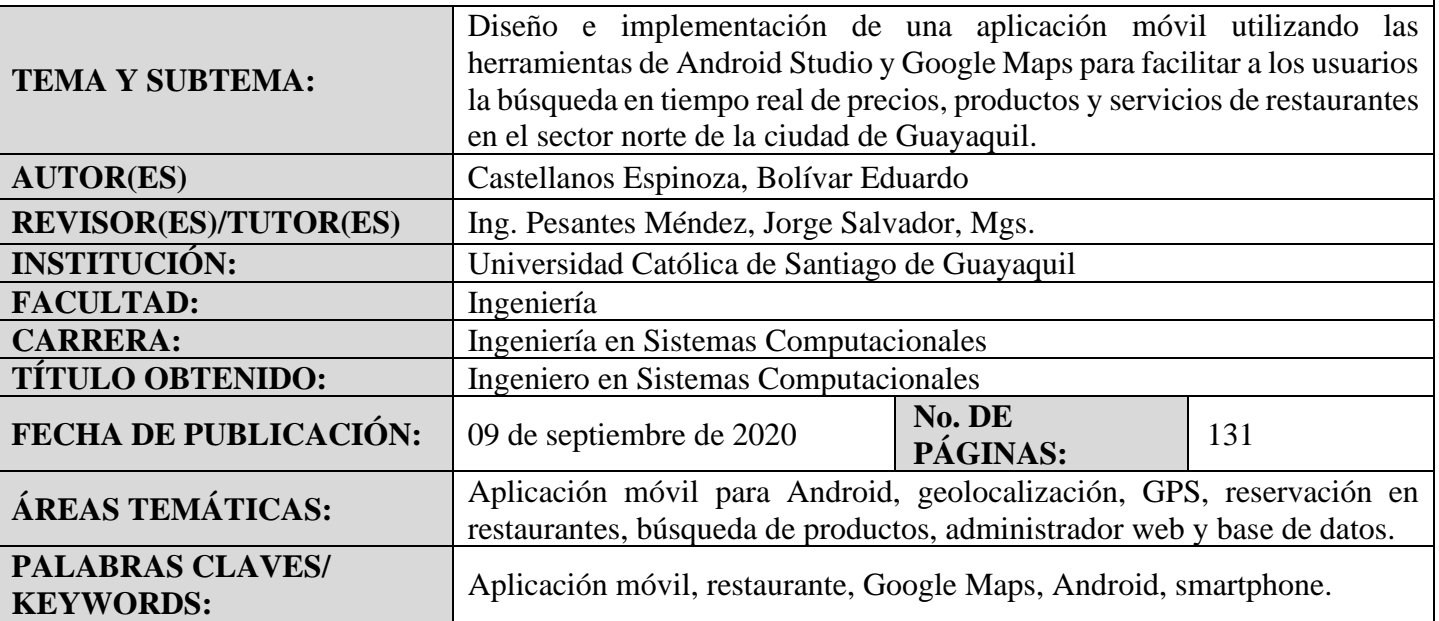

**RESUMEN/ABSTRACT:** Este trabajo de titulación brinda una solución tecnológica mediante el desarrollo e implementación de una aplicación móvil utilizando las herramientas de Android Studio y Google Maps que permita facilitar la búsqueda de precios, productos y servicios de restaurantes cercanos a la ubicación actual del usuario en el sector Norte de Guayaquil pero para que este proyecto se lo haya cumplido con éxito se tuvo que investigar información acerca de las necesidades o problemas que tienen actualmente las personas al momento de elegir un restaurante cercano y que además habitan en los barrios, urbanizaciones y ciudadelas ubicadas en el norte de Guayaquil. Con esta información obtenida se procedió a realizar un análisis del tipo cuantitativo descriptivo con muestreo no probabilístico para poder determinar la factibilidad de uso de la aplicación móvil, siendo los resultados de las encuestas realizadas altamente aceptada para ser utilizada en los dispositivos smartphones con sistema operativo Android por parte de los usuarios. Posteriormente, se presenta la propuesta tecnológica respectiva donde se utiliza como herramientas de desarrollo los lenguajes de programación más populares como son Java y PHP por ofrecer una gran cantidad de ventajas y soporte técnico frente a otros lenguajes, así mismo se realiza el uso de una base de datos robusta llamada MySQL administrada por el software web PhpMyAdmin alojada en un servidor remoto que funciona como hosting para el almacenamiento toda la información lo que implica el uso de web service para la comunicación de datos obedeciendo la arquitectura cliente-servidor para finalmente obtener la aplicación móvil que es compatible con el sistema operativo Android y que resuelve satisfactoriamente las situaciones de problemática planteadas por el autor de este trabajo de titulación.

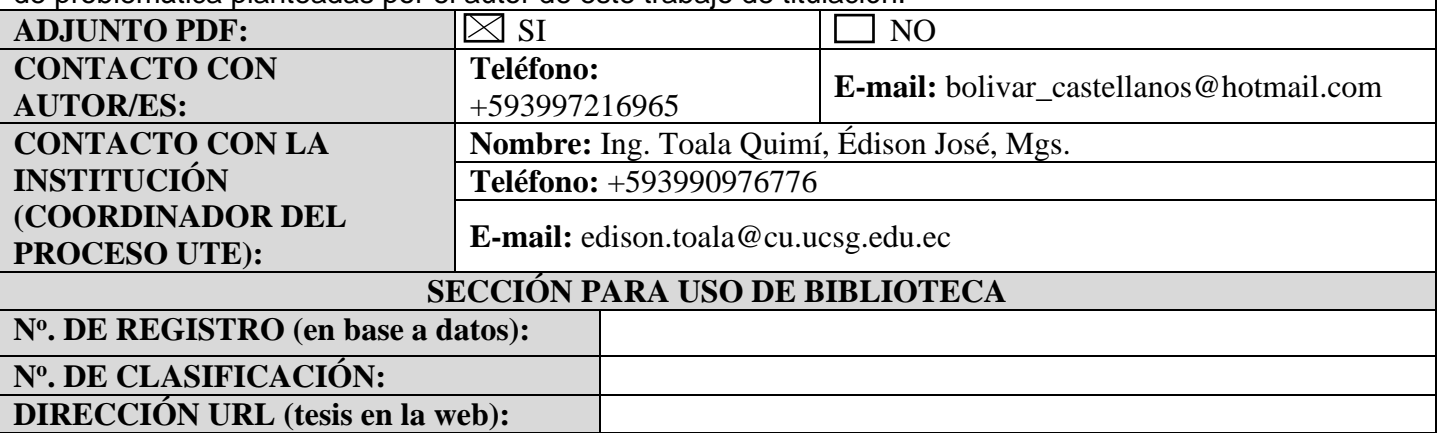